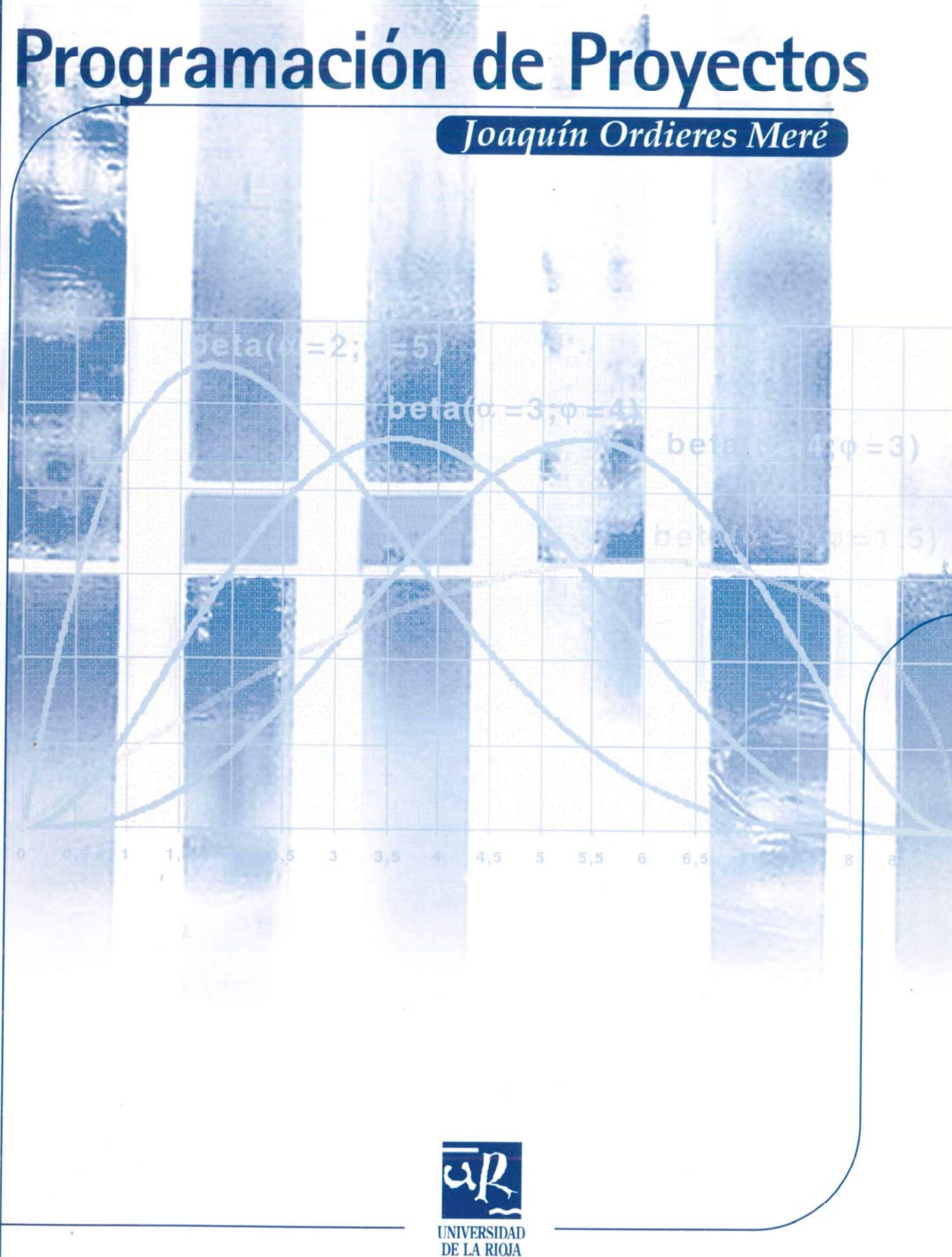

**PROGRAMACIÓN DE PROYECTOS**

*MATERIAL DIDÁCTICO*  Ingenierías nº 9

# **Joaquin Ordieres Meré**

**PROGRAMACIÓN DE PROYECTOS**

**UNIVERSIDAD DE LA RIOJA Servicio depublicaciones**

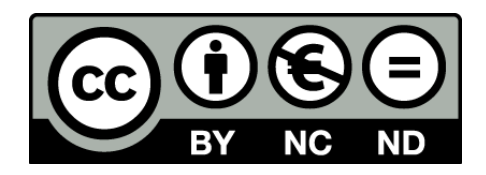

#### **Programación de Proyectos**

de Joaquín Ordieres Meré (publicado por la Universidad de La Rioja) se encuentra bajo una Licencia Creative Commons Reconocimiento-NoComercial-SinObraDerivada 3.0 Unported. Permisos que vayan más allá de lo cubierto por esta licencia pueden solicitarse a los titulares del copyright.

© El autor

© Universidad de La Rioja, Servicio de Publicaciones, 2011 publicaciones.unirioja.es E-mail: publicaciones@unirioja.es

ISBN: 978-84-694-1720-1

# **Tabla de contenidos:**

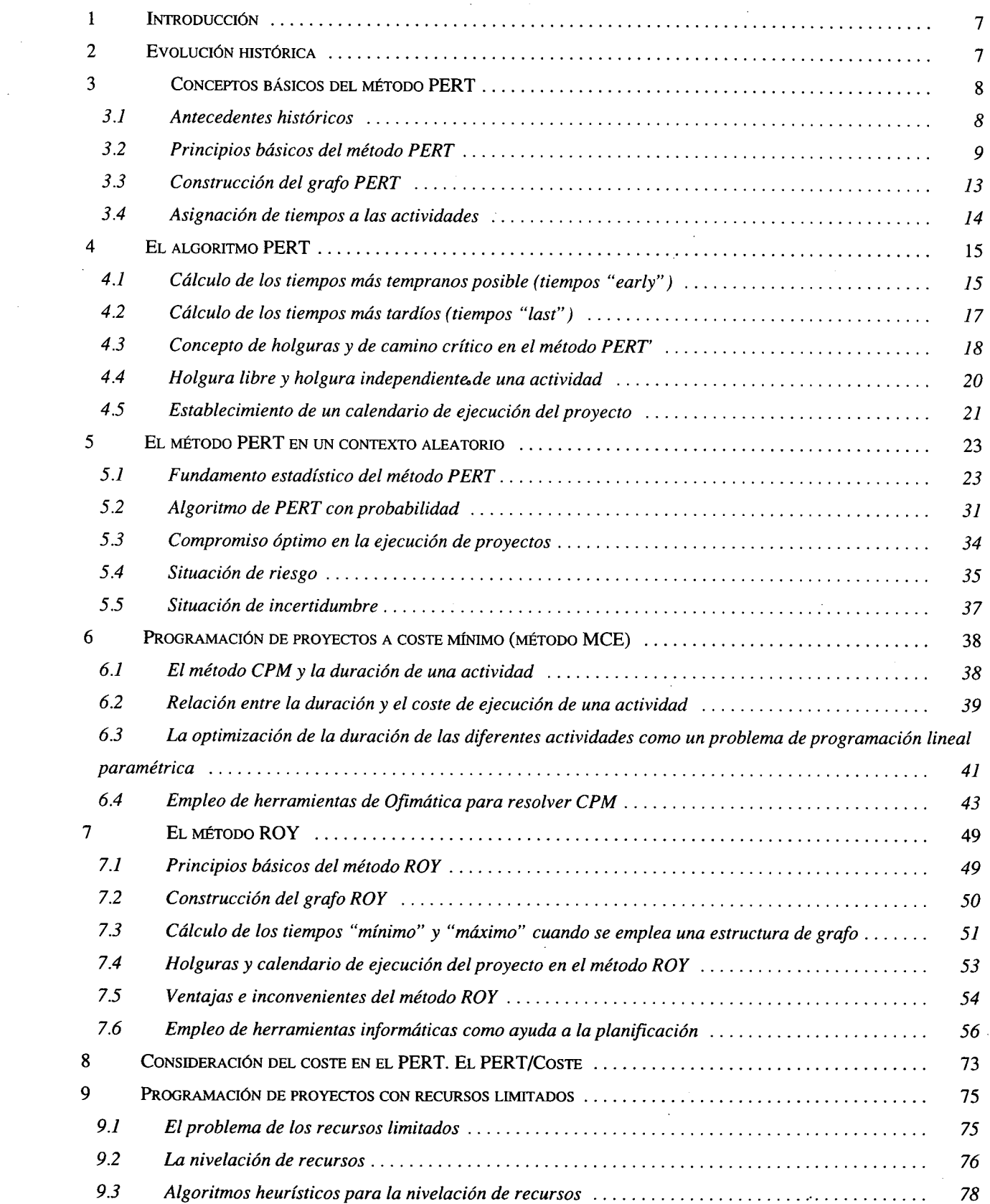

6

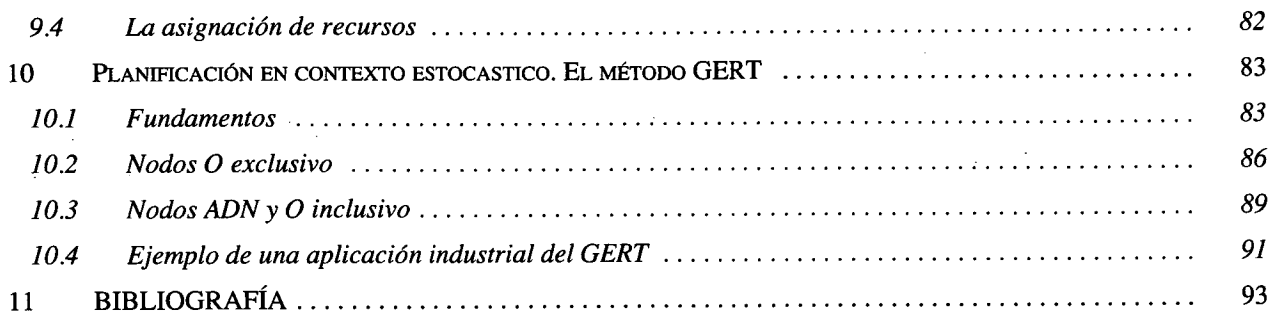

 $\xi \propto t$ 

J.

# PROGRAMACIÓN DEL PROYECTO

# **<sup>1</sup> Introducción**

Los aspectos relacionados con la programación del proyecto son claves tanto desde el punto de vista del correcto planteamiento de la oferta hasta, de resultar adjudicatario, el control y el seguimiento de la ejecución.

Por programación se debe entender implicitamente tanto las técnicas que permiten secuenciar las actividades como la propia identificación de éstas. Esto es especialmente relevante si consideramos que el trabajo previo, *a* partir del planteamiento de la petición de oferta, que comienza con la descomposición estructurada del mismo en paquetes (EDP), y que pasa por la identificación de tareas dentro de estos paquetes y, para cada tarea estimar los resultados que debe producir, los recursos -en cantidad y cualificación- que son precisos, la duración estimada y las vinculaciones con otras tareas.

En este documento se pretende revisar la evolución histórica de los métodos que se han empleado, así como sus variantes probabilistas, sus limitaciones y sus ventajas.

# **2 Evolución histórica**

En la primera decada de este siglo Frederick W. Taylor formuló los fundamentos de los sistemas organizativos de los sistemas productivos en la industria.

Henry Gantt (1861-1919) serialó que un proceso lo forma una combinación de operaciones, esta observación le condujo a desarrollar métodos gráficos que permitían visualizar la simultaneidad y secuenciación de las operaciones.

|           | Primavera Project Planner - [APEX]           |                 |                     |                  |                            |                           |                                             |
|-----------|----------------------------------------------|-----------------|---------------------|------------------|----------------------------|---------------------------|---------------------------------------------|
|           | Insert Format Tools Data                     |                 |                     | Window           | <b>Help</b>                |                           | ■■■×                                        |
|           |                                              |                 |                     |                  |                            | 特目<br>III                 | $\boxed{mn}$                                |
|           |                                              |                 |                     |                  |                            |                           | 15JUL96 Mon                                 |
| Act<br>10 | <b>Activity</b><br><b>Description</b>        | Dur             | Orig Rem PCT<br>Dur |                  | JUL<br>15<br>.22           | 1996<br><b>AUG</b><br>.12 | <b>SEP</b><br>.16<br>,23                    |
|           | Andy Mason - Director of Development         |                 |                     |                  |                            |                           |                                             |
|           | <b>AS100 Define System Requirements</b>      | 10              | 0                   | 100              |                            |                           |                                             |
|           | AS101 System Design                          | 20              | 0                   | 100              |                            |                           |                                             |
|           | AS204 Prepare Drawings for Temp              | 10 <sup>1</sup> | $\mathbf{0}$        | 100 <sub>l</sub> |                            |                           |                                             |
|           | AS216 Prepare Drawings for System            | 10              | 3                   | 70               |                            |                           |                                             |
|           | AS102 Approve System Design                  | 10              | 0                   | 100              |                            |                           |                                             |
|           | Tom Mills - Director of Hardware Engineering |                 |                     |                  |                            |                           |                                             |
|           | AS240 Installation Begins                    | 0               | 0                   | 100              |                            |                           |                                             |
|           | AS310 Site Preparation                       | 10              | 2 <sub>1</sub>      | 80 <sub>1</sub>  |                            |                           |                                             |
| R         |                                              |                 |                     |                  |                            |                           |                                             |
|           |                                              |                 |                     |                  | Early vs. Target Bar Chart |                           | <b>Automation System Project Activities</b> |

*Figura 2.1 Diagranza de GANTT*

Hoy día las gráficas de Gantt se siguen usando, pero lo complejo de programar y vigilar la evolución del proyecto tanto en áreas de construcción, manufactura, instalación de máquinas, implantación de sisternas, etc.

El análisis de grafos ha permitido descomponer un proyecto en las actividades que lo constituyen, así como establecer las conexiones existentes entre ellas al asociar cada actividad los recursos y el tiempo necesarios para lograrla.

## **3 Conceptos básicos del método PERT**

### *3.1 Antecedentes históricos*

Desde su aparición, en el año 1958, las modernas técnicas de programación y control de proyectos se han aplicado con éxito a campos muy diversos, tales como explotaciones de recursos natura1es, construcciones de barcos o aviones, proyectos de ingeniería civil, introducción en el mercado de un nuevo producto, puesta en órbita de satélites, edición y lanzamiento de libros, instalación y puesta a punto de computadoras, etc.

El método PERT (Program Evaluation and Review Technique) y el método CPM (Critical Path Method) constituyen las dos técnicas pioneras en el campo de la moderna programación y control de proyectos. Tanto el PERT como el CPM hicieron su aparición aproximadamente en la misma época (1958). Aunque estas dos técnicas se gestaron a partir de investigaciones totalmente independientes, en sus formas esenciales son idénticas, existiendo sólo ligeras diferencias en sus aspectos formales y de notación.

El desarrollo del método PERT se inició en 1957, cuando la Marina de los Estados Unidos se enfrentó a los tremendos problemas de coordinación y control que surgieron en la realización del proyecto de submarinos atómicos armados con proyectiles "Polaris". Aparte de los problemas técnicos y científicos propios de un proyecto de estas características, surgieron los problemas referentes a la coordinación y al control del mismo. En este proyecto, la Marina de los Estados Unidos debía mantener relación con 250 contratistas directos, con más de 9.000 subcontratistas, además de con un nŭmero elevado de agencias gubernamentales, todo lo cual suponía la coordinación de una gran cantidad de recursos y esfuerzos humanos. Los responsables del proyecto vieron en seguida que las técnicas de planificación y control de que podían disponer resultaban insuficientes para aplicarlas con éxito a un proyecto de esta envergadura. Prácticamente, el ŭnico método de planificación y control de proyectos que existía en esa época era el diagrama de barras de Gantt. (Curiosamente, Henry L. Gantt desarrolló su sistema de planificación también dentro del marco de las necesidades militares durante la primera Guerra

8

Mundial, con objeto de establecer racionalmente los programas de aprovisionamiento de municiones.)

Ante la imposibilidad de programar el "proyecto Polaris" por medio de un diagrama de Gantt y sobre todo ante la enormidad de la estructura de control y seguimiento que significaba, la Marina de los Estados Unidos decidió emprender una investigación con objeto de obtener una nueva técnica más perfeccionada de programación y control de proyectos. De esta manera, bajo iniciativa del almirante W.F. Raborn, se constituyó en 1958 un equipo investigador formado por personal técnico de la Oficina de Proyectos Especiales de la Marina, de la empresa de material aeronáutico Lockheed y de la empresa de Ingenieros Consultores Booz, Allen y Hamilton. El proyecto de investigación se designó con el nombre de PERT (Program Evaluation and Research Task). Cuando apareció el primer informe interno en la Marina sobre este proyecto se le designó con el nuevo nombre de *Program Evaluation and Review Technique,* que también corresponde a las siglas PERT y que no ha experimentado ningŭn cambio hasta nuestros días. En septiembre de 1969, la revista "Operations Research" publicó, en su número de septiembre, un artículo realizado por D. C. Malcolm, J. H. Roseboom, C. E. Clark y W. Fazar (miembros del equipo investigador patrocinado por la Marina). Este artículo constituyó el primer trabajo publicado sobre el método PERT.

La aplicación del método PERT a la programación y al control del proyecto Polaris constituyó un enorme éxito, pues se consiguió una reducción en el tiempo de ejecución del proyecto de dos aflos, cuando la duración prevista del mismo era de cinco años. Este éxito supuso una rápida difusión del nuevo método de planificación al campo comercial e industrial.

En 1957, la empresa E.I. Du Pont quiso desarrollar un método que le permitiera programar y controlar los proyectos de mantenimiento en sus plantas de fabricación. Con este objeto, Morgan R. Walker, de la división de Ingeniería de la Dupont y James E. Kelley, que trabajaba en el Remington Rand-Univac, desarrollaron el método de planificación de proyectos conocido. por CPM o método del camino crítico.

Durante los años siguientes al nacimiento del PERT y del CPM han surgido una serie de métodos de programación y control de proyectos que amplían y perfeccionan las técnicas originales. Entre estas nuevas técnicas cabe citar un método dual del PERT, original del matemático francés Bernard Roy, que se conoce con el nombre de método de los potenciales o método de ROY.

# **3.2 Principios básicos del mátodo PERT**

El método PERT, igual que su predecesor, el diagrama Gantt, parte de la descomposición del proyecto en una serie de obras parciales o actividades. Entendiendo por actividad la ejecución de una tarea, que exige para su realización la utilización de recursos tales como: mano de obra, maquinaria, materiales, etc., que deben ser empleados durante un tiempo para obtener unos resultados. Estos resultados serán de utilidad para otras actividades o para el destinatario final del proyecto. Función del uso de los resultados producidos y de la secuencia de actividades se producirán las vinculaciones entre tareas (comienzo-comienzo, fin-fin, comienzo-fin y fincomienzo, con o sin desplazamiento relativo). Así, por ejemplo, la nivelación de terrenos, la colocación de mampostas, el control de la ventilación, el tendido de la red eléctrica, el tendido de la red de extracción de agua, etc son títulos de actividades del proyecto de explotación de una mina.

Después del concepto de actividad, el método PERT establece el concepto de suceso. Un suceso es un acontecimiento, un punto en el tiempo, una fecha en el calendario. El suceso no consume recursos, sólo indica el principio o el fin de una actividad o de un conjunto de actividades.

Para representar las diferentes actividades en que se descompone un proyecto, así como sus correspondientes sucesos, se utiliza una estructura de grafo. Los arcos del grafo representan las actividades, y los vértices, los sucesos Así, el vértice 1 de la *Figura 3.2.1* indica el suceso inicio de la actividad A, y el vértice 2, el suceso fin de dicha actividad.

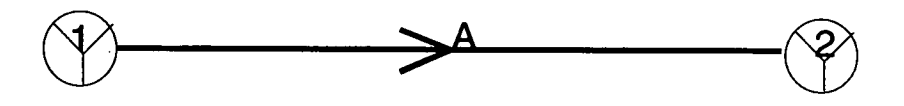

*Figura 3.2.1 Esquema de la actividad A*

Una vez descompuesto el proyecto en actividades, la fase siguiente del método PERT consiste en establecer las prelaciones existentes entre las diferentes actividades. Estas prelaciones nos indican ef orden en que deben ejecutarse dichas actividades. En efecto, por razones de tipo técnico, económico o jurídico, las diferentes actividades que constituyen un proyecto deben ejecutarse segŭn un cierto orden. Así, por ejemplo, en un proyecto de construcción, para poder ihiciar la actividad "montar las cerchas" es necesario que previamente se haya finalizado la actividad "montar pilares"; para poder iniciar la fase de excavación es necesario que previamente se haya finalizado la actividad de nivelación, etc. Los ejemplos que acabamos de comentar corresponden a prelaciones de carácter técnico. Ahora bien, en ocasiones son condicionantes de tipo económico o jurídico los que imponen las prelaciones, como ocurre cuando, para poder iniciar las obras, se haya tenido que conseguir previamente el correspondiente permiso administrativo.

Vamos a estudiar seguidamente de qué manera podemos pasar al grafo las prelaciones. Es decir, cómo conseguiremos que el grafo refleje las prelaciones existentes entre las diferentes actividades que constituyen el proyecto. Comenzaremos por el caso más sencillo, que son las prelaciones lineales. Estas prelaciones se presentan cuando, para poder iniciar una determinada actividad , es necesario que haya finalizado previamente una ŭnicá actividad (la precedente). Existen prelaciones lineales, así para poder iniciar la actividad B es necesario que haya finalizado

la actividad A. Es decir, el vértice 2 representa el suceso fin de la actividad A y, a la vez, el suceso comienzo de la actividad B.

Existen también prelaciones que originan una convergencia. Este caso se presenta cuando, para poder iniciar una cierta actividad, es necesario que se haya finalizado previamente más de una actividad (las precedentes).

El caso opuesto al anterior es el de las prelaciones que originan una divergencia. Este caso se presenta cuando, para poder iniciarse un conjunto de actividades, es necesario que se haya finalizado previamente una sola actividad (la precedente).

Finalmente, puede presentarse el caso de las prelaciones que origina una convergenciadivergencia. Este caso se presenta cuando, para poder iniciarse un conjunto de actividades, es necesario que se haya finalizado previamente más de una actividad (las precedentes). En la *Figura* 3.2.2 se ha representado un caso de convergencia-divergencia. Para poder iniciar las actividades C y D es necesario que hayan finalizado las actividades A y B Es decir, el vértice 3 representa el suceso fin de las actividades A y B y, a la vez, el suceso comienzo de las actividades C y D.

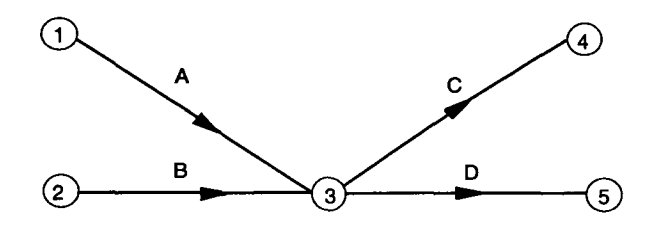

*Figura 3.2.2 Caso convergencia-divergencia*

Seguidamente vamos a ver, por medio de un ejemplo, un problema que se plantea en la construcción del grafo PERT, cuando entre ciertas actividades se presenta un caso de prelaciones lineales y de convergencia o divergencia simultáneamente. Supongamos que en el caso anterior si la ley de prelaciones era:

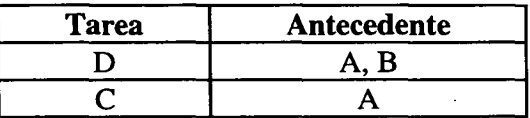

entonces en el grafo se ha introducido una relación adicional inexistente, cual es la de que la tarea B anteceda a la C. En términos temporales si la tarea A dura 1 mes, la B dura 3, la tarea C dura 6 y la D dura 4, la correcta consideración de las prelaciones supondría un plazo total de 7 meses y la duración descrita por la figura 3.2.2 sería de 9 meses, es decir un 28% más, lo que ilustra la importancia de no introducir rigideces innecesarias.

Para resolver este tipo de problemas, que suelen plantearse con frecuencia en la construcción de grafos PERT, debemos recurrir a las *actividades ficticias.* Estas actividades no consumen tiempo ni recursos, son ŭnicamente unos enlaces lógicos, que nos penniten reflejar

11

formalmente las prelaciones existentes entre las diferentes actividades que constituyen el proyecto. En la *Figura 3.2.3* se ha representado un grafo que refleja con precisión las prelaciones existentes entre las actividades de nuestro ejemplo anterior. La actividad representada por el arco de trazo discontinuo es la actividad ficticia. El grafo refleja ahora correctamente las prelaciones, ya que el vértice 3 representa sólo el fin de la actividad A y el inicio de la D, y el vértice 4, el fin de las actividades AyB y el inicio de la C. ente las prelatives<br>D, y el vértic<br>C

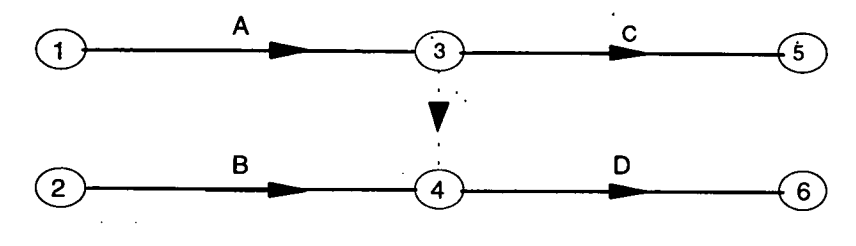

*Figura 3.2.3. Actividad ficticia*

Otro problema que debe tenerse en cuenta en la construcción de grafos PERT es el de las actividades en paralelo. Supongamos que queremos que un grafo refleje las siguientes prelaciones: la actividad A es anterior a las actividades B, CyDy las actividades B, C y D son anteriores a la actividad E. Una forma de reflejar las prelaciones anteriores es la que viene representada en la *Figura 3.2.4.* Dicho grafo refleja las prelaciones anteriores correctamente, siempre que el correspondiente proceso de cálculo del método PERT se efectŭe manualmente, ya que si dicho proceso se efectŭa por medio de un computador, la máquina no puede distinguir las actividades B, C y D entre si, pues para ella las tres actividades son la misma, dado que todas comienzan en el vértice 2 y finalizan en el vértice 3.

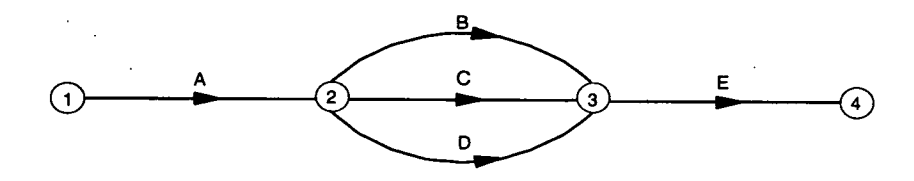

*Figura 3.2.4 Condensación de actividades*

Para resolver este problema se puede recurrir a las actividades ficticias, como se muestra en el grafo de la *Figura 3.2.4*

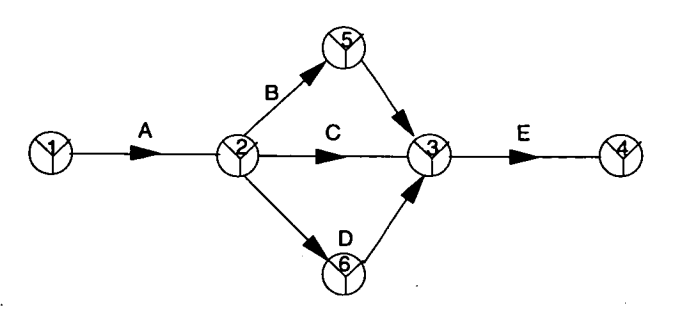

*Figura 3.2.5 Establecimiento consistete de prelaciones*

En efecto, de acuerdo con el grafo de la *Figura 3.2.5* se distinguirá perfectamente las actividades B, C y D, ya que las tres actividades, aún naciendo en el mismo vértice, mueren en vértices distintos. La principal consideración desde un punto de vista práctico es la de ser capaces de llevar un control de recursos y de costes a nivel de tareas que permita una cómoda gestión del proyecto y que no por errores de planificación se condense tareas con la consiguiente dificultad de seguimiento e imputación.

# **3.3 Construcción del grafo PERT**

En el apartado anterior habíamos estudiado los principios básicos en los que se fundamenta la representación de las actividades y de sus correspondientes prelaciones en una estructura de grafo. En este apartado vamos a estudiar, apoyándonos en un ejemplo, la construcción del grafo PERT de un proyecto completo. Para ello, comenzaremos por introducir los conceptos de suceso inicio del proyecto y de suceso fin del proyecto.

Se entiende por suceso inicio del proyecto aquel que, representando el comienzo de una o más de una actividad, no representa, sin embargo, el fin de ninguna actividad. A este suceso se le reconoce en el grafo por venir representado por el ŭnico vértice del que salen, pero al que no llegan arcos. Por el contrario, el suceso fin del proyecto es aquel que, representando el fin de una o más de una actividad, no representa, sin embargo, el comienzo de ninguna actividad. A este suceso se le reconoce en el grafo por venir representado por el ŭnico vértice al que Ilegan, pero del que no salen arcos.

A continuación, y a título de ejemplo, vamos a construir el grafo PERT de un proyecto cuyos tftulos de actividades y prelaciones existentes entre las mismas son:

#### **Descripción de Actividades**

A Estudio de Pre-impacto medioambiental B Estudios geofísicos C Topografía interior y exterior D Análisis de laboratorio para propiedades mecánicas E Estimación de estrategia de explotación ratios F Diseño técnico del sostenimiento G Planos de relleno H Análisis de cubicación de estériles I Ejecución de planos de sostenimiento J Ejecución de planos de avance K Justificación en la memoria de soluciones para instalaciones auxiliares L Elaboración de especificaciones para la explotación M Elaboración de planos de componentes auxiliares N Elaboración de especificaciones de instalaciones auxiliares 0 Elaboración del presupuesto detallado P Presentación del plan de explotación Q Aprobación por la propiedad

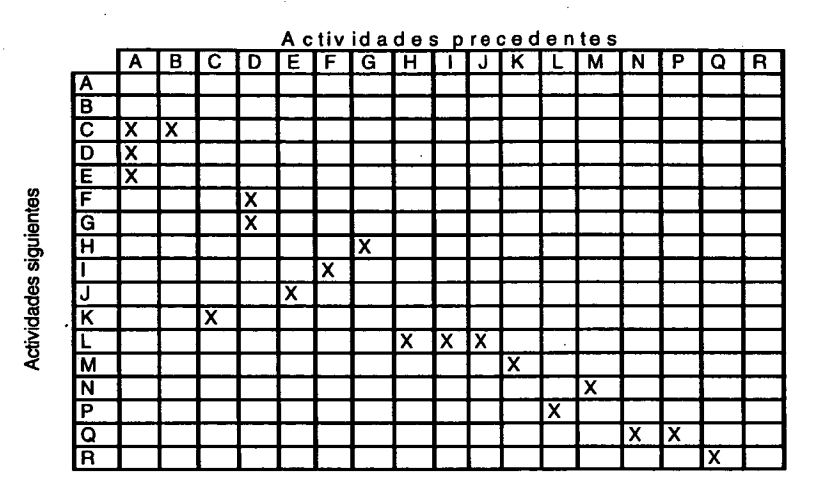

#### *Cuadro3.3.1 Prelación de tareas*

Es interesante destacar que aquellas filas de la matriz en las que no aparece ninguna X nos indican las actividades que no tienen ningŭn precedente. Es decir, aquellas actividades cuyo suceso inicial coincide con el suceso inicio del proyecto. En nuestro ejemplo vemos que las dos primeras filas de la matriz no tienen ninguna X; por tanto, las actividades A y B no tienen ning ŭn precedente. Es decir, A y B son las actividades inicio del proyecto. Por otra parte, aquellas columnas de la matriz en las que no aparece ninguna X nos indican aquellas actividades que no tienen ninguna actividad siguiente. Es decir, aquellas actividades cuyo suceso final coincide con el suceso fin del proyecto. En nuestro ejemplo vemos que la ŭltima columna de la matriz no tiene ninguna X; por tanto, la actividad R no tiene ninguna actividad siguiente. Es decir, R es la actividad fin del proyecto.

### *3.4 AsignaciÓn de tiempos a las actividades*

La duración de una actividad no puede fijarse, en la mayor parte de los casos, con exactitud. Depende de circunstancias aleatorias. Por ejemplo, la duración de la actividad "levantar los muros" de un cierto edificio depende, entre otras cosas, de las siguientes circunstancias: averías en las máquinas, cortes de energía eléctrica, retraso en la entrega de suministros, enfermedad del personal, etc. El método PERT aborda el problema del carácter aleatorio de las duraciones de las actividades de una manera muy peculiar, pues considera tres estimaciones de tiempo distintas: la estimación optimista (a), la estimación más probable *(m)* y la estimación pesimista (b). El significado de estas estimaciones de tiempo es el siguiente:

La *estimación optimista (a)* representa el tiempo nŭnimo en que podría ejecutarse la actividad si todo marchara excepcionalmente bien, no produciéndose ningún tipo de contratiempo durante la fase de ejecución. Se considera que la probabilidad de poder finalizar la actividad en esta estimación optimista no es superior a 0,01.

La *estimación más probable (m),* llamada también *estimación modal,* representa el tiempo que normalmente se empleará en ejecutar la actividad. Es decir, el tiempo que se empleará cuando las circunstancias que influyen en la duración de la actividad no sean excesivamente favorables ni excesivamente desfavorables. Se considera que este tiempo es el que se hubiera producido con más frecuencia si la actividad se hubiese ejecutado un cierto nŭmero de veces.

La *estimación pesimista (b)* representa el tiempo máximo en que podría ejecutarse la actividad si todas las circunstancias que influyen en su duración fueran totalmente desfavorables, produciéndose toda clase de contratiempos. Entre estos contratiempos se exceptúan casos extremos: incendios, huelgas, etc. Asimismo, se considera que la probabilidad de finalizar la actividad en la estimación pesimista no es superior a 0,01.

Una vez establecidas las tres estimaciones de tiempo, se calcula el tiempo PERT *D* de ejecución de la actividad, ponderando las anteriores estimaciones por medio de la fórmula:

$$
D=\frac{a+4m+b}{6}
$$

Es decir, el tiempo PERT es igual a la estimación más optimista, más cuatro veces la estimación modal, más la estimación pesimista, dividiendo la suma anterior entre seis. Con posterioridad veremos que esta propuesta de estimación de duración tiene una fundamentación bastante sólida en términos probabilistas.

# **4 EL ALGORITMO PERT**

# *4.1 Cálculo de los tiempos más tempranos posible (tiempos «early»)*

Una vez construido el grafo que refleja las prelaciones existentes entre las diferentes actividades en que se ha descompuesto el proyecto, y después de haber asignado los tiempos de ejecución a las actividades, podemos pasar a la fase siguiente de un estudio PERT. Esta fase es puramente algorítmica; es decir, consiste simplemente en un proceso de cálculo. Este proceso comienza con el cálculo de los llamados tiempos *early* y *last* de cada suceso (tiempos más tempranos más tardíos). Vamos a explicar el procedimiento de cálculo de estos tiempos apoyándonos en un ejemplo concreto. Se trata de un proyecto cuyas actividades y tiempos de ejecución son las que figuran reflejadas en el siguiente cuadro:

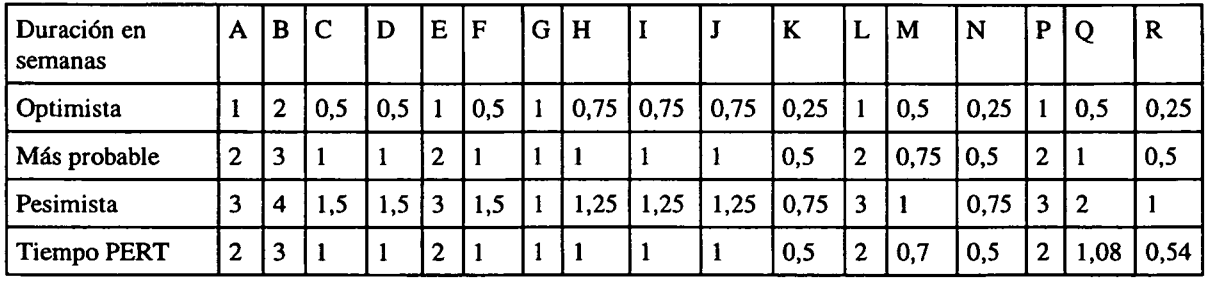

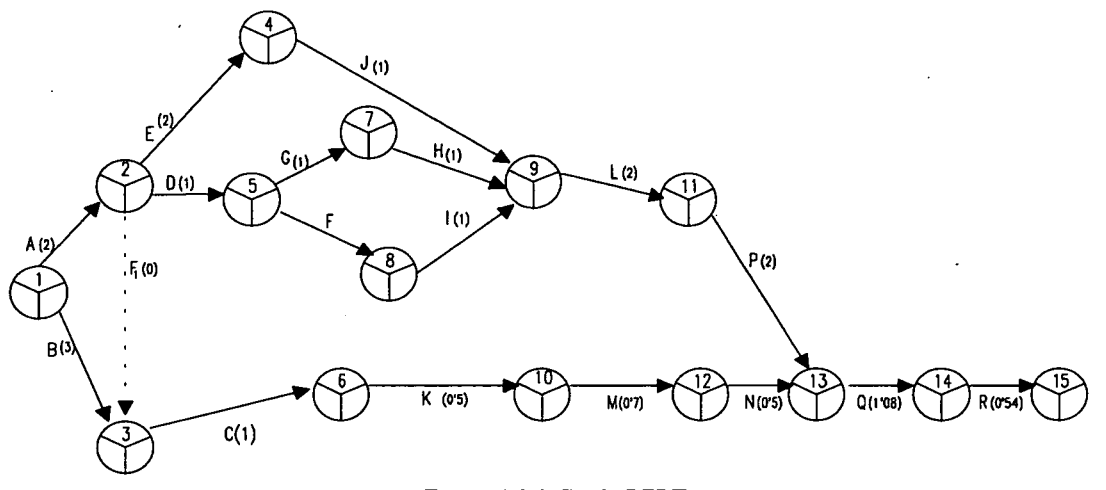

*Figura4.1.1 Grafo PERT*

A partir del cuadro de prelaciones Cuadro3.3./construimos el correspondiente grafo PERT, que está representado en la *Figura 4.1.1.* Sobre cada arco del grafo hemos colocado una letra que designa a la actividad correspondiente, así como el tiempo PERT de ejecución de la misma. Sobre este grafo vamos a proceder al cálculo de los tiempos *early y last* (temprano y tardío). Comenzaremos con los tiempos *early.* El tiempo *early* de un cierto suceso j trata de medir el tiempo mínimo necesario para llegar a ese suceso, es decir, lo más pronto que se puede llegar tarea, a él , se consigna en el círculo del suceso en su parte izquierda. El procedimiento de early last cálculo de estos tiempos es iterativo, se efectúa de izquierda a derecha del grafo,

En efecto, el tiempo *early* de un cierto suceso j, que representaremos por  $t_i$ , será igual a:  $t_i = \max[t_i + t_{ij}], \forall i$  *Ec (4.1-1)* 

comenzando por el suceso inicio del proyecto al que se le asigna un tiempo *early* de O.

donde  $t_{ii}$  es la duración de la actividad que comienza en el suceso representado por el vértice i y finaliza en el suceso representado por el vértice j.

Es decir, el tiempo *early* de un cierto suceso j se calcula sumando a los tiempos *early* de los sucesos en los que nacen actividades que finalizan en dicho suceso j, la duración de dichas actividades, eligiendo seguidamente entre todas las sumas la mayor. *(Ver Figura 4.1.2).*

El tiempo *early* del suceso fin del proyecto tiene una importancia especial, pues nos indica el tiempo mínimo necesario para poder finalizar el proyecto. Este tiempo mínimo, que en lo sucesivo se denominará duración del proyecto, será el objetivo a cubrir por los encargados del control del proyecto.

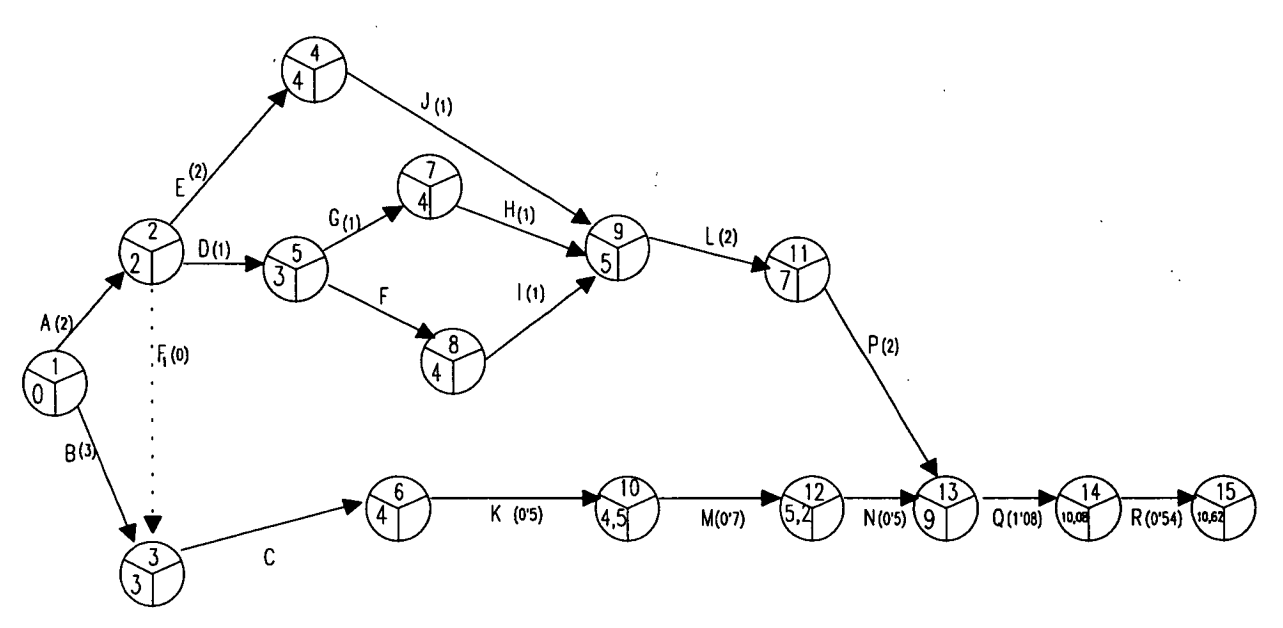

*Figura 4.1.2 Red PERT con tiempos early calculados*

# **4.2 Cálculo de los tiempos más tardíos (tiempos ilest")**

Una vez calculados los tiempos *early,* proseguimos la fase algorítmica del PERT calculando los llamados tiempos *last.* El tiempo *last* de un cierto suceso de manera que la duración del proyecto (medida por el tiempo *early* del suceso final) no se retrase en ninguna unidad de tiempo. El procedimiento de cálculo de estos tiempos es también iterativo, efectuándose de derecha a izquierda del grafo y comenzando por el suceso fin del proyecto, al que se le asigna un tiempo *last* igual al tiempo *early* previamente calculado.

Una vez calculado el tiempo *last* del suceso final, se calculan los tiempos *last* de los sucesos en los que nacen actividades que finalizan en el suceso fin del proyecto.

El tiempo *last* de un cierto suceso i, que representaremos por  $t_i^*$ , será igual a:

$$
t_i^* = \min[t_j^* - t_{ij}], \forall j
$$
 
$$
Ec (4.2-1)
$$

Es decir el tiempo *last* de un cierto suceso "i" se calcula restando a los tiempos *last* de los sucesos en los que finalizan actividades que nacen en dicho suceso y la duración de dichas actividades, eligiendo seguidamente entre todas las diferencias la menor.

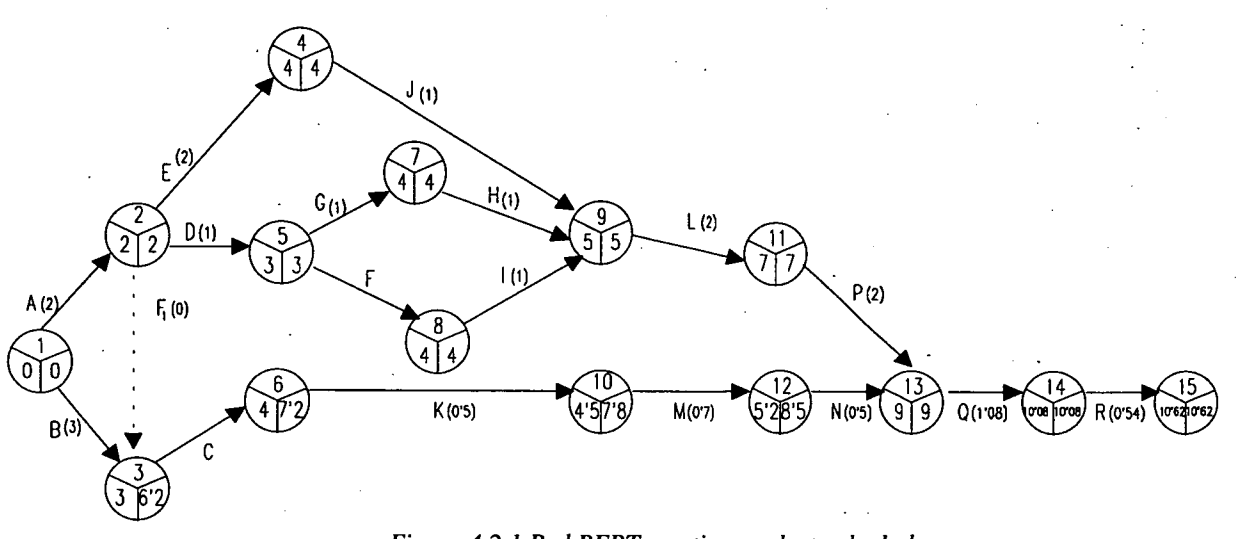

*Figura 4.2.1 Red PERT con tiempos last cakulados*

# *4.3 Concepto de holguras y de camino crítico en el método PERT*

La información que proporciona al responsable del control del proyecto el conocimiento de los tiempos *early* y *last* de los diferentes sucesos no es, en si misma, demasiado importante, con la excepción del tiempo *early* o *last* del suceso fin del proyecto, pues, como hemos indicado en el apartado *4.2.1,* este tiempo representa la duración del proyecto, siendo esta duración el objetivo a lograr por parte del responsable del proyecto. Ahora bien, la verdadera importancia de los tiempos early y last es que constituyen la base para el cálculo de las holguras, que son la pieza fundamental en todo el proceso de análisis del método PERT.

Comenzaremos por el concepto de holgura suceso. La holgura de un cierto suceso *y,* que representaremos por *Hi,* que se define como la diferencia entre los tiempos *last* y *early* de dicho suceso, es decir:  $H_i = t_i^* - t_i$  *Ec (4.3-1)* 

$$
H_i = t_i^* - t_i
$$
 
$$
Ec (4.3-1)
$$

La holgura de un suceso nos indica el nŭmero de unidades de tiempo en que puede retrasarse la realización del mismo, de manera que la duración del proyecto (medida por el tiempo *early* del suceso fin del proyecto) no experimente ningŭn retraso.

A continuación, vamos a definir el concepto de holgura total de una actividad. La holgura total de una cierta actividad ij, que representaremos por  $H_{ij}^t$ , se define como el tiempo que resulta de restar al tiempo last del suceso final el tiempo early del suceso inicial y la duración de la actividad, es decir:

 $H^{T}$ <sub>ij</sub> =  $t_i^* - t_i - t_i$  *Ec (4.3-2)* 

|              | $\mathbf{t_i}$          | $\bullet$<br>ti | $H_i$     | <b>Actividad</b> | <b>Duración</b> | <b>Suceso O/F</b> | ${\bf H_{ii}}^T$ |
|--------------|-------------------------|-----------------|-----------|------------------|-----------------|-------------------|------------------|
|              | 0                       | 0               | $\bf{0}$  | A                | $\overline{2}$  | $1-2$             | $\bf{0}$         |
| $\mathbf{c}$ |                         | $\mathbf{2}$    | $\bf{0}$  | $\, {\bf B}$     | 3               | $1 - 3$           | 3,2              |
| 3            |                         | 6,2             | 3,2       | $\mathbf C$      |                 | $3-6$             | 3,2              |
|              | 4                       | 4               | $\bf{0}$  | D                |                 | $2 - 5$           | 0                |
| 3            |                         | 3               | $\bf{0}$  | E                | 2               | $2 - 4$           | $\bf{0}$         |
|              | $\overline{\mathbf{4}}$ | 7,2             | 3,2       | $\mathbf F$      |                 | $5 - 8$           | $\bf{0}$         |
|              | 4                       | 4,1             | 0,1       | G                |                 | $5 - 7$           | 0                |
| 4            |                         | 4               | $\bf{0}$  | $\bf H$          |                 | $7 - 9$           | 0                |
|              | 5                       | 5               | $\pmb{0}$ |                  |                 | $8 - 9$           | $\bf{0}$         |
|              | 4,5                     | 7,8             | 3,3       | J                |                 | $4 - 9$           | $\bf{0}$         |
| 7            |                         | 7               | $\bf{0}$  | $\mathbf K$      | 0,5             | $6 - 10$          | 3,3              |
|              | 5,2                     | 8,5             | 3,3       | L                | $\overline{2}$  | $9 - 10$          | $\bf{0}$         |
|              | $\bf{0}$                | 9               | ${\bf 0}$ | $\mathbf M$      | 0,7             | $10-12$           | 3,3              |
|              | 10,08                   | 10,08           | $\bf{0}$  | N                | 0,5             | $12 - 13$         | 3,3              |
|              |                         |                 |           | ${\bf P}$        | $\overline{2}$  | $11 - 13$         | $\pmb{0}$        |
| 10,62        |                         | 10,62           | $\bf{0}$  | Q                | 1,08            | $13 - 14$         | $\bf{0}$         |
|              |                         |                 |           | $\mathbf R$      | 0,54            | $14 - 15$         | $\bf{0}$         |

*Cuadro 4.3.1 Ubicación de sucesos y actividades*

La holgura total de una actividad nos indica el nŭmero de unidades de tiempo en que puede retrasarse la realización de la actividad con respecto al tiempo PERT previsto, de manera que la duración del proyecto no experimente ningŭn retraso.

Es muy importante tener en cuenta que si una actividad consume la totalidad o parte de su holgura total, este hecho puede producir una disminución en la holgura total de la actividad siguiente.

Aquellas actividades cuya holgura total sea cero se denominan **actividades críticas.** Uniendo todas las actividades crfticas se forma un camino que va desde el vértice que representa el suceso inicio del proyecto al vértice que representa el suceso fin del proyecto. Este camino recibe el nombre de camino crítico y resulta esencial para efectuar el control del proyecto. En efecto, el responsable del proyecto deberá *extrernar* la vigilancia de estas actividades crfticas, pues un retraso en la realización de cualquiera de ellas producirá un retraso en la finalización del proyecto.

Por otra parte, el responsable del control del proyecto no debe desatender a las actividades no críticas, pues un retraso excesivo en su ejecución puede llegar a convertirlas en críticas, cambiando la estructura del camino crítico del grafo.

Para que una actividad sea crítica es necesario que la holgura de los sucesos inicio y fin de la actividad sea cero. Ahora bien, esta condición, aunque necesaria, no es suficiente.. Por otra parte, en un grafo PERT puede existir más de un camino crítico.

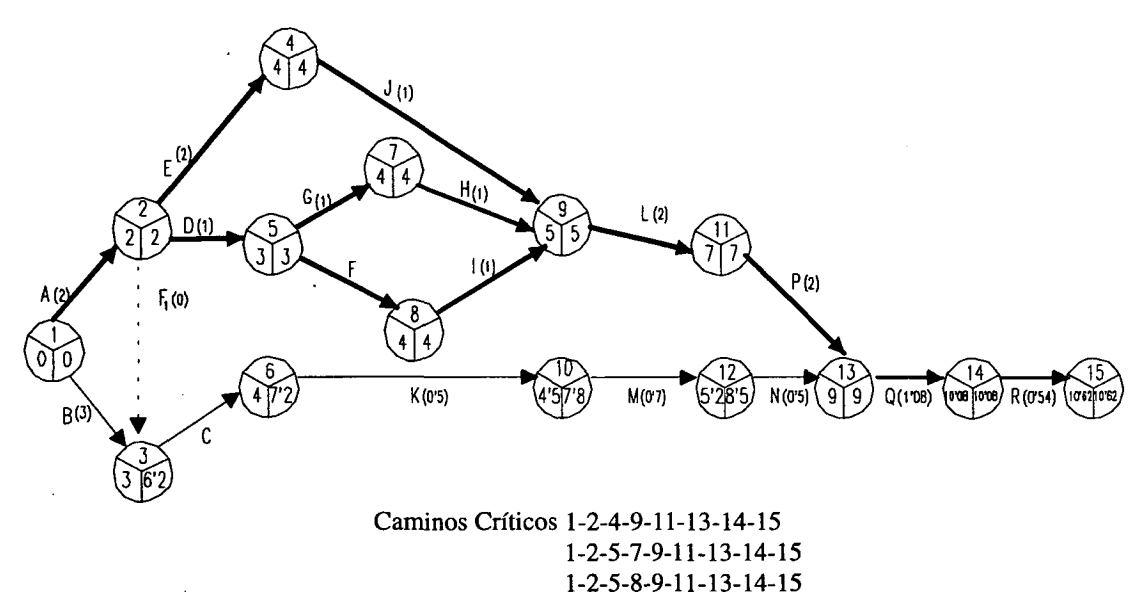

*Figura 4.3.1 Caminos críticos*

Piénsese no es otra cosa que el camino de longitud generalizada mínima que va desde el vértice que representa el suceso inicio del proyecto al vértice que representa el suceso fin del proyecto.

# *4.4 Holgura libre y holgura independiente de una actividad*

Una vez establecidos e interpretados los conceptos de holgura de suceso, holgura total de una actividad y camino crítico de un grafo PERT, pasamos a estudiar los conceptos de holgura libre y holgura independiente de una actividad. Estos conceptos no son específicos del método PERT, sino que pertenecen al método CPM, aunque con el nombre de flotantes libres e independientes. No obstante, como ya habíamos comentado en el apartado anterior, estas holguras, pese a no ser propias del PERT, proporcionan una información complementaria muy ŭtil, por lo que las vamos a incorporar a las vamos a incorporar a la fase de análisis del método PERT.

Comenzaremos por el concepto de holgura libre de una actividad. La holgura libre de una cierta actividad *ij*, que representaremos por  $H_{ii}^L$ , se define como el tiempo que resulta de restar al tiempo *early* del suceso final el tiempo *early* del suceso inicial y la duración de la actividad, es decir:

$$
H_{ij}^L = t_j - t_i - t_{ij}
$$
 
$$
Ec (4.4-1)
$$

La holgura libre de una actividad nos indica la cantidad de holgura disponible después de haber realizado la actividad, si todas las actividades del proyecto han comenzado en sus tiempos *early.* Es decir, la holgura libre representa la parte de la holgura total que puede ser consumida sin perjudicar a las actividades siguientes.

De la observación de las ecuaciones (4.3-2) y (4.4-1) se deduce que la holgura libre de una cierta actividad será siempre menor o igual que su holgura total. Para que ambas holguras sean iguales es condición necesaria y suficiente que la holgura del suceso fin de la actividad sea cero, pues en tal caso los tiempos early y last del suceso fin de la actividad coinciden  $(t_i=t_j^*)$ , por lo que las fórmulas  $(4.3-2)$  y  $(4.4-1)$  se hacen iguales.

Finalmente, vamos a establecer el concepto de holgura independiente de una actividad. La holgura independiente de una cierta actividad *ij*, que representaremos por  $H_{ij}^{\prime}$ , se define como el tiempo que resulta de restar al tiempo *early* del suceso final el tiempo *last* del suceso inicial y la duración de la actividad, es decir:

$$
H'_{ij} = t_j - t_i^* - t_{ij}
$$
 *Ec (4.4-2)*

La holgura independiente de una actividad nos indica la cantidad de holgura disponible después de haber realizado la actividad, si todas las actividades del proyecto han comenzado en sus tiempos *last.* Esta holgura es escasa y a veces negativa. Aplicando la fórmula(4.4-2) a las actividades en que está descompuesto el proyecto que estamos estudiando obtenemos las holguras correspondientes.

De la observación de las fórmulas (4.4-1) y (4.4-2) se deduce que la holgura independiente de una cierta actividad será siempre menor o igual que su holgura libre. Para que ambas holguras sean iguales es condición necesaria y suficiente que la holgura del suceso inicio de la actividad sea cero, pues en tal caso los tiempos early y last del suceso inicio de la actividad coinciden  $(t_i=t_i)$ , por lo que las fórmulas (4.4-1) y (4.4-3) se hacen iguales. Por tanto, la condición necesaria y suficiente para que las tres holguras de actividad coincidan es que las holguras del suceso inicio y del suceso fin de una actividad sean nulas.

| Actividad    | Suceso i/j | $\mathbf{t_i}$ | t,    | Duración | $H_{ij}^L$ | $t_i$        | t <sub>j</sub> | $\mathbf{H_{ij}}^{\mathbf{I}}$ |
|--------------|------------|----------------|-------|----------|------------|--------------|----------------|--------------------------------|
| A            | $1-2$      | $\bf{0}$       | 2     | 2        | 0          | 0            | $\mathbf{2}$   | 0                              |
| $\, {\bf B}$ | $1 - 3$    | 0              | 3     | 3        | 0          | 0            | 6,2            | 0                              |
| $\mathbf C$  | $3-6$      | 3              | 4     | 4        | $\bf{0}$   | 6,2          | 7,2            | $-3,2$                         |
| D            | $2 - 5$    | $\overline{c}$ | 3     |          | $\bf{0}$   | $\mathbf{2}$ | 3              | $\bf{0}$                       |
| E            | $2 - 4$    | $\overline{2}$ | 4     | 2        | 0          | $\mathbf{2}$ | 4              | 0                              |
| F            | $5 - 8$    | 3              | 4     |          | 0          | 3            | 4              | $\bf{0}$                       |
| G            | $5 - 7$    | 3              | 4     |          | 0          | 3            | 4,1            | 0                              |
| Н            | $7-9$      | 4              | 5     |          | $\bf{0}$   | 4,1          | 5              | $-0,1$                         |
| I            | $8-9$      | 4              | 5     |          | $\bf{0}$   | 4            | 5              | 0                              |
| J            | $4-9$      | 4              | 5     |          | 0          | 4            | 5              | 0                              |
| K            | $6 - 10$   | 4              | 4,5   | 0,5      | 0          | 7,2          | 7,8            | $-3,2$                         |
| L            | $9 - 11$   | 5              | 7     | 2        | $\bf{0}$   | 5            | 7              | $\bf{0}$                       |
| M            | $10-12$    | 4,5            | 5,2   | 0,7      | $\bf{0}$   | 7,8          | 8,5            | $-3,2$                         |
| ${\bf N}$    | $12 - 13$  | 5,2            | 9     | 0,5      | 3,3        | 8,5          | 9              | 0                              |
| P            | $11 - 13$  | 7              | 9     | 2        | 0          | 7            | 9              | 0                              |
| Q            | $13 - 14$  | 9              | 10,08 | 1,08     | $\pmb{0}$  | 9            | 10.08          | $\bf{0}$                       |
| $\mathbf R$  | $14 - 15$  | 10,08          | 10,62 | 0,54     | $\bf{0}$   | 10,08        | 10,62          | 0                              |

*Cuadro4.4.1 Presentación de holguras*

# **4.5 Establecimiento de un calendatio de ejecucidn del proyecto**

En este calendario se establecen cuatro fechas para cada una de las actividades: fecha de comienzo más temprana, fecha de comienzo más tardía, fecha de finalización más temprana y fecha de finalización más tardía. Seguidamente vamos a definir cada una de estas fechas.

La fecha de comienzo más temprana de una cierta actividad *ij,* que representaremos por  $\Delta_{ii}$  nos indica lo más pronto que puede comenzarse la actividad ij. Obviamente, dicha fecha será igual a la dada por el tiempo early del suceso inicio de la actividad, es decir:

$$
\Delta_{ij} = t_i
$$
  $Ec (4.5-1)$ 

La fecha de comienzo más tardía de una cierta actividad *ij*, que representaremos por  $\Delta_{ii}^*$ , nos indica lo más tarde que puede comenzarse la actividad *ij,* de manera que la duración prevista del proyecto no se retrase en ninguna unidad de tiempo. Dicha fecha será igual a la dada por la suma del tiempo early del suceso inicial y la holgura total de la actividad, es decir:

$$
\Delta_{ij}^* = t_i + H_{ij}^T
$$
 *Ec (4.5-2)*

Teniendo en cuenta la fórmula de la holgura total de una actividad, dada por la ecuación  $(4.3-2)$ , la expresión  $(4.5-2)$  se convierte en:

$$
\Delta_{ij}^{\prime} = t_j^{\prime} - t_{ij} \qquad \qquad EC\ (4.5-3)
$$

La fecha de finalización más temprana de una cierta actividad *ij,* que representaremos por  $\nabla_{ij}$ , nos indica lo antes que puede finalizarse la ejecución de la actividad ij. Dicha fecha será igual a la dada por la suma del tiempo early del suceso inicial y el tiempo PERT previsto para esa actividad, es decir:

$$
\nabla_{ij} = t_i + t_{ij}
$$
 *Ec (4.5-4)*

La fecha de finalización más tardía de una cierta actividad ij, que representaremos por  $\nabla_{ii}^*$ , nos indica la fecha tope en que puede finalizarse la actividad ij, de manera que la duración prevista del proyecto no se retrase en ninguna unidad de tiempo. Obviamente, dicha fecha será igual a la dada por el tiempo last del suceso final de la actividad, es decir:

$$
\nabla_{ij}^* = t_j^* \qquad \qquad EC\ (4.5-5)
$$

Las fechas de comienzo más temprana y más tardía para una actividad crítica coinciden. En efecto, al ser la actividad crítica, su holgura total es cero  $(H_{ij}^T = 0)$ , por lo que las ecuaciones (4.5-1) y (4.5-2) o (4.5-1) y (4.5-3) coinciden. Asimismo, las fechas de finalización más temprana y más tardía para una actividad crítica también coinciden, ya que al ser la holgura total de la actividad cero, esto implica que  $t_i^* = t_i + t_{ii}$ , por lo que las ecuaciones (4.5-4) y (4.5-5) coinciden. Por otra parte, se puede comprobar, por simple sustitución, que la diferencia de tiempo existente entre las fechas de comienzo más tardía y más temprana es exactamente igual a la diferencia de tiempo existente entre las fechas de finalización más tardía y más temprana (es decir:  $\Delta_{ii}^* - \Delta_{ii} = \nabla_{ii}^* - \nabla_{ii}$ ). Además, dicha diferencia coincide con el valor de la holgura total de la actividad.

# **5 • El método PERT en un contexto aleatorio**

# **5.1 Fundamento estadístico del método PERT**

Un supuesto muy fuerte que se encuentra implícito en el método PERT es la hipótesis de certidumbre en cuanto a la duración de las actividades. En efecto, en el apartado *3.4* se ha visto que en el método PERT el tiempo de ejecución de una actividad se hace igual a una media ponderada de las estimaciones de tiempo optimista (a), más probable *(m)* y pesimista (b), segŭn la fórmula:

$$
t=\frac{a+4m+b}{6}
$$

Una vez calculadas las duraciones teóricas de las diferentes actividades por medio de la fórmula anterior, se suponía durante todo el proceso de cálculo que las duraciones reales de las actividades (las que se van a producir en la práctica) coinciden con las duraciones teóricas anteriormente calculadas. En este apartado vamos a tratar de suavizar este supuesto de certidumbre Ilevándolo a un contexto más realista: **el de incertidumbre.** Es decir, en lo sucesivo no vamos a admitir que conocemos con exactitud las duraciones de las actividades, sino que supondremos que estas duraciones son variables aleatorias, de las que conocemos sus distribuciones de probabilidad.

Los autores del método PERT suponen, aunque de una manera un poco inconsistente, que las duraciones de las actividades son variables aleatorias que siguen leyes de probabilidad tipo beta. La función de densidad *f(t)* de una variable aleatoria *t,* que sigue una distribución de probabilidad tipo beta en el intervalo cerrado [a, b], es:

$$
f(t) = \begin{cases} 0 & \text{si } t \le a \\ K(t-a)^{\alpha} (b-t)^{\varphi} & a < t < b \\ 0 & \text{si } b \le t \end{cases}
$$
 *Ec (5.1-1)*

donde *K* es una constante que depende de los valores que se den a las estimaciones optimista *a* <sup>y</sup> pesimista *b,* así como a los parámetros *a* y

En realidad, la expresión de la ecuación (5.1-1) representa una familia de curvas de densidad tipo beta. En efecto, para cada valor que demos a los parámetros  $\alpha$  y  $\varphi$  tendremos una curva de dicha familia. Para un conjunto de valores de  $a$ ,  $b$ ,  $K$ ,  $\alpha$   $\gamma$   $\varphi$  dados, la correspondiente curva de densidad beta adopta una forma parecida a la de la campana de Gauss de la distribución normal, aunque con algunas diferencias que vamos a comentar seguidamente. En primer lugar, para las distribuciones beta la campana no es simétrica, como ocurre con las distribuciones normales, pudiendo presentar la asirnetría hacia la derecha *(a+1312>m, véase Figura (5.1-a)* o hacia la izquierda *(a+b12<m, Figura (5.1-b).* Por otra parte, las curvas beta no son asintóticas con el eje de abscisas, como ocurre con las curvas normales, sino que lo cortan en los puntos extremos de la distribución (estimación optimista a y pesimista *b).* En definitiva, puede. decirse que las leyes betas guardan un cierto parecido formal con las leyes normales o gaussianas, pero siendo asimétricas (a la derecha o a la izquierda) y permaneciendo acotadas.

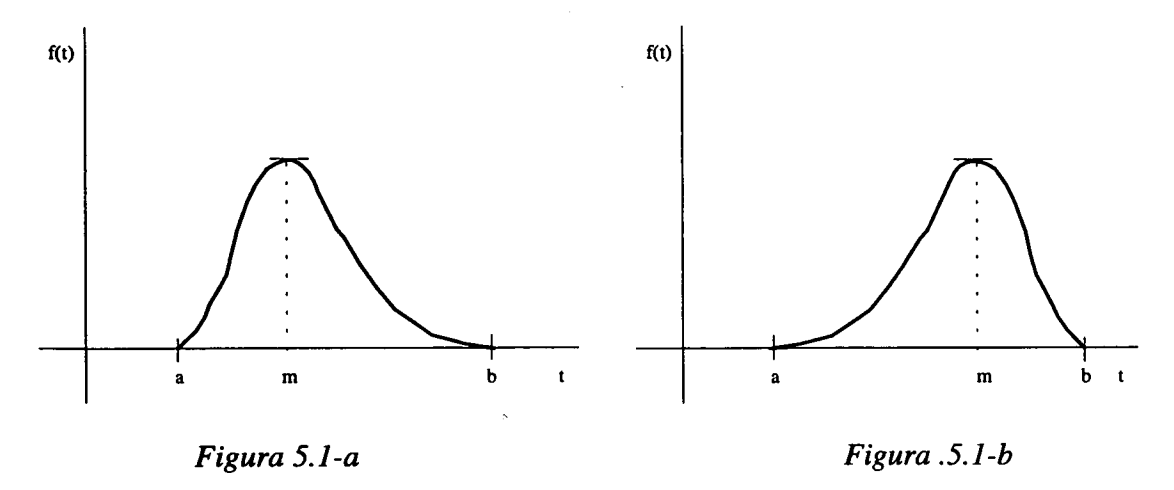

A partir de la expresión (5.1-1) puede obtenerse sin demasiadas dificultades la media *D* y la varianza  $v^2$  de la familia de distribuciones beta; sus valores son iguales a:

$$
D = \frac{a + (\alpha + \varphi)m + b}{\alpha + \varphi + 2}
$$
  

$$
v^{2} = \frac{(b - a)^{2}(\alpha + 1)(\varphi + 1)}{(\alpha + \varphi + 2)^{2}(\alpha + \varphi + 3)}
$$
  
*Ec* (5.1-3)

Con objeto de fijar de entre todas las curvas de densidad tipo beta dadas por(5.1-1), la que mejor se adapta a la descripción de la duración de una actividad, el método PERT establece el supuesto de que la desviación típica de la distribución es igual a la sexta parte del recorrido, es decir:  $v = \frac{1}{6}(b-a)$ 

Esta propiedad se cumple de manera bastante satisfactoria en las distribuciones de probabilidad unimodales, como es el caso de las leyes beta. A continuación, vamos a ver cónno la introducción de la condición anterior establece una ŭnica distribución beta (es decir, determina unívocamente el valor de los parámetros *a* y *9.)* cuando se conocen tanto el valor de los extremos *a* y *b* como el valor de la moda *m* de la distribución. Para ello, comenzaremos por calcular la moda de la distribución. Este parámetro lo obtendremos derivando la expresión (5.1-1) con relación a *t,* e igualando a cero la derivada correspondiente, tenemos:

$$
\alpha(\mathbf{b}\cdot\mathbf{t}) - \varphi(\mathbf{t}\cdot\mathbf{a}) = 0 \qquad \qquad EC\left(5.1\cdot4\right)
$$

Despejando t de (5.1-4) obtenemos la moda de la distribución que es:

$$
t_m = m = \frac{a\varphi + b\alpha}{\alpha + \varphi}
$$
 *Ec* (5.1-5)

Por otra parte, la condición adicional convierte la expresión (5.1-3) en:

$$
\frac{(\alpha+1)(\varphi+1)}{(\alpha+\varphi+2)^2(\alpha+\varphi+3)} = \frac{1}{36}
$$
 *Ec* (5.1-6)

Resolviendo el sistema de ecuaciones formado por  $(5.1-5)$  y  $(5.1-6)$  obtenemos los valores de  $\alpha$  y  $\varphi$  que determinan de entre todas las curvas de la familia de leyes beta, la que vamos a utilizar en el método PERT, que nos permite, asimismo, establecer de una manera unívoca el valor de la media y de la varianza de la duración de la actividad. La resolución del sistema de ecuaciones no es sencillo; con objeto de simplificar los cálculos se suelen tomar los siguientes valores de *a* <sup>y</sup>  $\boldsymbol{\varphi}$ :

$$
\alpha = 2 + \sqrt{2}; \varphi = 2 - \sqrt{2}, \text{si } m > \frac{a + b}{2}
$$
 *Ec* (5.1-7)

0 bien:

$$
\alpha = 2 - \sqrt{2}; \varphi = 2 + \sqrt{2}, \sin \alpha < \frac{a+b}{2}
$$
 *Ec* (5.1-8)

Entrando con los valores de  $\alpha$  y  $\varphi$  dados por (5.1-7) o (5.1-8) en las expresiones (5.1-2) y (5.1-3), obtendremos:

$$
D = \frac{a + 4m + b}{6}
$$
  

$$
v^{2} = \left(\frac{b - a}{6}\right)^{2}
$$
  

$$
Ec (5.1-9)
$$
  

$$
Ec (5.1-10)
$$

Con lo que queda completamente justificada la fórmula presentada en el apartado *3.4.* Algunos autores han criticado fuertemente los supuestos en los que se basa el fundamento estadístico del método PERT. Para estos autores no existe ni evidencia empírica, ni un fundamento teórico lo suficientemente sólido que permita afirmar que las duraciones de las actividades siguen distribuciones de probabilidad beta del tipo que acabamos de presentar, por lo que estos autores sugieren que otras distribuciones de probabilidad pueden reflejar mejor el fenómeno de la aleatoriedad de la duración de las actividades. Entre estas distribuciones se suelen sugerir: la normal, la rectangular o uniforme y la triangular. Veamos algunos ejemplos de este tipo:

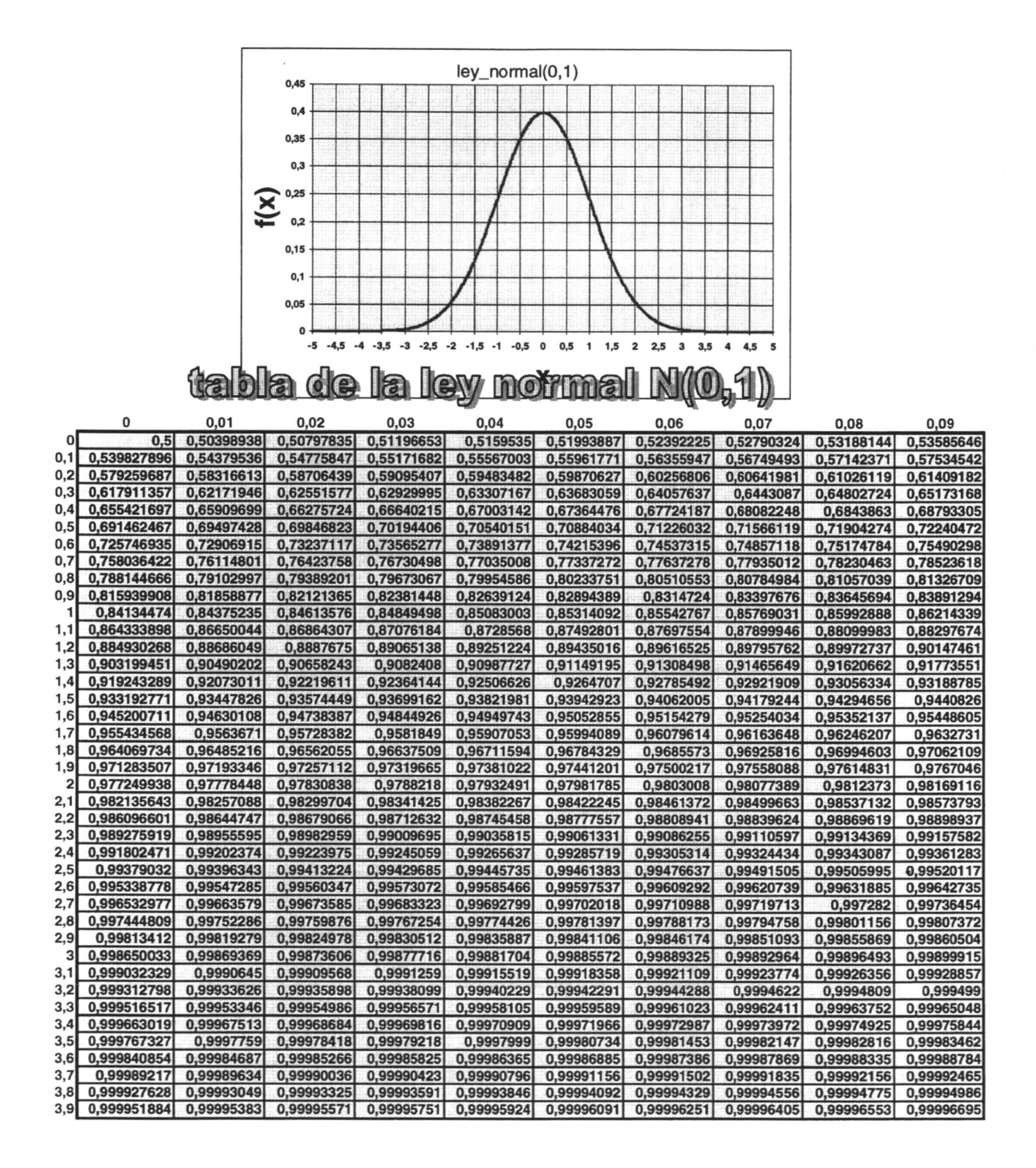

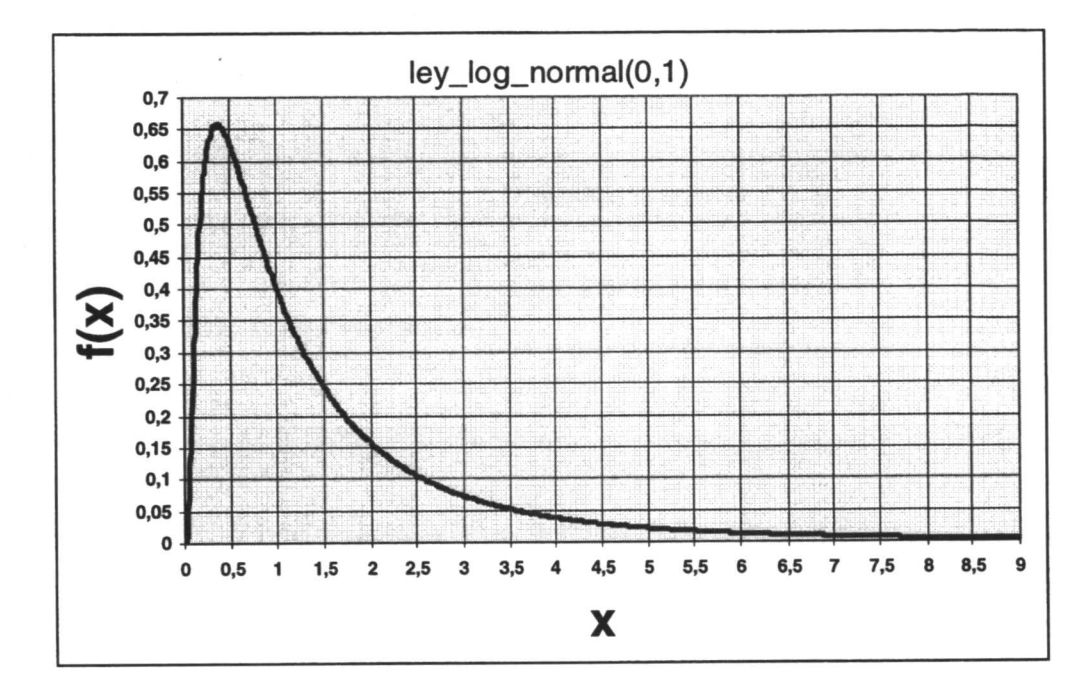

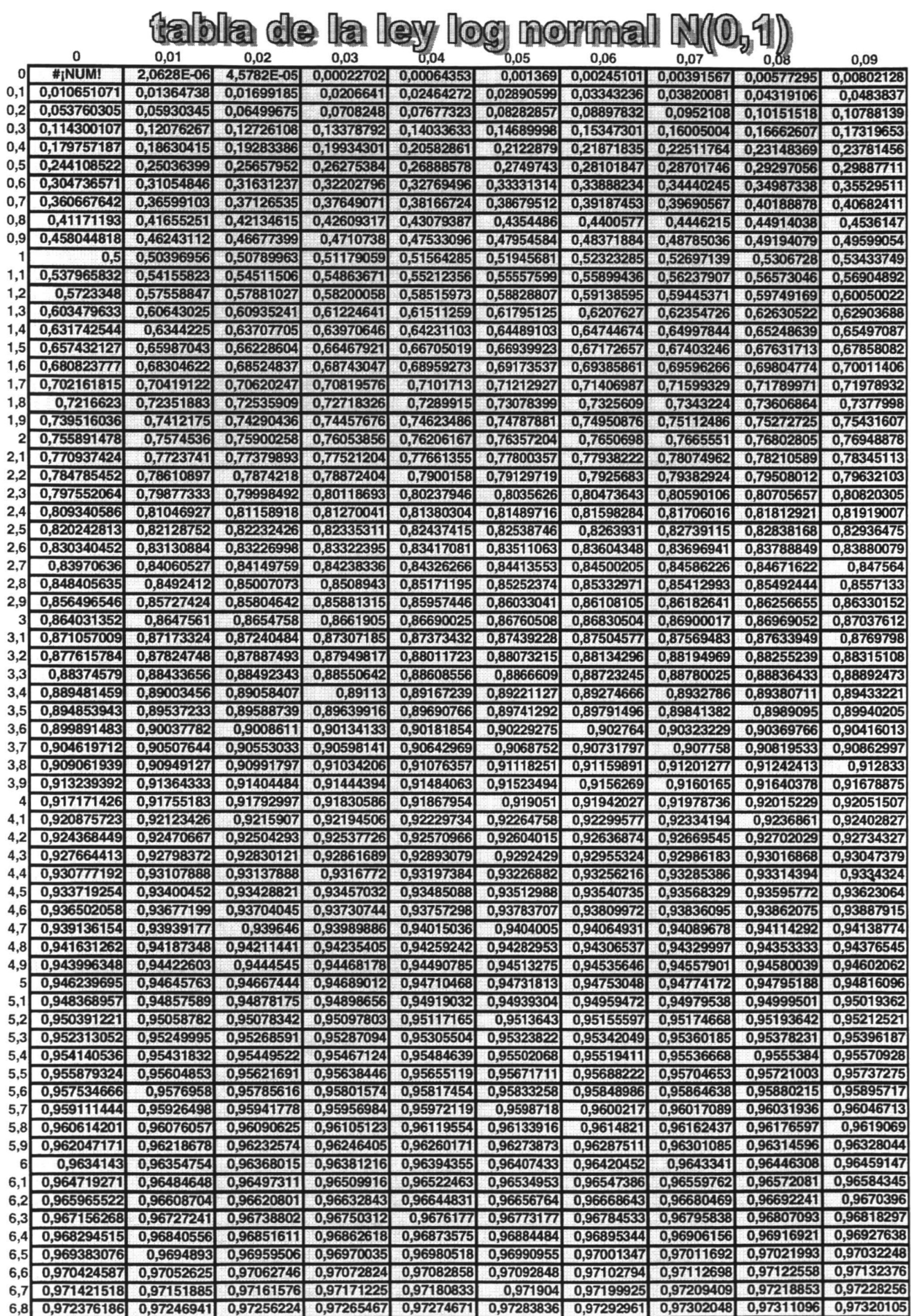

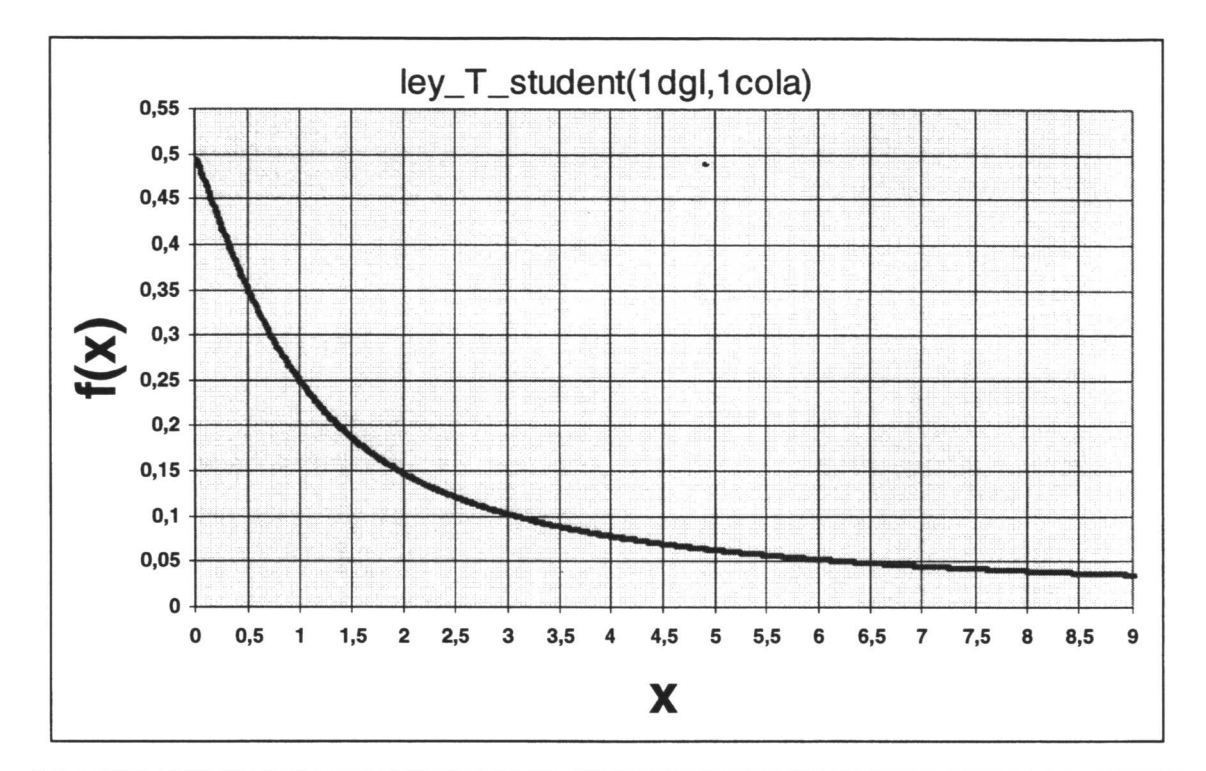

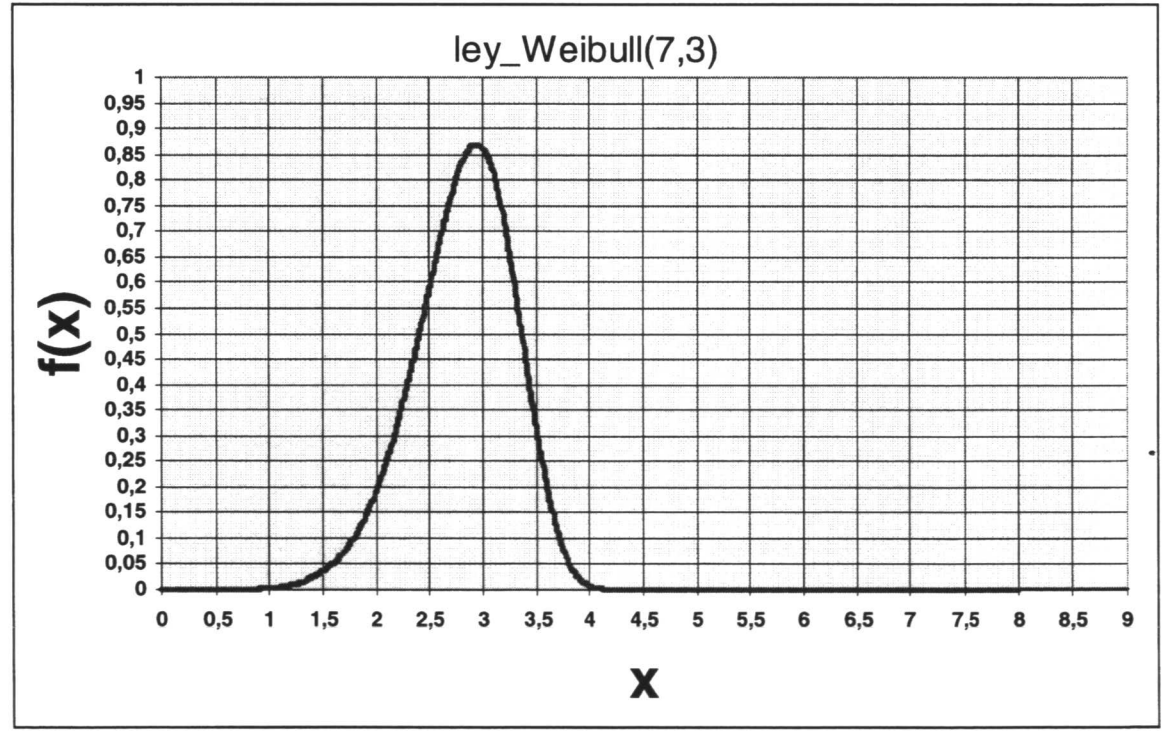

29

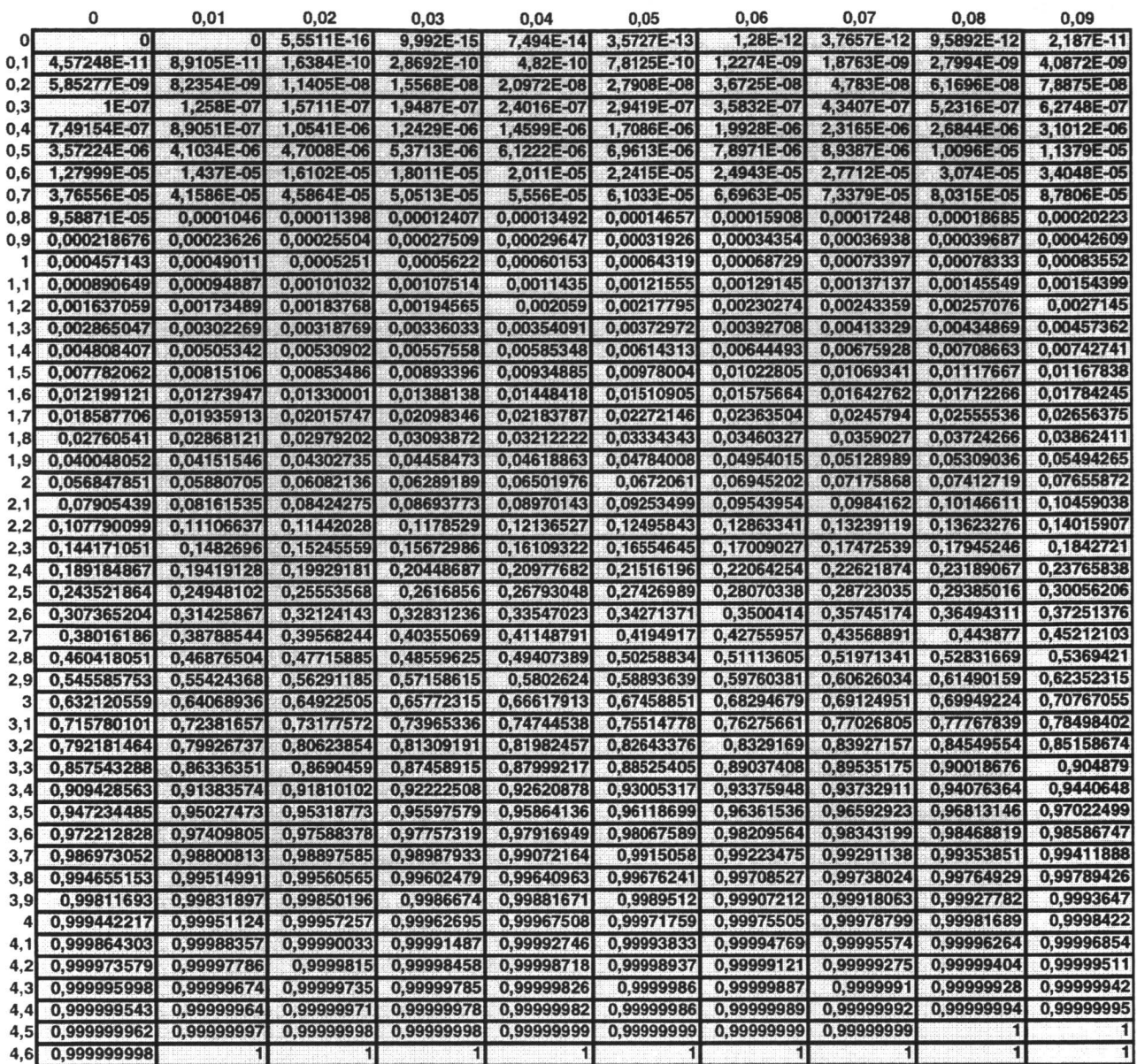

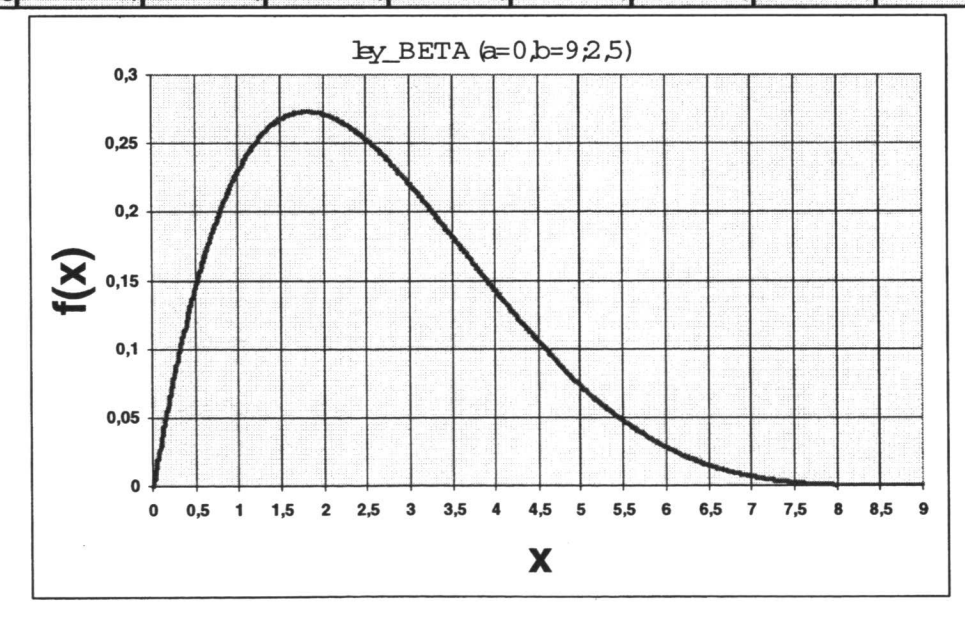

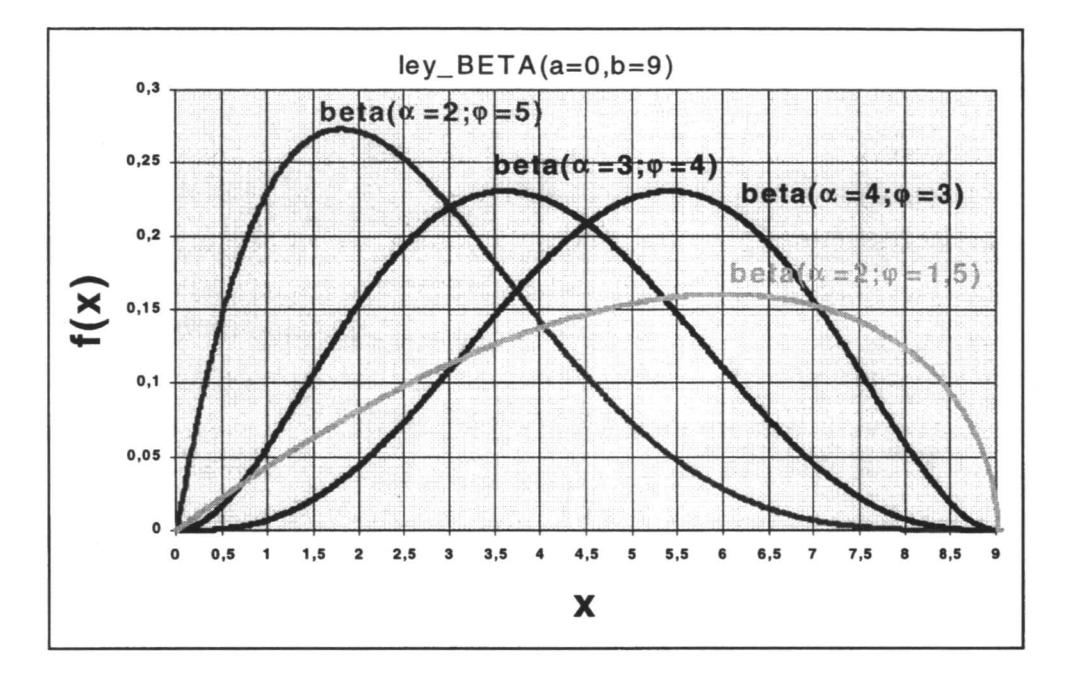

### **5.2 Algoritmo de PERT con probabilidad**

Vamos a tratar de desarrollar un algoritmo basado en supuestos estadísticos, que va a proporcionar al responsable de la dirección y del control del proyecto una información que, siendo complementaria de la que proporciona el método PERT resulta de gran utilidad.

En el desarrollo de este algoritmo designaremos las actividades por medio de subíndices. Así, por ejemplo, a<sub>i</sub>, m<sub>i</sub> y b<sub>i</sub>, representarán las estimaciones optimistas, más probable y pesimista de la duración de la actividad *i; D<sub>i</sub>* y  $v_i^2$  representarán la media y la varianza de la duración de la actividad i.

Representemos por  $\xi_i$  la variable aleatoria que nos mide la duración de una cierta actividad i, que pertenece al camino crítico. Segŭn hemos visto en el apartado anterior, en el método PERT se supone que las variables aleatorias que miden las duraciones de las diferentes actividades se distribuyen segŭn una determinada ley beta, cuya media y cuya varianza están dadas por las fórmulas (5.1-9) y (5.1-10). Por tanto, la media y la varianza de la variable aleatoria  $\xi_i$  son iguales a:

$$
D_{i} = \frac{a_{i} + 4m_{i} + b_{i}}{6}
$$
  

$$
v_{i}^{2} = \left(\frac{b_{i} - a_{i}}{6}\right)^{2}
$$
  

$$
Ec (5.2-1)
$$
  

$$
Ec (5.2-2)
$$

Definamos seguidamente una nueva variable aleatoria  $\eta$  de la siguiente manera:

$$
\eta = \xi_1 + \xi_2 + \ldots + \xi_i + \ldots + \xi_n = \sum_{i=1}^n \xi_i
$$
 *Ec* (5.2-3)

donde las *n* variables aleatorias representan las duraciones de las *n* actividades que forman parte del camino crítico. Por tanto, r es la variable aleatoria que nos mide la duración del proyecto.

Para determinar la distribución de probabilidad que sigue la variable aleatoria  $\eta$  vamos a apoyarnos en el teorema central del límite del cálculo de probabilidades, que dice: *«La suma de n* variables aleatorias, distribuyéndose todas ellas de la misma manera e independientemente las *unas de las otras, converge en distribución (cuando n 900) a una variable aleatoria que sigue una distribución normal que tiene por media y por varianza la suma de las medias y de las varianzas de las n variables aleatorias».* Por tanto, cuando el nŭmero de actividades que forman el camino crítico de un grafo PERT sea lo suficientemente elevado, la variable aleatoria  $\eta$  que nos mide la duración del proyecto converge en distribución a una ley normal con las siguientes características:

$$
\eta \xrightarrow{C.D.L} N\left[\mu = \sum_{i=1}^{n} D_i; \nu^2 = \sum_{i=1}^{n} \nu_i^2\right]
$$
 *Ec* (5.2-4)

es decir, la duración de un proyecto es una variable aleatoria normal con media y con varianza igual a la suma de las medias y de las varianzas de las duraciones de las diferentes actividades que constituyen el camino crítico. •

La información contenida en la ecuación (5.2-4) puede ser de gran utilidad en la programación y en el control del proyecto. En efecto, en primer lugar vamos a determinar, a partir de la ecuación (5.2-3), la probabilidad de terminación del proyecto en un plazo no superior a un cierto nŭmero de unidades de tiempo *T.* Es decir, vamos a determinar la siguiente probabilidad:

$$
P(\eta \le T) = F(T)
$$
 *Ec* (5.2-5)

donde F(T), que es la función de distribución en el punto *T,* nos indica la probabilidad acumulada hasta ese punto *T.* Dicha probabilidad será igual al área representada por la parte rayada de la Figura.

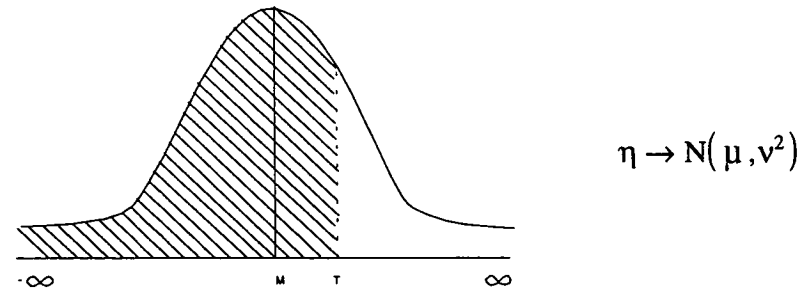

*Figura 5.2.1 Ley Normal de la duración total del proyecto*

La función de densidad de una variable normal de media M y varianza *V 2* es igual a:

Figure 5.2.1 Ley Normal de la duración total del proyecto  
densidad de una variable normal de media M y varianza 
$$
v^2
$$
 es ig  

$$
f(t) = \frac{1}{\sqrt{2\pi}} e^{-\frac{1}{2}(\frac{t-\mu}{v})^2} - \infty \le t \le \infty
$$
 *Ec* (5.2-6)

Por tanto, para obtener la probabilidad buscada por la ecuación (5.2-5) tendríamos que resolver la siguiente integral:

$$
P(h \leq T) = F(T) = \frac{1}{\nu \sqrt{2\pi}} \int_{-\infty}^{T} e^{-\frac{1}{2} \left(\frac{t-\mu}{\nu}\right)^2} dt
$$
 *Ec* (5.2-7)

La ecuación (5.2-7) no es integrable por procedimientos ordinarios, por lo que vamos a utilizar otro método de cálculo. Para ello, en vez de calcular la probabilidad dada por la expresión (5.2-5), vamos a calcular la probabilidad de la siguiente expresión, que es equivalente a la anterior:

$$
P\left(\frac{\eta-\mu}{\nu}\leq \frac{T-\mu}{\nu}\right)=F\left(\frac{T-\mu}{\nu}\right)
$$
 *Ec* (5.2-8)

Haciendo

$$
\frac{\eta-\mu}{\nu}=\eta'
$$

la expresión (5.2-8) se convierte en:

$$
P\left(\eta\leq\frac{T-\mu}{\nu}\right)=F\left(\frac{T-\mu}{\nu}\right)\qquad \qquad Ec\ (5.2-9)
$$

donde n' es una variable normal tipificada con media cero y varianza uno. La probabilidad dada por (5.2-9) se puede calcular inmediatamente, pues la distribución normal de media cero y varianza uno está tabulada, por lo que bastará con buscar en esta tabla la probabilidad que queda a la izquierda de la abscisa  $\frac{T-\mu}{\mu}$ , empleando para ello las tablas de la ley normal adjuntadas en el apartado 5.1.

Vamos a proseguir la fase algorítmica del PERT con probabilidad, tratando de utilizar la información contenida en (5.2-4) para poder determinar el nŭmero de unidades de tiempo Z que son necesarias como mínimo para que exista una alta probabilidad  $\beta$  de poder finalizar el proyecto. El procedimiento para calcular esa duración, que constituirá una información de indudable valor para el responsable del proyecto, consiste en despejar la variable *Z* de la siguiente ecuación:

$$
P(\eta \le Z) = \beta \qquad \qquad E_c \text{ (5.2-10)}
$$

Para poder trabajar con la distribución de media cero y varianza uno procederemos a tipificar la variable  $\eta$  en la ecuación (5.2-10), por lo que dicha ecuación se convertirá en:

$$
P\left(\frac{\eta-\mu}{V}\leq\frac{Z-\mu}{V}\right)=\beta
$$
 *Ec* (5.2-11)

o lo que es lo mismo:

$$
P\left(\eta^{'}\leq\frac{Z-\mu}{V}\right)=\beta
$$
 *Ec* (5.2-12)

33

Para despejar la duración Z de *(5.2-12)* bastaría con buscar en la tabla de la distribución normal tipificada la abscisa que deja a su izquierda un área  $\beta$ . Si esa abscisa es, por ejemplo,  $\lambda$ , la duración buscada se obtendrá despejando Z de la siguiente ecuación:

$$
\frac{Z - \mu}{\nu} = \lambda
$$
  
 
$$
Ec (5.2-13)
$$
  
 
$$
Z = \lambda \nu + \mu
$$
  
 
$$
Ec (5.2-14)
$$

# **5.3 Compromiso Óptimo en la ejecución de proyectos**

Segŭn hemos visto en los apartado anteriores, la duración de un proyecto tiene carácter de variable aleatoria y la estimación de esta duración obtenida por el método PERT tiene el carácter de una duración media (es decir, de una esperanza matemática).

El carácter aleatorio de la duración del proyecto plantea un importante problema en algunas empresas encargadas de la ejecución del proyecto, pues estas empresas deben fijar el nŭmero de unidades de tiempo en que se comprometen a finalizar un proyecto que desean contratar. Por ejemplo, la empresa E, que desea adjudicarse la ejecución de un proyecto en un concurso de obras, sabe que cuanto menor sea el plazo en que se comprometa a terminarlo, mayor es la probabilidad de conseguir el contrato de ejecución. Ahora bien, segŭn se dispone en este tipo de contratos, si la empresa E no finalizase el proyecto en la fecha pactada, se vería obligada a pagar una penalización proporcional al retraso experimentado. Por tanto, si la empresa E se compromete a finalizar el proyecto en un plazo de tiempo corto (por lo general, inferior a la esperanza matemática de la duración dada por el PERT) se expone a un coste en concepto de penalización (coste de penalización). En el caso contrario, si se compromete a entregar la obra en un plazo más largo (por lo general, superior a la esperanza matemática de la duración dada por el PERT), la empresa E se expone a perder la contrata, ya que la obra puede ser adjudicada a otro empresario que ofrezca mejores condiciones en cuanto al plazo de entrega. Es decir, la empresa E se ve obligada entonces a ofrecer una cierta suma en concepto de rebaja sobre el presupuesto de obra, a fin de mejorar su posición frente a otros posibles adjudicatarios. Cuanto más largo sea el plazo, tanto mayor será la rebaja sobre la cifra de presupuesto que ofrecerá E en el concurso de obras. Pero si, por circunstancias imputables a la aleatoriedad, E terrnina el proyecto en un tiempo inferior al plazo de entrega, pensará con razón que ha incurrido en un coste a consecuencia de la rebaja *Coste de rebaja,* que podía haberse ahorrado si hubiera adelantado el plazo. Así pues, los costes de penalización y rebaja (medidos en términos de probabilidad) son funciones crecientes del plazo de entrega, obedeciendo a una cierta ley que en algunos casos podrá ser lineal. Planteado así el problema, es interesante calcular el plazo de entrega, que minimiza la esperanza de la suma de los costes de penalización y rebaja.
En lo que queda de este apartado vamos a estudiar el problema de la fijación del compromiso óptimo en la ejecución de ciertos tipos de proyectos. Se presentan dos modelos, aplicables a las situaciones siguientes:

- 1.° *Situación de riesgo.* Es aplicable al caso en que la empresa E conozca la distribución de probabilidad de la duración del proyecto.
- 2.° *Situación de incertidumbre.* Es aplicable al caso en que la empresa E no conozca la distribución de probabilidad de la duración del proyecto.

### *5.4 Situación de riesgo*

En el desarrollo de este modelo se utilizará la siguiente notación:

- $x =$ Duración del proyecto. Es decir, número de unidades de tiempo que ha requerido la obra.
- $f(\gamma) =$ Función de densidad de la duración del proyecto.
- *z =* Nŭmero de unidades de tiempo en que la empresa E se compromete a finalizar el proyecto (plazo de entrega).
- $\alpha =$ Coste unitario de rebaja en que incurre la empresa E si finaliza el proyecto antes de la fecha pactada.

Si Z > *x ,* la empresa E experimenta una pérdida por concepto de rebaja de:  $\alpha(Z - \gamma)$  Ec (5.4-1)

Por lo que la esperanza matemática de la pérdida en concepto de la rebaja será igual a:

$$
\alpha \int_{-\infty}^{\infty} (Z - \chi) f(\chi) d\chi
$$
 *Ec* (5.4-2)

 $\beta =$ 

Coste unitario de penalización en que incurre la empresa E si finaliza el proyecto después de la fecha pactada.

Si  $Z < \chi$ , la empresa E experimenta un coste total de penalización por una cuantía de

 $B(\chi - Z)$  Ec (5.4-3) Por lo que a esperanza matemática de la pérdida en concepto de penalización será igual a:

$$
\beta = \int_{Z} (\chi - Z) f(\chi) d\chi
$$
 *Ec (5.4-4)*

- **HIPÓTFSIS 1.** La variable aleatoria que mide la duración del proyecto sigue una distribución normal. Basándonos en el teorema central del límite y en las bases del método PERT, podemos decir que la variable aleatoria que mide la duración de un proyecto sigue una distribución normal cuando se cumplen las siguientes condiciones:
	- a) El nŭmero de actividades que forman el camino crítico es bastante elevado.
	- b) Las variables aleatorias que miden la duración de cada una de las actividades del camino crítico siguen la misma distribución de probabilidad.
	- c) Existe independencia estadística entre las variables aleatorias definidas anteriormente.

Ninguna de las condiciones anteriores puede considerarse demasiado restrictiva, por lo que la primera hipótesis se puede admitir como una primera aproximación.

**HIPÓTESIS** 2. Los costes de rebaja y penalización crecen linealmente con el tiempo. Así, por ejemplo, si el coste unitario de penalización es de  $\beta$  unidades monetarias/día, cuando el proyecto se retrase *t* días, el coste total de penalización será de  $\beta t$  unidades monetarias.

La segunda hipótesis no es esencial en el desarrollo de este trabajo. Ahora bien, siendo una hipótesis bastante realista, su introducción simplifica considerablemente el planteamiento.

•,• **HIPÓTESIS 3.** A la empresa E le resulta indiferente perder que dejar de ganar dinero. Es decir, da la misma importancia a un coste de penalización a por A unidades monetarias que a un coste de rebaja por la misma cuantía.

Esta hipótesis tampoco es esencial en el desarrollo de este trabajo. Podría evitarse aplicando unos coeficientes de ponderación a los costes unitarios  $\alpha$  y  $\beta$ .

La esperanza matemática de la pérdida en concepto de rebaja y penalización la obtendremos sumando las expresiones  $(5.4-2)$  y  $(5.4-4)$ . De esta manera obtenemos la siguiente expresión:

$$
\alpha \int_{-\infty}^{z} (Z - \chi) f(\chi) d\chi + \beta \int_{z}^{\infty} (\chi - Z) f(\chi) d\chi
$$
 *Ec* (5.4-5)

El objetivo que persigue la empresa E es el de minimizar la esperanza matemática de la pérdida.

$$
\alpha \int_{-\infty}^{z} f(\chi) d\chi - \beta \int_{z}^{\infty} f(\chi) d\chi = 0
$$
 *Ec* (5.4-6)

Trasponiendo términos en (5.4-6) y teniendo en cuenta que  $\int_a^b f(\chi) d\chi = 1$ , resulta:

$$
\int_{-\infty}^{Z} f(\chi) d\chi = \frac{\beta}{\alpha + \beta}
$$
 *Ec* (5.4-7)

Sustituyendo en (5.4-7) la integral por la probabilidad que representa, tenemos:

$$
P(\chi \le Z) = \frac{\beta}{\alpha + \beta} \qquad \qquad Ec \text{ (5.4-8)}
$$

De la expresión (5.4-8), con ayuda de unas tablas de distribución normal tipificada, se puede despejar sin dificultad el valor de *Z.* Por tanto, la expresión (5.4-8) permite determinar el plazo de entrega óptima, es decir, el nŭmero de unidades de tiempo que la empresa E debe fijar para la ejecución del proyecto, de forma que la esperanza de pérdida definida por (5.4-5) sea mínima.

## **5.5 Situación de incertidumbre**

En este apartado vamos a suponer que la empresa E no conoce la distribución de probabilidad de la variable aleatoria que mide la duración del proyecto. Es decir la empresa E se enfrenta ahora a un problema de toma de decisiones bajo condiciones de incertidumbre y no bajo condiciones de riesgo, como ocurriría en el apartado anterior. Por tanto, suprimimos ahora la hipótesis 1, aunque seguimos manteniendo las hipótesis 2 y 3.

En tal caso, el problema de la determinación del plazo de entrega puede plantearse como un juego contra la naturaleza. Como se sabe, un juego contra la naturaleza viene definido por los siguientes elementos:

- a) Un centro decisor.
- b) Un conjunto de *n* puntos  $(S_1, ..., S_n, ..., S_n)$  que representan las posibles acciones o estrategias a seguir por el centro decisor.
- c) Un conjunto de *m* puntos  $(\theta_1, ..., \theta_n, ..., \theta_m)$  que representan los posibles estados o situaciones que la naturaleza puede presentar.
- d) Un conjunto de *n* x *m* puntos  $(R_{1,1},..., R_{n,m})$  que representan los posibles resultados del juego, segŭn cuáles sean: la estrategia que relaciona el centro decisor y el estado que presente la naturaleza.

Por tanto, un juego contra la naturaleza se puede representar por medio de una matriz que recibe el nombre de matriz de pagos o matriz del juego. La estructura de esta matriz es la siguiente:

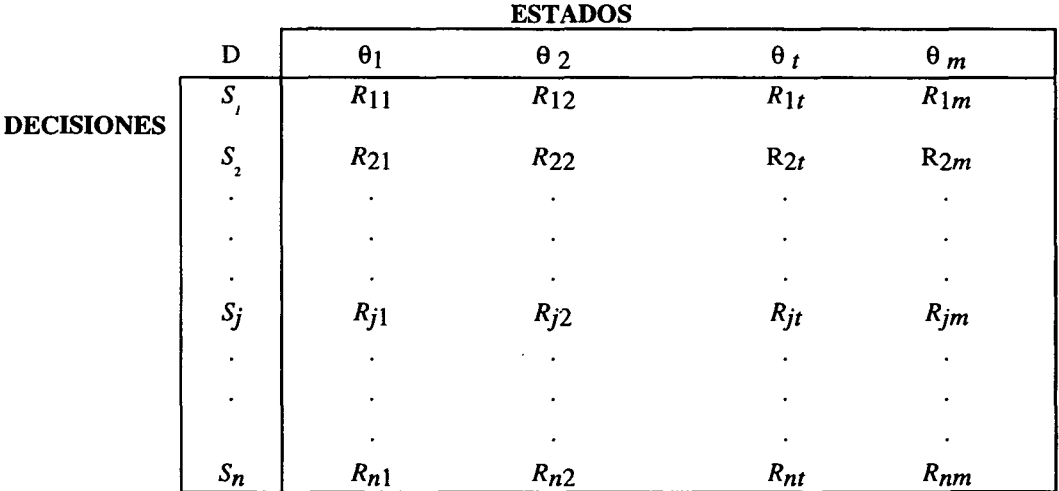

En nuestro caso concreto, el centro decisor estará formado por la persona o personas responsables en fijar el plazo de entrega (directivos de la empresa E).

Las estrategias representan las diferentes duraciones que en principio se pueden asignar al proyecto  $(Z_1, ..., Z_j, ..., Z_n)$ . Asimismo, los estados de la naturaleza pueden asimilarse también a las anteriores *duraciones*  $(Z_1, ..., Z_n, ..., Z_n)$ . Por tanto, en el caso que estamos estudiando la matriz de pagos es cuadrada *(n = m) .* Los *n* x n resultados representan los costes en que incurre la empresa E al comprometerse a realizar el proyecto en un cierto nŭmero de unidades de tiempo. Así, por ejemplo, si la empresa E se compromete a realizar el proyecto  $Z_3$  unidades de tiempo y posteriormente lo finaliza en  $Z_4$  unidades de tiempo, el coste en que incurre dicha empresa (coste de penalización) es:  $R_{34} = (Z_4 - Z_3)\beta$  unidades monetarias. Si, por el contrario, la empresa E se compromete a realizar el proyecto en *Z3* unidades de tiempo y posteriormente lo finaliza en *Z2* unidades de tiempo, el coste en que incurre dicha empresa (coste de rebaja) es:  $R_{32} = (Z_3 - Z_2)\alpha$ unidades monetarias.

Operando de esta forma obtenemos la siguiente matriz de pagos:

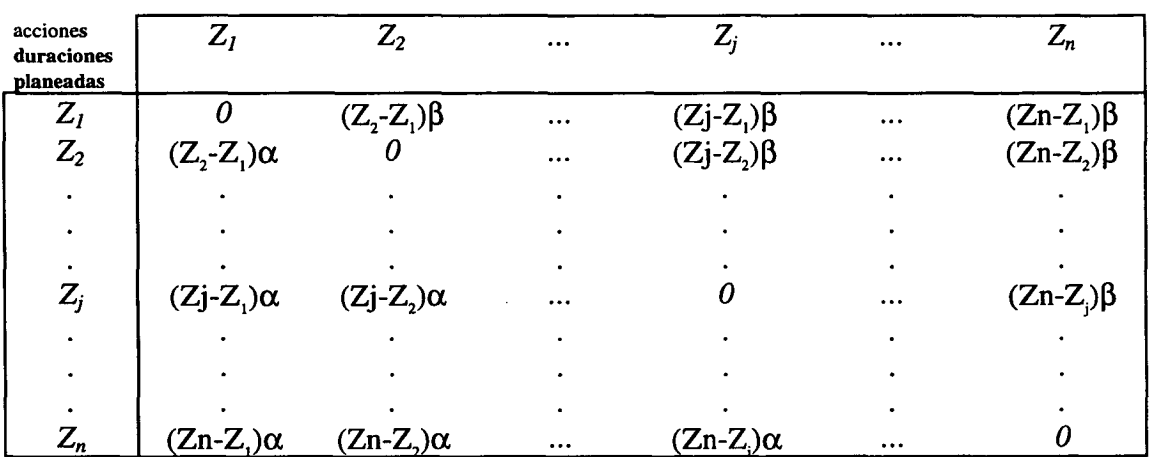

**estados (duraciones reales)**

Aplicando a la matriz anterior alguno de los criterios de la teoría de juegos, por ejemplo, el de Wald, la empresa E podrá elegir el plazo de entrega.

#### **6 Programación de proyectos a coste minimo (método MCE)**

#### **6.1 El método CPM y la duración de una actividad**

En los métodos de programación y control de proyectos vistos hasta ahora, el tiempo de ejecución de las diferentes actividades se ha considerado fijo. El procedimiento de cálculo podrá ser aleatorio, como ocurre en el método PERT, o determinístico, como ocurre en el método CPM, pero una vez que las duraciones de las actividades han sido calculadas se las trata ya como un dato (excluyendo la consideración de incertidumbre del método PERT antes revisado).

Las desviaciones que existen entre los tiempos calculados y los tiempos que posteriormente se producen en la realidad se considera en éstos métodos que sólo son imputables a circunstancias aleatorias.

La anterior forma de razonar se podrá considerar correcta siempre que para ejecutar las diferentes actividades se pueda operar ŭnicamente de acuerdo con un cierto nivel de utilización de recursos (nŭmero de trabajadores, nŭmero de máquinas, etc.). Por el contrario, si el nivel de utilización de los recursos no es fijo, no podrá hablarse de una duración ŭnica, sino que a cada nivel de utilización de los mismos le corresponderá una determinada duración.

Así, por ejemplo, supongamos que en el grafo PERT del proyecto de sostenimiento de un tŭnel existe una actividad que es la preparación de mampostas. El tiempo PERT previsto para la ejecución de esta actividad es de veinticinco días. Ahora bien, este tiempo PERT se ha calculado en base a un determinado nivel de utilización de los recursos, por ejemplo, una cuadrilla de mineros y un turno de trabajo. Indudablemente, este tiempo PERT podría reducirse sin más que incrementar las cuadrillas de mineros y/o los turnos de trabajo. Es decir, se puede reducir la duración de una actividad por medio de un incremento de su coste de ejecución. En definitiva, generalmente existiría una relación funcional decreciente entre el coste y el tiempo de ejecución de una actividad.

### **6.2 Relación entre la duración y el coste de ejecución de una actividad**

En el método MCE se considera que para cada actividad *ij* en que se descompone el proyecto existen dos tiempos de ejecución distintos: el tiempo normal y el tiempo tope. A cada uno de estos tiempos les corresponde un coste de ejecución diferente. A continuación vamos a definir con precisión los anteriores tiempos y costes de ejecución. Para una actividad genérica *zj* de un grafo PERT tenemos:

- $T_{ii} =$ *Tiempo normal* de ejecución de la actividad ij. Esta duración, que corresponde al nivel inicial de utilización de recursos, es el *tiempo máximo* de ejecución y coincide con los tiempos asignados en el método PERT.
- $C_{\text{iiT}} =$ Coste inherente a la ejecución de la actividad *ij.* en el tiempo T<sub>ij</sub> (coste mínimo)
- $t_{ii} =$ *Tiempo tope* de ejecución de la actividad *ij*. Esta duración, que corresponde al nivel máximo de utilización de los recursos es el *tiempo minimo* de ejecución de la actividad *ij.*
- $C_{\text{ii}} =$ Coste inherente a la ejecución de la actividad ij en el tiempo t<sub>ij</sub> (coste máximo)
- $x_{ii} =$ Duración de la actividad *ij,* que es la variable incógnita en el método MCE.

En unos ejes de coordenadas situemos en abscisas las duraciones de las actividades y en ordenadas los costes inherentes a la ejecución de las mismas *(véase figura (6.2.1).* El punto A (Tii, C) es el llamado *punto normal,* que corresponde al tiempo máximo de ejecución (tiempo normal) y al coste mínimo. El punto B (t<sub>ii</sub>, C<sub>iit</sub>) es el llamado *punto tope*, que corresponde al tiempo mínimo de ejecución (tiempo tope) y al coste máximo. Los puntos A y B estarán unidos por una cierta curva.  $C_{ijt} = g(x_{ij})$ .llamada curva coste duración.

Al llegar a este punto del razonamiento el método MCE establece una hipótesis que resulta básica- en este procedimiento. Segŭn esta hipótesis se admite la existencia de una ley homotética entre la disminución de los tiempos de ejecución de las actividades y sus correspondientes costes suplementarios, es decir, existe una proporcionalidad estricta entre las disminuciones de los tiempos de ejecución y los costes inherentes a estas reducciones. Indudablemente, este supuesto es muy fuerte y poco realista en la mayor parte de los casos. En efecto, normalmente conforme va disminuyendo el tiempo de ejecución de las actividades, los correspondientes costes van aumentando de una manera más que proporcional (costes marginales crecientes)

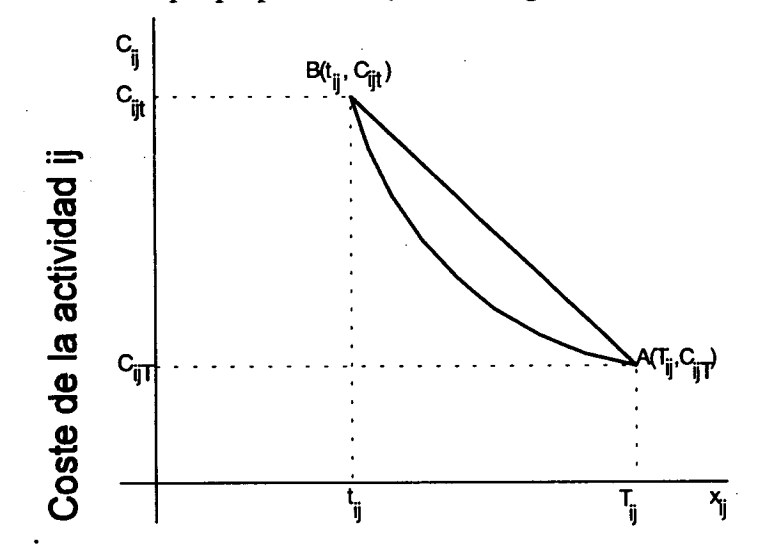

*Figura 6.2.1 Coste real y supuesto de una actividad*

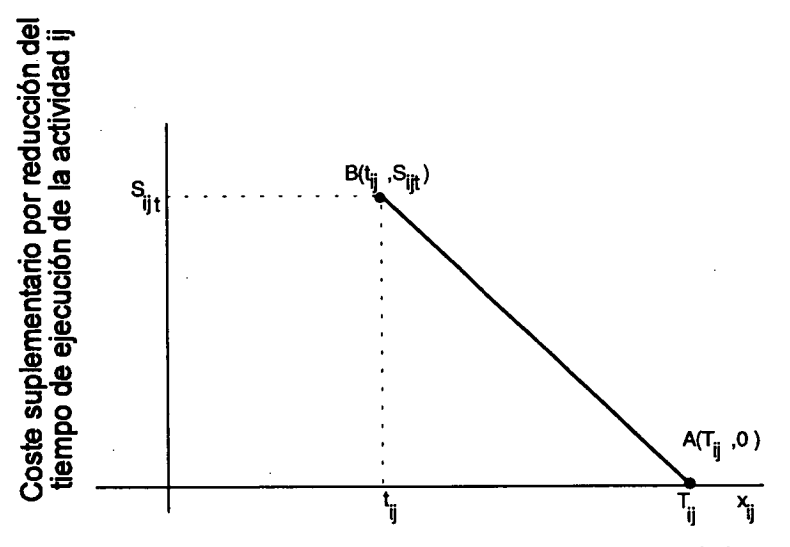

*Figura 6.2.2 Cambio de base y coste supuesto de una actividad*

Así, en el ejemplo del apartado *3.1* sobre el sostenimiento del tŭnel, la reducción en el tiempo de ejecución de las actividades podría hacerse por medio de la introducción de horas extraordinarias. Ahora bien, el coste de las horas extraordinarias suele ser mayor que el de las horas normales. Por tanto, la reducción en el tiempo de ejecución de esta actividad implicará un coste marginal creciente (por ejemplo, es muy probable que la reducción del tiempo de ejecución de esta actividad de 25 a 23 semanas suponga un coste suplementario inferior al de reducir dicho tiempo de ejecución de 23 a 21 semanas), por lo que no se cumplirá el supuesto básico del método MCE.

No obstante, la hipótesis anterior se introduce como una aproximación a la realidad, que no permitirá abordar el problema de la reducción de los tiempos de ejecución de las actividades de una manera operativa. En efecto, como veremos en el apartado siguiente, la introducción de esta hipótesis nos permitirá convertir el problema de la programación de proyectos a coste mínimo en un problema de programación lineal paramétrica. Ahora bien, si por el contrario no introdujéramos este supuesto simplificativo y trabajáramos con diferentes tipos de funciones de costes (cuadráticas, cŭbicas, etc.), el método MCE nos obligaría a abordar complicados problemas de optimización no lineal.

La hipótesis que acabamos de comentar implica que las curvas costes-duraciones son líneas rectas. Para la actividad *ij* la ecuación de la recta que une los puntos A y B y, por tanto, la correspondiente función coste-duración, es igual a:

$$
C_{ij} = C_{ijt} + \frac{C_{ijT} - C_{ijt}}{T_{ij} - t_{ij}} (x_{ij} - t_{ij})
$$
 *Ec (6.2-1)*

Otra manera de plantear el problema del coste podría ser el de relacionar las duraciones de las actividades con los costes suplementarios inherentes a las correspondientes reducciones. En este caso la ordenada del punto A (punto normal) de la recta coste suplementario-duración sería cero, ya que para el tiempo normal de ejecución no se incurre en ningŭn sobrecoste adicional. En cuanto a la ordenada del punto B (punto tope) de la recta coste suplementario-duración será igual al sobrecoste en que se incurre por reducir el tiempo de ejecución de la actividad *ij* desde su tiempo máximo Tij a su tiempo mínimo tij. Este coste suplementario Sijt se obtendría restando al coste máximo Cijt el coste mínimo CijT, es decir:

$$
S_{\text{ii}t} = C_{\text{ii}T} - C_{\text{ii}T}
$$
 *Ec* (6.2-2)

Por tanto, la correspondiente ecuación de la recta coste suplementario-duración, que está representada en *la figura* 6.2.2, será igual a:

$$
S_{ij} = S_{ijt} - \frac{S_{ijt}}{T_{ij} - t_{ij}} \left( x_{ij} - t_{ij} \right)
$$
 *Ec (6.2-3)*

La pendiente de las rectas (6.2-1) y (6.2-3), que obviamente es la misma, representa el coste suplementario en que se incurre por reducir la duración del proyecto en una unidad de tiempo; es decir, el coste marginal en concepto de reducción. Este coste marginal se denominará en lo sucesivo *coste unitario de reducción.*

# *6.3 La optimizacidn de la duración de las diferentes actividades como un problema de prognamación lineal paramétrica*

Como primer paso se establece la función objetivo de un modelo modelo de programación matemática adecuado para resolver el problema planteado. Para ello comenzaremos calculando el coste total de ejecución del proyecto, o bien el coste suplementario total en que se incurre en concepto de minimizar dicho coste. Este coste suplementario total lo podremos obtener sumando los costes suplementarios correspondientes a las diferentes actividades del proyecto. En efecto, representando por  $\phi$  este coste, obtendremos, a partir de la expresión (6.2-3):

$$
\Phi = \sum_{\forall i, j \in J} S_{ijt} - \sum_{\forall i, j \in J} \frac{S_{ijt}}{T_{ij} - t_{ij}} (x_{ij} - t_{ij})
$$
 *Ec (6.3-1)*

El simbolo lógico situado en la parte inferior del signo sumatorio nos indica que las sumas se extenderán a todo par de vértices del grafo que estén unidos por medio de un arco.

Con objeto de simplificar el aspecto de la expresión (6.3-1) introducimos el siguiente cambio de notación:

$$
\sum_{\forall i, j \neq \mu_{ij}} S_{ijt} = K
$$
  

$$
\frac{S_{ijt}}{T_{ij} - t_{ij}} = Q_{ij}
$$
  
Ec (6.3-2)

Introduciendo el cambio de notación (6.3-2) en la expresión (6.3-1) y efectuando operaciones nos queda:

$$
\phi = \mathbf{K} - \sum_{\forall ij/ \exists \mu ij} Q_{ij} \mathbf{x}_{ij} + \sum_{\forall ij/ \exists \mu ij} Q_{ij} \mathbf{t}_{ij} \qquad \qquad Ec \text{ (6.3-3)}
$$

Teniendo en cuenta que  $\sum Q_{ij} t_{ij}$  es una constante, que podemos representar por K', la expresión (6.3-3) se convierte en:

$$
\phi = (K + K') - \sum_{\forall i, j \neq j} Q_{ij} X_{ij}
$$
 *Ec* (6.3-4)

El objetivo del MCE es minimizar la función (6.3-4). Ahora bien, como es bien conocido, minimizar una función  $\phi$  es equivalente a maximizar la función opuesta - $\phi$ . Teniendo en cuenta esta circunstancia y que  $(K + K')$  es una constante, la función objetivo de nuestro modelo de programación de un proyecto a coste minimo es:

má 
$$
\sum_{\forall ij/\exists\mu ij}
$$
 Q<sub>ij</sub>x<sub>ij</sub> *Ec* (6.3-5)

Una vez establecida la función objetivo, para poder completar la estructura del modelo de programación matemática deberemos establecer el conjunto de restricciones, es decir, las condiciones que deben cumplir las variables  $x_{ii}$  que estamos programando y que en este caso son las duraciones de las diferentes actividades. En primer lugar deberemos tener en cuenta que la duración x<sub>ij</sub> de una cierta actividad *ij* no puede ser superior a su tiempo máximo de ejecución T<sub>ij</sub>, ni inferior a su tiempo mínimo de ejecución  $t_{ij}$ . Esta condición, nos origina el siguiente conjunto de restricciones:

$$
0 \leq t_{ij} \leq x_{ij} \leq T_{ij}, \forall_{i,j} / \exists \mu_{ij}
$$
 *Ec* (6.3-6)

Por otra parte, si representamos por  $\lambda$  la duración del proyecto, esta duración coincidirá con la longitud generalizada del camino crítico. Por tanto, la longitud generalizada de cualquier camino que una el vértice del grafo que representa el suceso inicio del proyecto con el vértice del grafo que representa el suceso fin del proyecto tendrá que ser menor o igual que la duración del proyecto X. Esta condición nos origina el siguiente conjunto de restricciones:

$$
\sum_{\forall_{ij} \in W_p} x_{ij} \le \lambda \qquad \qquad \forall p \qquad \qquad Ec \text{ (6.3-7)}
$$

El símbolo lógico situado en la parte inferior del signo sumatorio nos indica que la suma se extenderá a todos los arcos pertenecientes al conjunto Wp. Este conjunto está formado por los arcos del camino pésimo, que une el vértice del grafo que representa el suceso inicio del proyecto, con el vértice del grafo que representa el suceso fin del proyecto. Tendremos tantas restricciones como caminos existan en el grafo que unen dichos vértices extremos.

Por tanto, la estructura del modelo de programación matemática en que desemboca el método MCE es la siguiente:

Función objetivo:

$$
\max \sum_{\forall i, j \neq j} Q_{ij} x_{ij}
$$
\n
$$
Ec (6.3-8)
$$

Conjunto de restricciones:

$$
t_{ij} \le x_{ij} \le T_{ij}, \forall_{i,j} / \exists \mu_{ij}
$$
  
\n
$$
\sum_{\forall_{i,j} \in W_p} x_{ij} \le \lambda, \forall_p
$$
  
\n
$$
E_c (6.3-9)
$$
  
\n
$$
E_c (6.3-10)
$$

Como tanto la función objetivo como el conjunto de las restricciones son lineales, el problema de programar un proyecto a coste mínimo se transforma en un problema de programación lineal paramétrica. En efecto, para cada valor que demos al parámetro  $\lambda$ , el programa nos dará el tiempo óptimo de ejecución de las diferentes actividades. Aunque la aplicación del método MCE nos lleva a la resolución del un programa lineal paramétrico, en la práctica suelen aplicarse a la resolución de este problema algoritmos de la programación lineal paramétrica.

#### *6.4 Empleo de herramientas de Ofimatica para resolver CPM*

La versión Microsoft Excel incorpora a sus herramientas y desde hace algunas versiones (v5.0 y posteriores), la denominada *Solver.* Una de las utilizaciones más frecuentes de la herramienta *Solver* es la resolución automática de problemas de optimización lineal sujetos a restricciones también lineales. Se trata de encontrar una serie de valores que satisfacen simultáneamente un conjunto de ecuaciones y desigualdades y. que maximizan o minimizan alguna otra fórmula especificada, que como observamos no es sino el planteamiento final al que conduce el método CPM

Los valores que debe encontrar *Solver* se denominan celdas de ajuste o **variables de decisión,** y son celdas de la hoja de cálculo que contienen valores numéricos: Las **restricciones** son fórmulas o desigualdades. La función que debe maximizarse o minimizarse se denomina **función objetivo** y es otra celda que contiene una fórmula. Las relaciones matemáticas entre las variables de decisión, la función objetivo y las restricciones, creadas por las fórmulas del modelo, determinan si existe solución y cuánto tardará en encontrarse. Muchos problemas de optimización pueden expresarse con fórmulas relativamente simples que son funciones lineales de las variables de decisión. El modelo en el que la función objetivo y todas las restricciones son funciones lineales de las variables de decisión se denomina **Problema de Programación Lineal.** Curiosamente, el término "programación" (programming) tiene que ver con la disciplina que nos ocupa, pues procede del "planning and programming" donde estos métodos fueron utilizados por primera vez en los 40.

Los problemas de programación lineal se resuelven generalmente por el método Simplex. La herramienta *Solver* usa una implementación sencilla del método Simplex, la memoria requerida

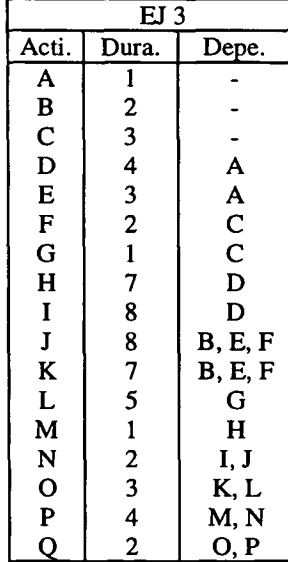

por el código Simplex aumenta con el producto del nŭmero de variables por el nŭmero de restricciones, sin tener en cuenta la dispersión del modelo. *Solver* permite modificar una serie de opciones para resolver el problema de programación: tiempo, nŭmero de iteraciones, precisión, tolerancia, convergencia, tipo de estimación,...

A continuación se presenta un ejercicio simple que empleamos para mostrar la funcionalidad de la herramienta que comentamos. Así sea un proyecto constituido por las actividades mostradas en la tabla adjunta. Además suponemos un TNORMAL  $(T_{N})$ de actividad de 2\*Duración de tarea y un Trope  $(T<sub>z</sub>)$  igual a la duración de la actividad (D), con un coste por actividad de  $[T_{\nu} - T_{\nu}]^*[T_{\nu} - D]$  Kptas, calcular la duración de las tareas para coste mínimo, para alcanzar una duración total menor de 30 unidades temporales

En este caso se resuelve el PERT en tiempo normal que como vemos en la figura adjunta dura 42 unidades temporales

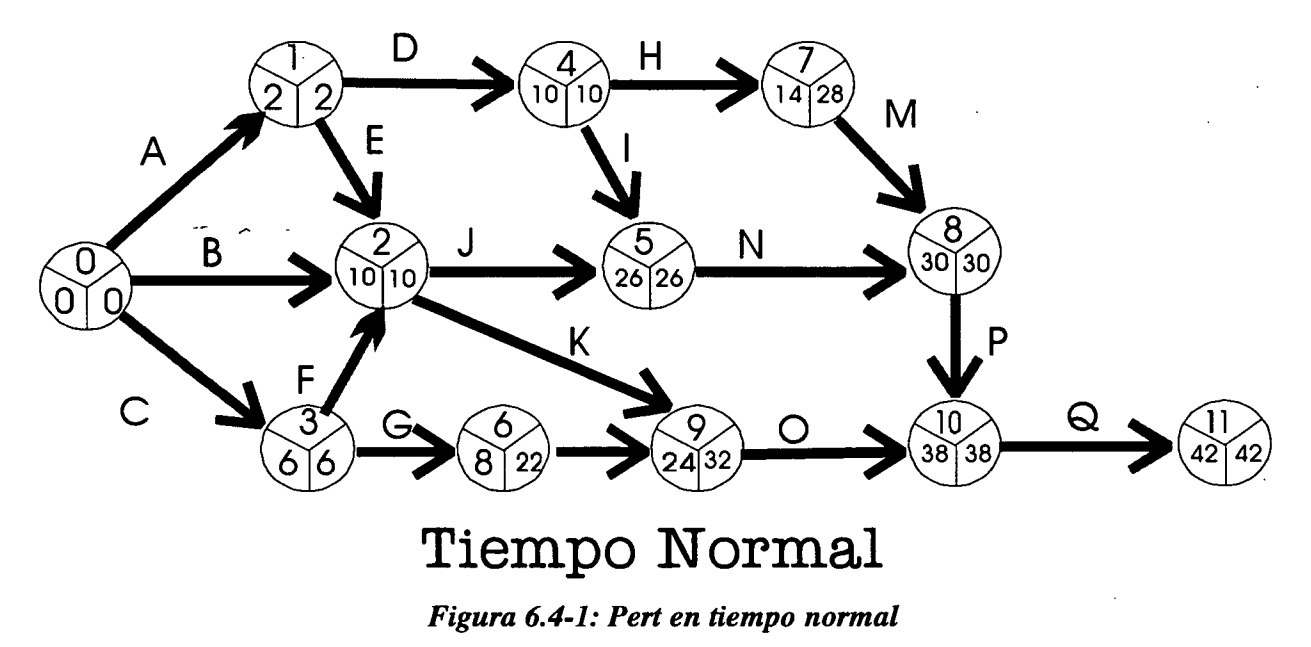

y el tiempo tope en el que puede realizarse el proyecto cuando todas las actividades se aceleran o reducen la mayor cantidad posible, que se sitúa en 21 unidades de tiempo.

Como datos de entrada se introducen las actividades con sus duraciones máximas en sendas columnas (Actividad, Duración) así como sus relaciones de precedencia (en nuestro caso las hemos nombrado por el nombre del evento donde empiezan y donde acaban), las reducciones límites que pueden conseguirse en cada actividad y el coste unitario de reducción. Se dejan otras dos columnas con los eventos y los tiempos en que tienen lugar, rellenando solamente con un 0 el evento inicio del proyecto. Se han de mantener vacías para los cálculos de *Solver* las siguientes columnas:

- columnas de inicio y fin programados para cada actividad, asignando en cada caso la celda del tiempo en que ocurre el evento del nodo inicio y el del nodo fin de actividad, respectivamente,
- columna con la duración resultante de restar el fmal menos el inicio de la actividad correspondiente,
- columna con la holgura de la actividad, o lo que es lo mismo la diferencia entre la duración calculada y la máxima introducida,
- columna que se rellenará con los días que el programa calcula que hay que reducir la actividad para acelerar el proyecto, y
- columna donde se calculará la holgura residual sumando la holgura de la actividad con la reducción practicada.

El propósito básico de Solver es encontrar una solución, o lo que es lo mismo, valores para las variables o celdas cambiantes del modelo, que en el caso que nos ocupa son los tiempos en que tienen lugar los eventos y los tiempos de aceleración o reducción de las actividades del proyecto. Estos valores se calculan para que satisfagan las restricciones y minimicen el objetivo. El modelo que se crea no es muy diferente del modelo de cualquier otra hoja de cálculo. Se introducen los parámetros del modelo como valores que toman parte en los cálculos de la función objetivo y de las restricciones, mediante el cuadro de diálogo que aparece en la Figura adjunta:

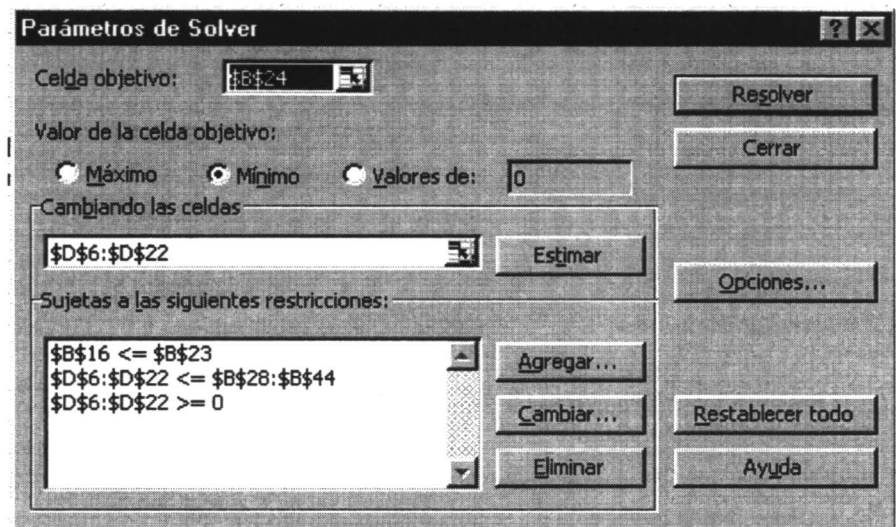

Figura 6.4-2 Imagen de los parámetros del solver ®

El modelo representado en excel merece un rápido comentario, representándose tanto los eventos como las actividades. Empezando por éstas últimas y como describe la figura 6.4-3 tendremos: *<u><u>Anning</u>***</u>** *Anline* 

|                                                                                     |                  |                |             |                        |    |                              |                | IHINIINSUULLO |
|-------------------------------------------------------------------------------------|------------------|----------------|-------------|------------------------|----|------------------------------|----------------|---------------|
|                                                                                     | A                | Β.             | $\mathbf C$ | $\mathsf{D}$           | E  | B                            | G              |               |
| 25                                                                                  |                  |                |             |                        |    |                              |                |               |
| 26                                                                                  |                  | T normal       |             |                        |    |                              |                |               |
| $\overline{27}$                                                                     | <b>ACTIVIDAD</b> | Duracion       | T tope      | t comienzo t fin tarea |    | Duracion tarea Holgura Coste |                | nardinal      |
| 28                                                                                  | AB               | 2              |             | 0                      | 2  | 2                            | n              | 0             |
|                                                                                     | AC               |                | 2           | 0                      | 10 | ٠<br>10                      | 6              | 0             |
| $\frac{29}{30}$                                                                     | AD               | 6              | 3           | 0                      | 6  | 6                            | 0              | 0             |
|                                                                                     | <b>BE</b>        | 8              |             | 2                      | 10 | 8                            | 0              | o             |
|                                                                                     | BC               | 6              | 3           | $\overline{2}$         | 10 | 8                            | $\overline{2}$ | 0             |
| $\begin{array}{r} \n \overline{31} \\ \overline{32} \\ \overline{33}\n \end{array}$ | DC               | 4              | 2           | 6                      | 10 | 4                            | 0              | 0             |
|                                                                                     | EF               | 14             |             | 10                     | 24 | 14                           | 0              | 0             |
| 34<br>35<br>36<br>37<br>38<br>39                                                    | EG               | 16             | 8           | 10                     | 22 | 12                           | $-4$           | 0             |
|                                                                                     | CG               | 16             | 8           | 10                     | 22 | 12                           | -4             | 0             |
|                                                                                     | <b>CI</b>        | 14             |             | 10                     | 24 | 14                           | 0              | 0             |
|                                                                                     | DH               | $\overline{2}$ |             | 6                      | 14 | 8                            | 6              | 0             |
|                                                                                     | HI               | 10             | 5           | 8                      | 24 | 16                           | 6              | 0             |
|                                                                                     | <b>FJ</b>        | 2              |             | 24                     | 22 | $-2$                         | $-4$           | $\Omega$      |
|                                                                                     | GJ               |                | 2           | 26                     | 22 | $-4$                         | -8             | 8000          |
| $\frac{40}{41}$                                                                     | ΙK               | 6              | 3           | 24                     | 24 | 0                            | -6             | 0             |
|                                                                                     | JK               | 8              |             | 26                     | 26 | 0                            | $-8$           | 5999          |
| $\frac{43}{44}$                                                                     | KL               | 4              | 2           | 30                     | 30 | 0                            | $-4$           | <b>BOOO</b>   |
|                                                                                     |                  |                |             |                        |    |                              |                |               |
| 46                                                                                  |                  |                |             |                        |    |                              |                |               |

Figura 6.4-3 Disposición de las actividades en Excel

En nuestro caso reflejamos la actividad en función de los nodos que conecta, estando rotulados éstos por una letra, se refleja también el tiempo normal y el tiempo tope. Para la definición del tiempo de inicio de actividad y el tiempo fin de actividad se hace referencia al los tiempos de ocurrencia de los sucesos que la limitan.

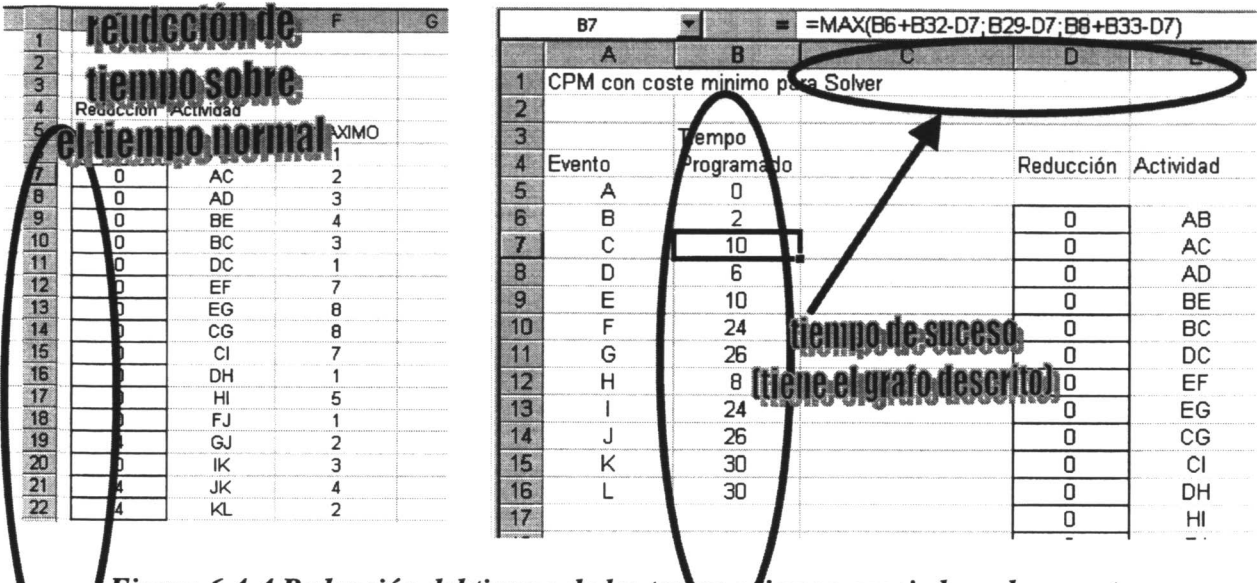

*Figura 6.4-4 Reducción del tiempo de las ta •empo asociados a los eventos*

En el caso de los eventos, que como hemos dicho se denotan por una letra y cuya duración que se presenta en B5:B16 refleja el grafo PERT en cuanto a tiempos mínimos (early). Así el suceso C establece que Ilegan tres actividades: la que sale del evento B, la qe sale del evento D (tareas BC y BD) así como la tarea AC, es decir, en el grafo PERT de la figura 6.4-1 se está hablando del suceso 2, condicionado por las tareas B,E y F. Como es propio de los tiempos early se establece que el tiempo del suceso será el máximo de los tiempos marcados por las tareas entrantes. En efecto, por ejemplo para la tareas BC el tiempo será el del evento B (B6) más el de la duración de la propia BC que será el tiempo normal de la tarea BC (B32) menos el tiempo de reducción de esta tarea (D7).

Una vez modelado el grafo PERT en el entorno EXCEL, repasamos los parámetros para el proceso de optimización:

Variables de decisión.- Son valores de entrada variables que van a ser introducidos en unas celdas definidas en "Cambiando las celdas" en el cuadro de diálogo, son las celdas que *Solver* cambiará automáticamente para que se cumpla el objetivo: reducciones que se realizan para acelerar el proyecto, D6:D22 (ver la figura 6.4-2).

Función Objetivo.- Es la cantidad que se quiere minimizar, aparece en el cuadro de diálogo como "Celda Objetivo". Es la celda B24, que se corresponde con el coste de aceleración mínimo, es la suma de los productos del tiempo que se reduce una actividad por el coste unitario de reducción. En nuestro caso computamos solamente los costes marginales, sobre el coste normal, entendiendo que éste es una constante y como indica la figura 6.4-3 se observa que allí se calculan los costes marginales en el área D28:D44.

|  | =SUMA(H28: H44)      |
|--|----------------------|
|  |                      |
|  | Duracion objetivo    |
|  | Coste de aceleracion |

*Figura 6.4-5 Esquema de la función objetivo*

Restricciones.- Son relaciones de igualdad o desigualdad que deben ser satisfechas dentro de unos márgenes de tolerancia, es decir, que una restricción del tipo A1>=0 se consideraría cumplida, p.ej. si Al fuera —0.0000001. Esto es debido a los métodos numéricos usados para encontrar soluciones de los modelos *Solver* y al tipo de precisión de los cálculos aritméticos. Sería poco realista exigir que este tipo de restricciones tuviese que cumplirse exactamente, ya que sería casi imposible encontrar soluciones al problema. En nuestro caso se trata de introducir las restricciones apuntadas con anterioridad: (D6:D22<=B28:B44), (D6:D22>=0), que representan las condiciones de que las duraciones de las tareas estén en el rango tiempo tope / tiempo normal. En realidad se representa la condición de que la reducción no sea superior a la Tnormal - Ttope. Se le pide a la duración total del proyecto (tiempo del ŭltimo suceso), que sea inferior a la establecida \$B\$23. Vease figura 6.4-2.

En el cuadro de diálogo las restricciones se introducen en "Sujetas a las siguientes restricciones", mediante la opción "Agregar" y se especifican dando una celda o rango de celdas de referencia (p.ej. A1:A10) a la izquierda de un símbolo (>=, = o <=) y una expresión numérica a la derecha. Es importante que esta expresión numérica sea una constante o una serie de celdas de referencia que contengan valores constantes, es decir no dependientes de las variables de decisión.

Finalmente se ajustan las condiciones en las que el solver debe operar

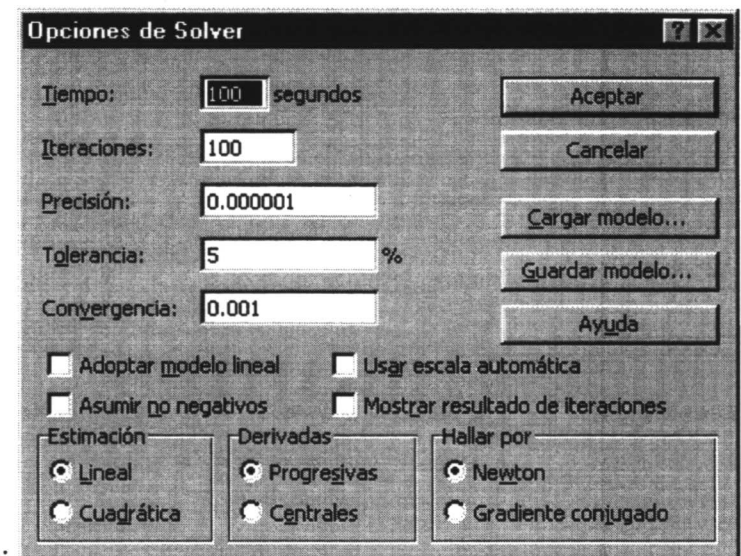

*Figura 6.4-6 Opciones para la optimización*

Si se desean estudiar como se comportan los diferentes parámetros, se pueden resolver para cada caso y almacenar cada simulación con el administrador de escenarios (que es otra herramienta de excel).

En cualquiera de los casos, el resultado final se recoge en B24 (donde se apunta el incremento de coste respecto del coste normal del proyecto y las duraciones optimas de cada una de las tareas que serán B28:B44 - D6:D22 (tiempo normal - reducción de tiempo).

Evidentemente esta herramienta (Solver de Excel) puede ser aplicada para este problema, con el coste adicional de representar MANUALMENTE el grafo PERT en los tiempos de los eventos. Obviamente existen otras herramientas informáticas más orientadas que reducen el esfuerzo de definición del problema.

### **7 El método ROY**

### **7.1 Principios básicos del método ROY**

En el año 1960 el matemático francés Bernard Roy presentó un método de programación y control de proyectos que difiere en algunos aspectos básicos de los métodos PERT y CPM. El método de Roy, conocido también por el método de los potenciales o método MPM no ha tenido hasta la fecha mucha difusión, salvo en su país de origen, ni tampoco su utilización ha sido demasiado grande, sobre todo en comparación con la popularidad alcanzada por lo métodos PERT y CPM. No obstante, como veremos más adelante en este capítulo, el ROY presenta una serie de ventajas de cierta importancia con respecto a sus predecesores.

La diferencia básica que existe entre el método ROY y los métodos PERT y CPM reside en los principios en que se basa la construcción del grafo. Como hemos visto en capítulos anteriores, en el PERT y en el CPM los arcos del grafo representan las actividades en que se ha descompuesto el proyecto mientras los vértices representan los sucesos comienzo y fin de las diferentes actividades.

Pues bien, por el contrario, en el método ROY las actividades vienen representadas por los vértices del grafo y los arcos del mismo indican el orden en que deben ejecutarse las actividades; es decir, los arcos se emplean para representar en el grafo las prelaciones existentes entre las diferentes actividades.

Vamos a estudiar seguidamente cómo podemos pasar a un grafo ROY los diferentes tipos de prelaciones que habíamos estudiado en el apartado 3.1 para los grafos PERT. En la figura 7.1-1 se ha representado el caso de una prelación lineal según el sistema  $ROY<sup>1</sup>$ . En efecto, el arco que une los dos vértices del grafo indica que la actividad A es anterior a la actividad B; es decir, para poder iniciar la ejecución de la actividad B es necesario que se haya finalizado previamente la actividad A, como es propio de las prelaciones lineales.

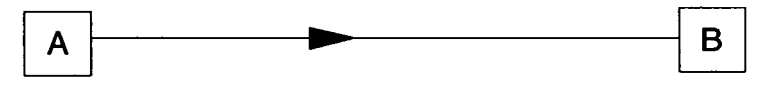

*Figura 7.1-1. Representación de tareas en ROY*

# *7.2 Construcción del grafo ROY*

La actividad principio del proyecto es aquella que posee la propiedad de preceder a todas las demás. Por tanto, del vértice que representa esta actividad salen arcos que llegan a todos los vértices que representan las actividades del proyecto que no tienen actividades precedentes. La actividad fin del proyecto es aquella que posee la propiedad de seguir a todas las demás. Por tanto, al vértice que representa esta actividad llegan arcos que proceden de los vértices que representan actividades del proyecto que no tienen actividades siguientes.

Las actividades principio y fin del proyecto son, en realidad, actividades ficticias, pues no consumen tiempo ni recursos y se las asigna un tiempo de ejecución igual a cero. No obstante, el papel de estas actividades en los grafos ROY es completamente diferente al papel que jugaban las actividades ficticias en los grafos PERT. En efecto, en el ROY, con la introducción de estas actividades, se pretende cerrar el grafo, es decir, conseguir que exista un vértice del que salgan, pero al que no lleguen arcos, y otro vértice al que lleguen, pero del que no salgan arcos.

Como veremos en los apartados siguientes, la introducción de estas dos actividades es aconsejable, pues permite aplicar con más facilidad los correspondientes algoritmos de cálculo.

<sup>&#</sup>x27;En los grafos ROY los vértices suelen venir representados por rectángulos, en vez de por círculos como ocurría en los grafos PERT.

# **7.3 Cálculo de los tiempos** *u***rninimo"** *y a***máximo" cuando se emplea una estructura de grafo**

Construida el grafo, y una vez asignadas los tiempos de ejecución a las diferentes actividades, entramos en la fase algorítmica del método ROY. En este apartado vamos a explicar el algoritmo de calculo apoyándonos en el grafo de prelaciones, aunque, como veremos en el apartado siguiente, para desarrollar el algoritmo ROY no resulta imprescindible la construcción previa de dicho grafo.

El algoritmo ROY comienza con el cálculo de los tiempos "mínimo" y "máximo" de comienzo de cada actividad. Estos tiempos juegan un papel análogo al de los tiempos *early* y *last* del método PERT. Para explicar el procedimiento de cálculo de estos tiempos vamos a utilizar el ejemplo en el que nos habíamos apoyado para desarrollar las explicaciones del apartado (3.3). A partir del cuadro de prelaciones correspondiente a dicho ejemplo construimos el correspondiente grafo ROY, que está representado en *la figura* 7.3-1 **Los** vértices del grafo se han representado por rectángulos, divididos en cuatro partes.

En la parte superior se escribe el nombre; en la parte inferior, la duración de la misma; a la izquierda la duración mínima y a la derecha, la máxima.

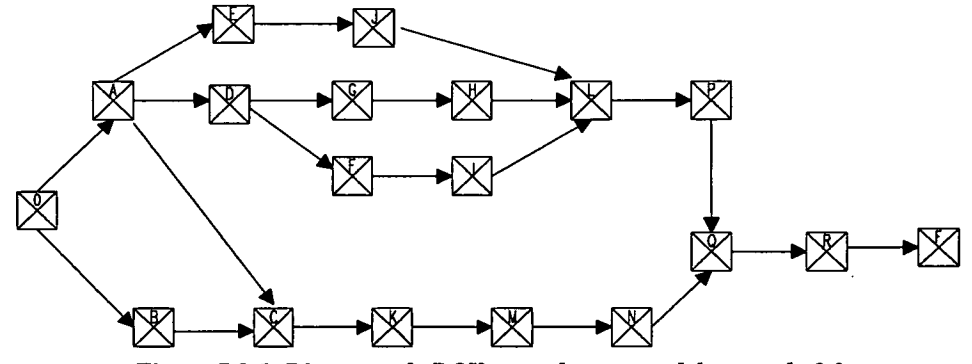

*Figura 7.3-1 Diagrama de ROY para el proyecto del apartado 3.2*

El tiempo "mínimo" de una cierta actividad K trata de medir la fecha de comienzo más temprana de esa actividad. Como habíamos visto en el apartado *4.1,* dicha fecha coincidía obviamente con la dada por el tiempo *early* del suceso inicio de la actividad. Por tanto, el método de cálculo de estos tiempos será análogo, al que habíamos desarrollado en el apartado *4.1* para los tiempos *early.* Es decir el procedimiento será iterativo de izquierda a derecha, comenzando por la actividad principio del proyecto, a la que se le asigna un tiempo "mínimo" de O.

Se obtiene una expresión formalmente análoga a la que obtuvimos para el cálculo de los tiempos *early véase* (4.1-1) en el apartado 4.1. El tiempo "mínimo" T<sub>k</sub> de una cierta actividad K será igual a:

$$
T_K = \max [T_J + D_{JK}], \forall J
$$
  $Ec (7.3-1)$ 

donde  $D<sub>j</sub>$  representa la duración de la actividad J, y el símbolo lógico  $\forall$ <sub>I</sub> indica cualquier actividad que sea anterior a la actividad K.

Es decir, el tiempo mínimo de una cierta actividad K se calcula sumando a los tiempos "mínimo" de las actividades precedentes de la k sus respectivas duraciones, eligiendo seguidamente entre todas las sumas la mayor.

Una vez calculados los tiempos "mínimo" proseguimos la fase algorítmica del ROY calculando los tiempos "máximo". El tiempo "máximo de una cierta actividad K trata de medir la fecha de comienzo más tardía de esa actividad, concepto equivalente al definido en el apartado para *4.2.* el método PERT. El cálculo de los tiempos "máximo" guarda un cierto parecido con el cálculo de los tiempos *last,* ya que se procede iterativamente de derecha a izquierda comenzando por la actividad fin del proyecto, a la que se la asigna un tiempo "máximo" igual al tiempo "mínimo" previamente calculado.

Calculado el tiempo "máximo" de la actividad fin del proyecto se calculan los tiempos "máximo" de las actividades que son anteriores a dicha actividad fin.

El razonamiento anterior puede generalizarse obteniendo una fórmula general que nos permita calcular el tiempo "máximo" de cualquier actividad. De esta forma, se obtiene una expresión forrnalmente análoga a la que obtuvimos para el cálculo de los tiempos *last véase en el apartado 4.2.* El tiempo máximo  $T_K^*$  de una cierta actividad K será igual a:

$$
T_K^* = \min[T_L^* - D_{KL}], \forall L
$$
 \t\t\t
$$
E_c \quad (7.3-2)
$$

donde el símbolo lógico VL indica cualquier actividad que sea posterior a la actividad K.

Es decir, el tiempo "máximo" de una cierta actividad K se calcula restando a los tiempos "máximo" de las actividades siguientes de la K su duración, eligiendo seguidamente entre todas las diferencias la menor. Así, por ejemplo, el tiempo "máximo" de la actividad C es igual a:

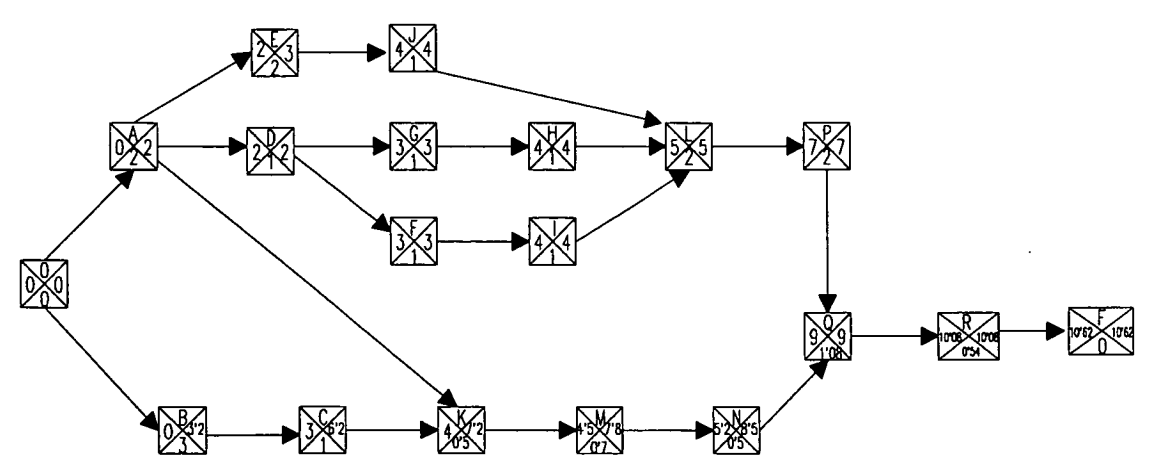

*Figura 7.3.2 Diagrama de ROY con los tiempos y holguras calculada,s*

# **7.4 Holguras y calendario de ejecución del proyecto en el método ROY**

Conocidos los tiempos "nŭnimo" y "máximo" podemos calcular fácilmente las holguras totales y libres de las diferentes actividades, así como establecer el calendario de ejecución del proyecto. Así, para calcular la holgura total  $H_K^T$  de una cierta actividad K basta con restar al tiempo "máximo" de dicha actividad su tiempo "mínimo", es decir:

$$
H_K^T = T_K^* - T_K
$$
 *Ec (7.4-1)*

pues la fecha de comienzo más tardía de una cierta actividad debería diferenciarse de la fecha de comienzo más temprana en una cantidad de tiempo precisamente igual a la medida por la holgura total de dicha actividad.

Por analogía con la expresión  $(7.4-1)$ , la holgura libre  $H_K^L$  de una cierta actividad K vendrá dada por la siguiente fórmula:

$$
H_K^L = \min[T_L - T_K - D_{KL}], \forall L
$$
 \t\t\t
$$
Ec \text{ (7.4-2)}
$$

donde el símbolo lógico VL indica cualquier actividad que sea posterior a la actividad K. La fórmula *(7.4-2)* es formalmente análoga a la fórmula *(7.4-1),* pues el tiempo *early* del suceso final de una cierta actividad K coincide con el tiempo *early* más pequerio de entre todos los sucesos en los que comienzan las actividades que son posteriores a la actividad K.

La fórmula *(7.4-2)* nos dice que la holgura libre de una cierta actividad K se obtiene restando la suma de tiempo "mínimo" y la duración de dicha actividad  $(T_k + D_k)$  al tiempo "mínimo" más pequeño de las actividades que son posteriores a la actividad K.

Para calcular la holgura libre no es necesario construir previamente el grafo del proyecto, sino que basta conocer las actividades que son posteriores a la actividad de la que estamos calculando su holgura libre. De los tiempos "mínimo" de estas actividades posteriores, el de valor más pequerio será el que elijamos para calcular la holgura libre.

A continuación vamos a determinar, a partir de los tiempos "mínimo" y "máximo", el calendario de ejecución del proyecto, tal como lo hicimos en el apartado *4.5.* Así, la fecha de comienzo más temprana de una cierta actividad K coincidirá con su tiempo" mínimo", es decir:

#### $\Delta$ K =TK  $E_c$  (7.4-3)

La fecha de comienzo más tardía de una cierta actividad K coincidirá con su tiempo "máximo", es decir:

 $\Delta_K^*$  = T k  $Ec (7.4-4)$ 

La fecha de finalización más temprana de una cierta actividad K coincidirá con la suma del tiempo "mínimo" y de la duración de la misma, es decir:

$$
\nabla_K = T_K + D_K
$$
 *Ec (7.4-5)*

Finalmente, la fecha de finalización más tardía de una cierta actividad K coincidirá con la suma del tiempo "máximo" y de la duración de la actividad, es decir:

$$
\nabla_{\mathbf{K}}^* = \mathbf{T} \mathbf{k} + \mathbf{D}_{\mathbf{K}} \qquad \qquad Ec \text{ (7.4-6)}
$$

Conocidas las cuatro fechas anteriores, construiremos el calendario de ejecución del proyecto de igual forma a como lo hicimos en el apartado 4.5 para el caso del método PERT.

#### **7.5 Ventajas e inconvenientes del mátodo ROY**

Como hemos visto en apartados anteriores, una de las ventajas que presenta el ROY con respecto al PERT y al CPM es la no necesidad de construir el grafo de prelaciones para poder aplicar el correspondiente algoritmo de calculo. Ahora bien, esta ventaja del ROY, aunque es de indudable importancia, en ocasiones tiene un valor ŭnicamente relativo, ya que en bastantes casos el grafo proporciona una visión de conjunto muy ŭtil del proyecto que estamos controlando, por lo que resulta aconsejable la construcción del mismo, aunque no se vaya a utilizar en la fase de cálculos.

Por otra parte, puede demostrarse fácilmente que para un proyecto dado el nŭmero de vértices y arcos del grafo ROY es siempre mayor o igual que el número de vértices y arcos del correspondiente grafo PERT. En efecto, sean:

- m = Nŭmero de arcos del grafo PERT, sin incluir los arcos que corresponden a actividades ficticias.
- n = Nŭmero de vértices del grafo PERT.
- p = Nŭmero de arcos del grafo ROY
- q = Nŭmero de vértices del grafo ROY

Como en el PERT toda actividad ha de tener un principio y un fin, es decir, todo arco ha de nacer en un vértice y morir en otro, se tendrá que verificar:

$$
m+1 \ge n
$$
  $Ec(7.5-1)$ 

Por otra parte, el nŭmero de vértices q del grafo ROY será igual al nŭmero de actividades en que hemos descompuesto el proyecto (que coincide con el número de arcos m) más las actividades principio y fin del proyecto, verificándose:

$$
p+1 \ge q \quad y \quad m+2 = q \quad q > n \quad y \quad p > m \tag{7.5-2}
$$

54

De (7.5-1) y (7.5-2) se deduce que  $q \ge n$ , es decir, para un proyecto dado, el grafo ROY tiene siempre un nŭmero de vértices mayor que el grafo PERT.

Por otra parte, como en el ROY, toda actividad tiene un precedente o en otra actividad del proyecto o bien en la actividad principio, y, además, la actividad fin es al menos posterior a otra actividad, se cumplirá que:  $p \ge m$ . Por lo que siempre que incluyamos las actividades principio y fin del proyecto, podremos asegurar que el grafo ROY tendrá un nŭmero de arcos superior al del correspondiente grafo PERT por lo que en ciertos proyectos, la estructura del grafo ROY puede resultar muy compleja con respecto a la del correspondiente grafo PERT.

La principal ventaja que presenta el ROY es la de poder expresar las prelaciones existentes entre las diferentes actividades de una manera mucho más realista que la que permite hacerlo el PERT y el CPM. Como sabemos, en estos sistemas de control de proyectos se supone que para comenzar una determinada actividad es necesario que haya finalizado completamente la ejecución de sus actividades precedentes. No obstante, en bastantes ocasiones que se presentan en la realidad, el principio anterior no se cumple con toda exactitud. Así puede ocurrir que alguna de las actividades pueda comenzar antes que haya finalizado completamente la ejecución de alguna de sus actividades anteriores *(solapamiento de actividades).* 0 bien puede ocurrir que alguna actividad no pueda comenzar hasta transcurrido un cierto plazo de tiempo una vez finalizada la ejecución de laguna de sus actividades precedentes *(desplazamiento de actividades).* Estas características, que se presentan con cierta frecuencia en la realidad, no pueden ser representadas con sencillez en los grafos PERT o CPM. Sin embargo, como vamos a ver seguidamente, son muy fáciles de incorporar a los grafos ROY.

El solapamiento puede llegar a situaciones extremas, ya que puede ocurrir una cierta actividad no puede comenzar su ejecución antes que comience la de alguna precedente, pero sin importar cuánto tiempo después de dicho comienzo. Así, supongamos que en nuestro ejemplo ocurriera que para comenzar la ejecución de la actividad J fuera suficiente con haber comenzado la ejecución de la actividad F. Este solapamiento entre las actividades F y J se introduce en el grafo ROY sin más que asociar una duración nula al arco correspondiente.

Los grafos ROY pueden recoger también con facilidad el caso de desplazamientos de actividades. Así, supongamos que en nuestro ejemplo ocurre que la actividad H no puede comenzar hasta un día después de haber finalizado la actividad E.

Este desplazamiento entre las actividades E y H se introduce en el grafo ROY sin más que asociar una duración de 4 días ( $3 + 1 = 4$  días) al arco correspondiente.

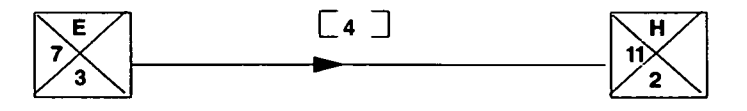

*Figura 7.5.1. Expresión de solapes en un diagrania ROY*

La mayor flexibilidad en el sistema de representación de prelaciones que presenta el ROY con respecto al PERT y al CPM se debe al diferente significado que tienen en estos métodos los números asociados a los arcos. En efecto, en el PERT o en el CPM se asocia a los arcos un número igual a la duración de la actividad que representan; por el contrario, en el ROY se asocia a los dos arcos un nŭmero que indica el tiempo que tiene que transcurrir desde la iniciación de la actividad correspondiente al vértice en el que nace el arco, hasta que pueda iniciarse la actividad correspondiente al vértice en el que muere el arco.

La introducción en el grafo ROY de solapamientos y desplazamientos entre actividades no modifica la fase de cálculo de los tiempos "mínimo" y "máximo". Así, cuando el algoritmo se apoya en el grafo del proyecto, los tiempos "mínimo" los obtendríamos aplicando la siguiente fórmula que es homóloga de la *7.3-1.*

$$
T_{\rm K} = \max[T_{\rm J} + D_{\rm JK}], \forall J
$$
 *Ec* (7.5-3)

Por otra parte, el tiempo" máximo" lo obtendríamos aplicando la siguiente fórmula, que es homóloga de la 7.3-2:

$$
T_K^* = min[T_L^* - D_{KL}], \forall L
$$
 *Ec* (7.5-4)

#### **7.6 Empleo de herramientas informáticas como ayuda a la planificación**

En este apartado revisaremos cómo una herramienta del entorno del PC puede ayudar a planificar proyectos. Concretamente aquí presentamos la aplicación empleando la herramienta **Primavera Project Planner.** Esta elección no es gratuita sino que frente a otras herramientas de menor coste, ésta que es empleada por los profesionales del sector, permite segmentar temporalmente las tareas, imputar recursos con una cierta ley en el tiempo, con capacidad de simulación para evaluar riesgo, etc. Evidentemente la filosofía de operación sería similar en .otras aplicaciones, sin más que buscar las opciones adecuadas.

Una vez instalado y configurado el software, aspectos que no detallamos aquí por ser cuestiones relegadas al personal de mantenimiento informático y que no son relevantes para el manejo de la herramienta en si, al indicarle a la aplicación que se inicie, ésta solicita un usuario y un password lo que dará acceso a un entorno empresarial específico y que contendrá un conjunto de proyectos específicos con unos atributos especfficos.

56

| Primavera Project Planner | 国国区 |
|---------------------------|-----|
| File Look Help            |     |
| <b>DBEATE MORT</b>        |     |
|                           |     |
|                           |     |
|                           |     |
|                           |     |
|                           |     |
|                           |     |
|                           |     |
|                           |     |
|                           |     |
|                           |     |
|                           |     |
|                           |     |
|                           |     |

*Figura 7.6.2 Ventana de proyecto nuevo en Primavera*

Una vez validados los datos usuario/password, se accede a un contexto como el indicado en la figura 7.6.2. Si abrimos un proyecto nuevo, se nos soliita un conjunto de datos de contexto para él, tal y como indica la figura 7.6.3. El nombre del proyecto se identifica por un acrónimo de cuatro caracteres, así como para definir un calendario de referencia (unidad de planificación, días de trabajo en la semana, día de comienzo del trabajo, fecha de comienzo, etc.

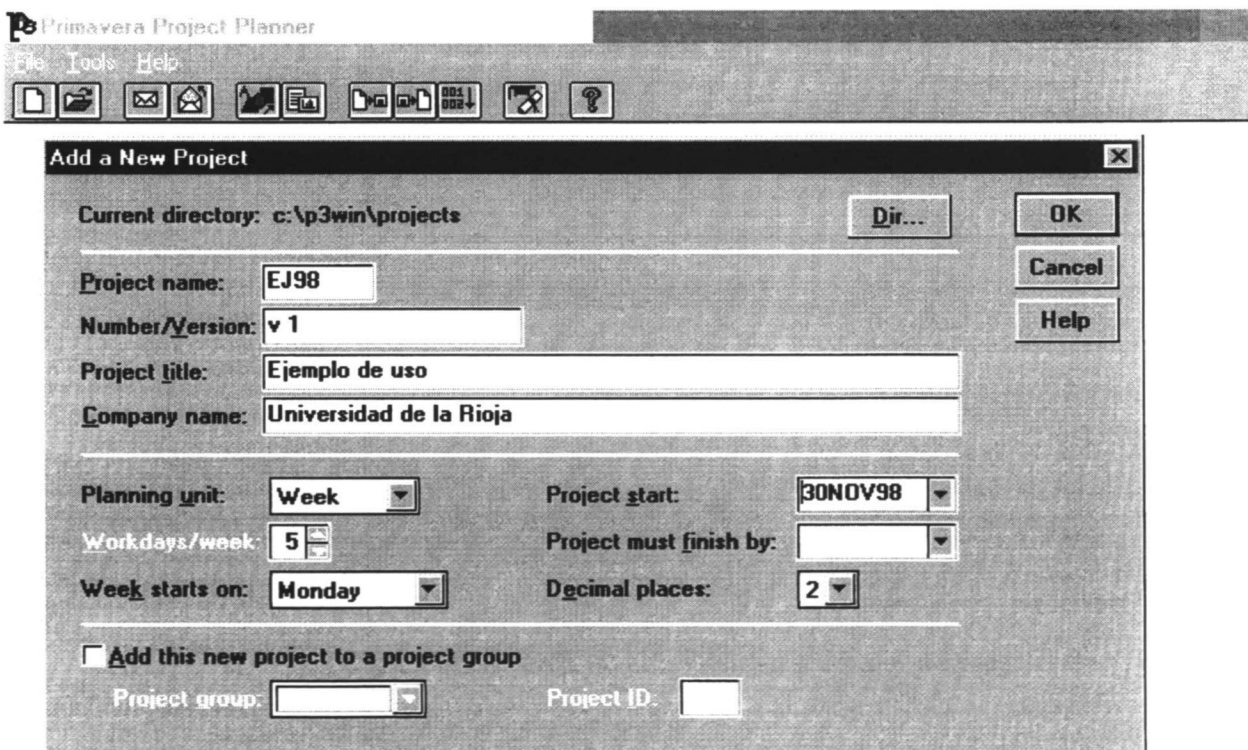

*Figura 7.6.3 Ventana de proyecto nuevo en Primavera*

|         |                       | Impre                                           |     |   |                                |                      |              |      |             |                        |
|---------|-----------------------|-------------------------------------------------|-----|---|--------------------------------|----------------------|--------------|------|-------------|------------------------|
| Nuxevo  | <b>Engineering</b>    | Primavera Project Planner [PBOD]<br>View Josert |     |   | Window Help                    |                      |              |      |             | $ \Box$ $\times$<br>日文 |
| Gwardar |                       |                                                 |     |   |                                |                      |              |      | H           | 四                      |
|         | 7374                  |                                                 |     |   | Links                          | <b>ra de dialogo</b> |              |      | 12DEC96 Thu |                        |
|         | <b>Activity</b><br>10 | <b>HEIRD</b><br><b>Description</b>              | Dur |   | гээ                            | JAI                  | <b>FEB</b>   | 1997 |             | <b>APR</b><br>24,31,1  |
|         |                       |                                                 |     |   |                                |                      |              |      |             |                        |
|         |                       |                                                 |     |   |                                |                      |              |      |             |                        |
|         |                       |                                                 |     |   |                                |                      |              |      |             |                        |
|         |                       |                                                 |     |   |                                |                      |              |      |             |                        |
|         |                       |                                                 |     |   |                                |                      |              |      |             |                        |
|         |                       |                                                 |     |   |                                |                      |              |      |             |                        |
|         | M                     |                                                 | B   | K |                                |                      |              |      |             |                        |
|         | Enter activity ID.    |                                                 |     |   | <b>Classic Schedule Layout</b> |                      | <b>FL-01</b> |      |             |                        |

Figura 7.6.4 Ventana GANTT de proyecto nuevo en Primavera

En este entorno se pueden añadir tareas, tal y como indica la figura adjunta:

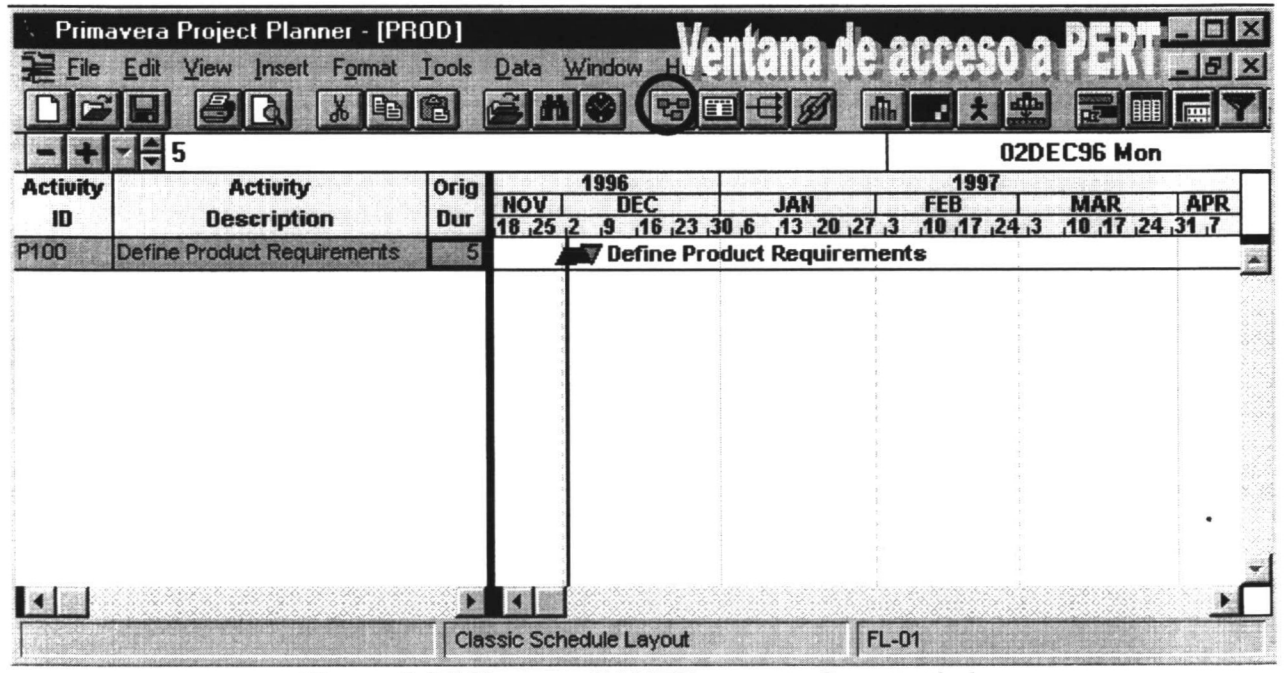

Figura 7.6.5 Ventana GANTT para añadir actividades

En efecto sin más que pulsar el signo "+" se añade un registro y posicionandose en cada una de las ventanas coloreadas en azul, se puede escribir esos datos en la ventana de diálogo. La generación de tareas nuevas se produce con la generación automática de códigos, sumando 10 a la tarea seleccionada. Si por el contrario, y con una o varias tareas seleccionadas, se pulsa "-", se eliminan las mismas de la planificación.

Si el usuario lo prefiere puede añadir tareas en la ventana PERT como se muestra:

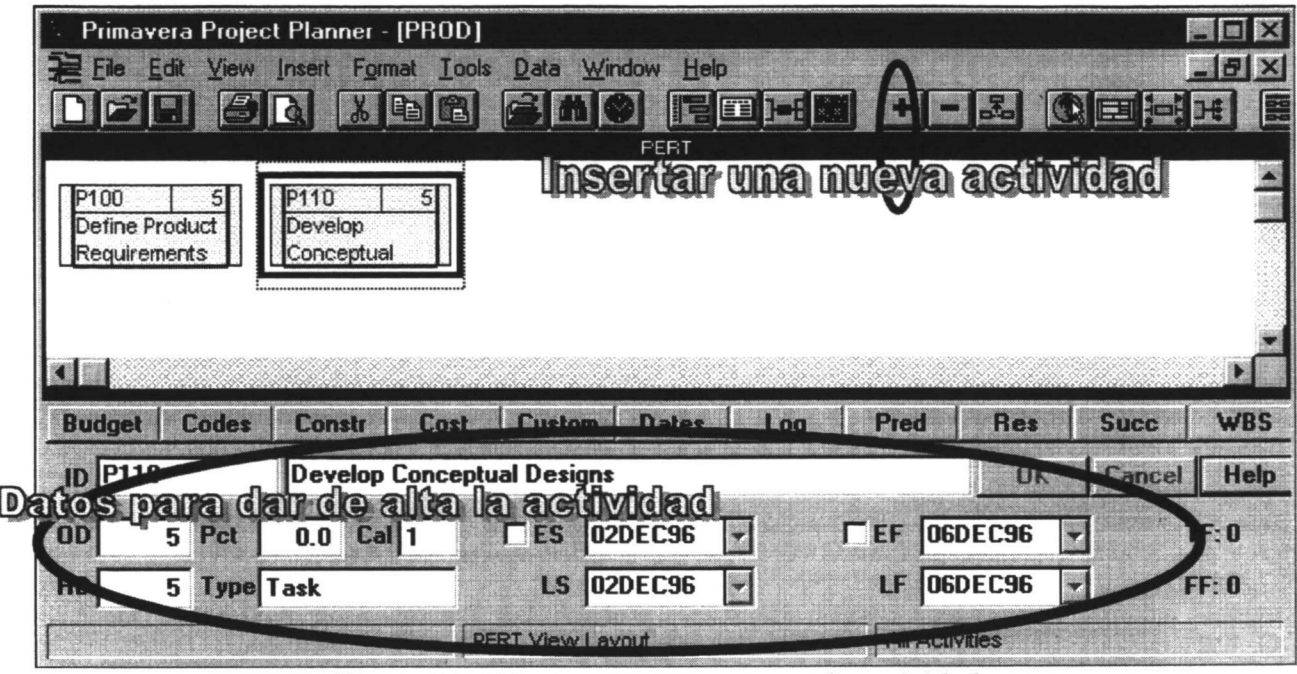

Figura 7.6.6 Ventana PERT para añadir actividades

Si se desea añadir tareas en la zona intermedia, se activa (picandola) la tarea precedente y se pulsa (+) procediendo después a rellenar los datos de descripción de la actividad, duración, etc. Si lo que se desea es añadir un punto de inspección o una bandera en la programación (milestone, flag) el procedimiento es el mismo sin más que cambiar el campo "Type" de la actividad mencionada.

Cuando el grafo es muy complejo el proceso de alta puede precisar una ventana que detalle la zona de interés, esta no es otra que la opción de TRAZA, primero se debe establecer countas actividades antes y cuantas posteriores son representadas en esa ventana de detalle (view => Theoe Logic).

| <b>Predecessors</b> |        | <b>Successors</b>  |             | nĸ          |
|---------------------|--------|--------------------|-------------|-------------|
| <b>CAII</b> levels  |        | <b>CAII</b> levels |             | Cancel      |
| G Show 1            | levels | G Show 1           | 즠<br>levels | <b>Help</b> |

Figura 7.6.7 Ventana de configuración de la opción de traza

Con ello se puede visualizar la ventana de traza:

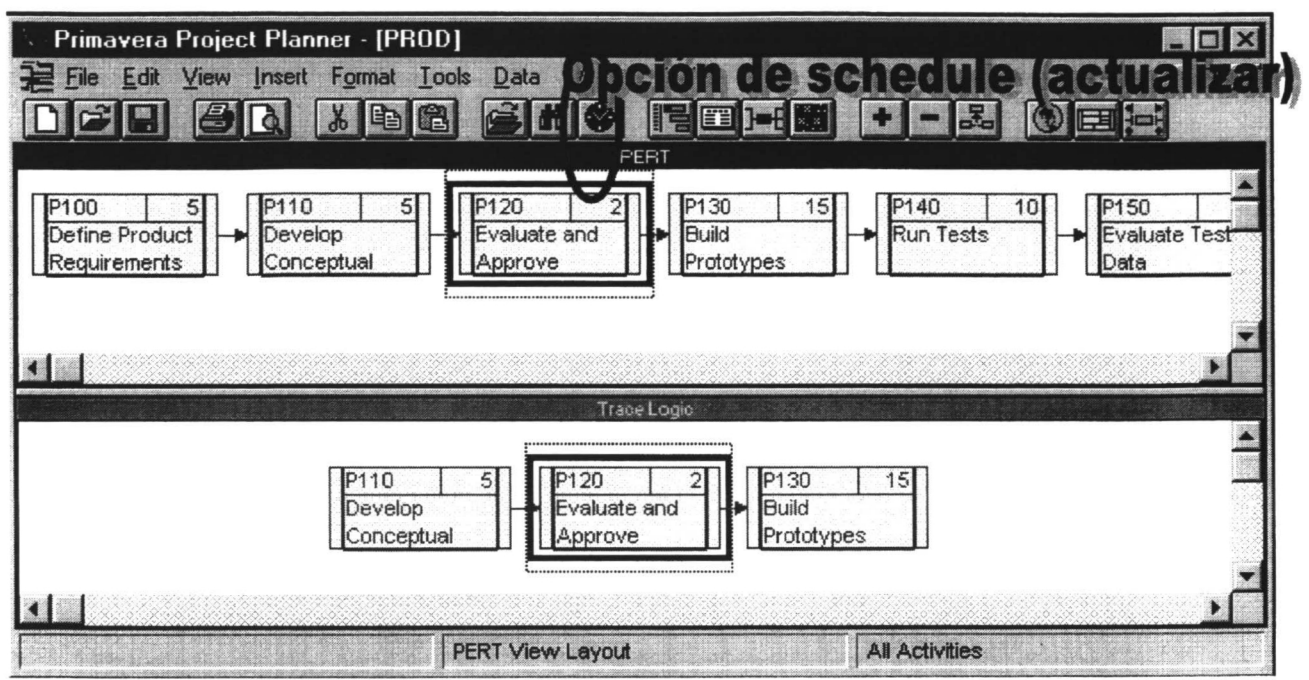

Figura 7.6.8 Ventana de PERT con la opción de traza

Como se ve hasta ahora las actividades no tienen relación entre si, lo que debe ser revisado si se desea llevar a cabo una planificación adecuada. Para ello se activa la herramienta de vinculación (link) y se pica el origen / extremo de cada una de las tareas a vincular, así se podrán definir relaciones del tipo Comienzo/Comienzo, Comienzo/Fin, Fin/Comienzo y Fin/Fin.

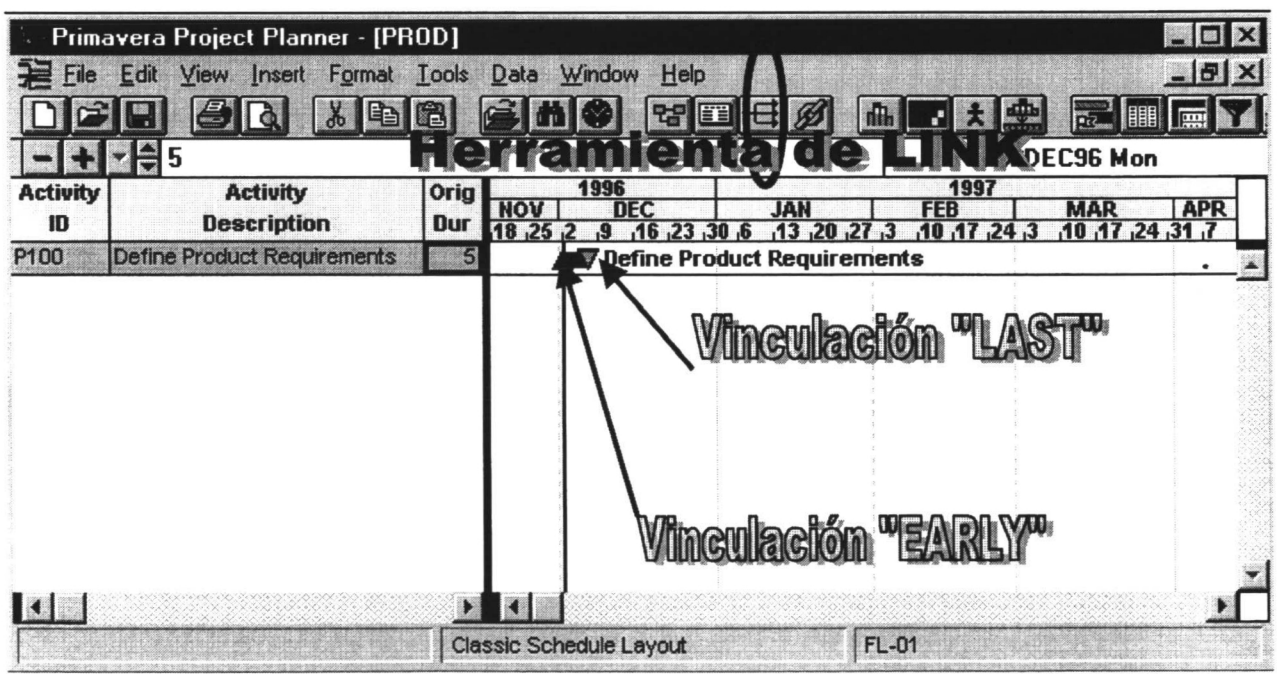

Figura 7.6.9 Ventana GANTT mostrando la herramienta de "link"

Evidentemente las relaciones son editables y allí se pueden definir los "desplazamientos". También de modo evidente esta herramienta a pesar de que denomina PERT a la vista con las tareas en modo de gráfico aciclico, realmente lo que implementa es un modelo de ROY, corroborado por la forma de imponer los desplazamientos, como atributo del enlace.

Una vez definidas todas las tareas, duraciones normales y sus vinculaciones (incluyendo desplazamientos), se puede pasar a calcular el grafo, es decir a determinar la duración total del proyecto, así como a identificar las tareas críticas, los caminos críticos, etc. Esto en primavera y dado que las tareas pueden ser muchas (varios miles) es realizado de modo manual y bajo petición a través del botón schedule, (TOOLS -> SCHEDULE, o pulsando F9, o pinchando en el reloj cronómetro de la barra de menŭ.).

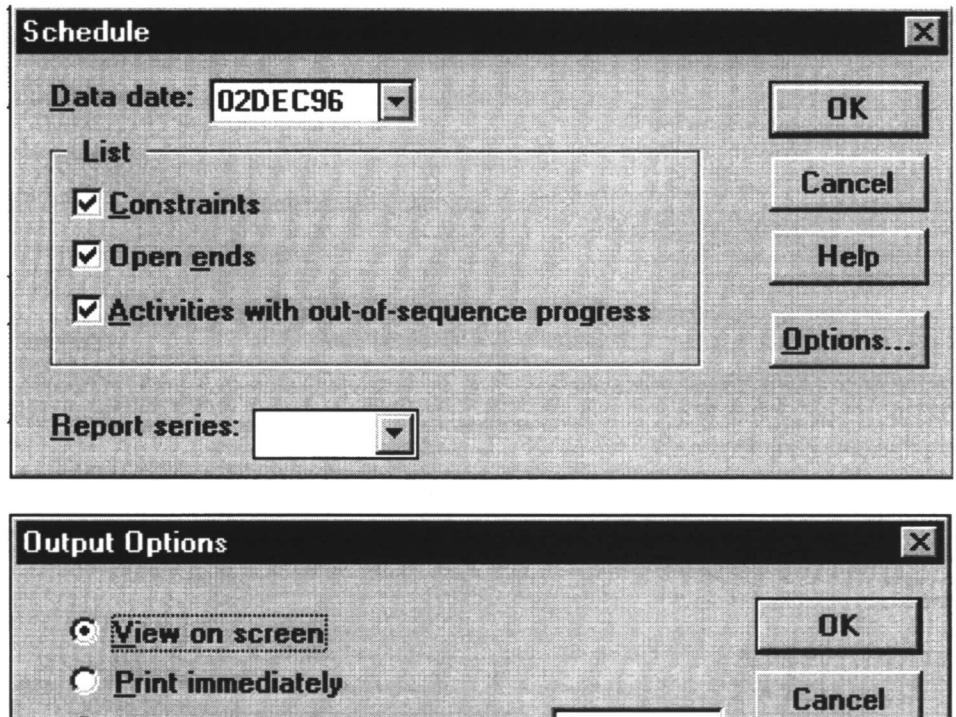

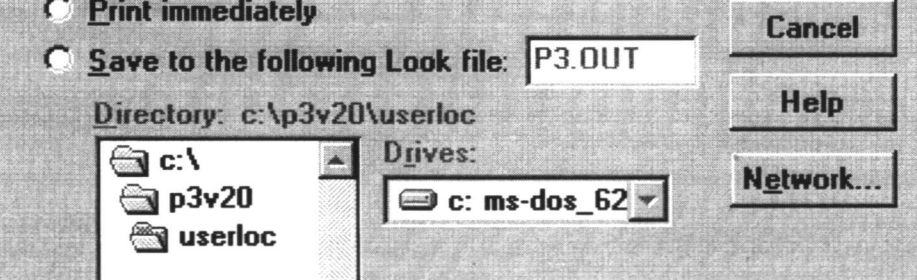

*Figura 7.6.10 Ventana de configuración de la ventana de cákulo*

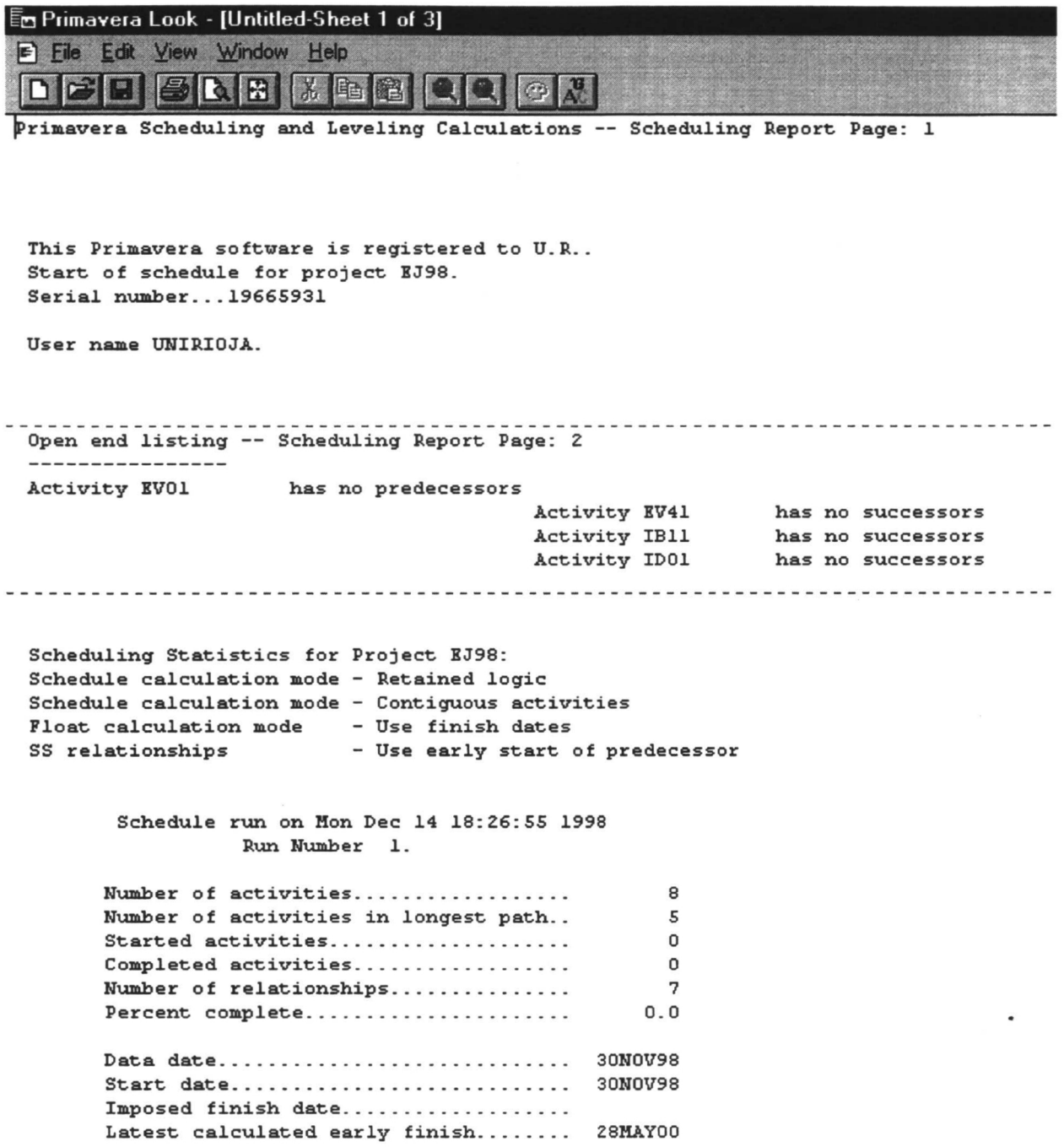

### *Figura 7.6.11 Ventana de selección de fichero de resultados*

Una vez calculado el tiempo de proyecto, pudiera interesar ajustar alguna de las tareas, digamos desplazar alguna tarea, así seleccionando la barra que corresponde a la tarea:

|                                                                             | Primavera Project Planner - [PROD]                                                                                                    |                                                             |                      |                                                                                                    |                                                               |                             |                                                                                                    |                                                                                                    |
|-----------------------------------------------------------------------------|----------------------------------------------------------------------------------------------------|-------------------------------------------------------------|----------------------|----------------------------------------------------------------------------------------------------|---------------------------------------------------------------|-----------------------------|----------------------------------------------------------------------------------------------------|----------------------------------------------------------------------------------------------------|
| <b>Activity</b><br>ID                                                       | <b>View Insert Format Tools</b><br>Edit<br>$rac{1}{2}$<br><b>Run Tests</b><br><b>Activity</b><br><b>Description</b>                                                                                                    |                                                             | Cut.                 | Copy<br>Paste<br>Fill Cell                                                                                                    | Data Window<br>$C$ trl+ $\times$<br>$C$ trl+ $C$<br>$C$ trl+V |                             | Help<br>国号<br><b>Budget</b><br><b>Codes</b>                                                                               | $-10x$<br>III<br>01JUL96 Mon<br>1996<br><b>AUG</b><br><b>SEP</b><br>OC1                                   |
| P100<br>P110<br>P120<br>P130<br>P140<br><b>P150</b><br>P160<br>P170<br>P180 | Define Product Requirements<br>Develop Conceptual Designs<br>Evaluate and Approve Design<br><b>Make Drawings</b><br><b>Build Prototypes</b><br><b>Run Tests</b><br>Evaluate Test Data<br>Revise Design<br><b>Repeat Tests</b> | 101 J<br> 08 <br><b>115J</b><br>24<br>28 <sub>6</sub><br>04 | 25 <del>5cr Jo</del> | Activity Detail<br><b>Edit Activity</b><br>Delete Activity<br><b>Dissolve Activity</b><br><b>Extract Activity</b><br>Columns<br>Row Height<br>ᡂᡂᡠᡂ | F11                                                           |                             | Constraints<br>Cost<br><b>Custom Data</b><br><b>Dates</b><br>Log<br>Predecessors<br><b>Resources</b><br><b>Successors</b> | 12, 19, 26<br>$.9 \quad 16 \quad 23 \quad 30 \quad 7 \quad 14$<br><b>CONTROLLER</b><br>102703182219995102 |
| P190<br>P <sub>200</sub>                                                    | <b>Product Quality Tested</b><br>Manufacture Product                                                                                                    |                                                             | <b>GRTOPO</b>        | 08OCT96<br>Insninvasl                                                                                                    | <b>Classic Schedule Layout</b>                                | $\bf{0}$<br>20 <sub>1</sub> | <b>WBS</b><br>Close All                                                                                                   | <b>All Activities</b>                                                                                     |

Figura 7.6.12 Ventana de acceso a las restricciones

|                         | Primavera Project Planner - [PROD]    |                              |                                |            |      |                   |                   |                       |        |                                 |            |     | $\blacksquare$ |
|-------------------------|---------------------------------------|------------------------------|--------------------------------|------------|------|-------------------|-------------------|-----------------------|--------|---------------------------------|------------|-----|----------------|
|                         | Insert Format Tools Data Window       | 自                            |                                |            | Help |                   |                   | 명田記                   |        | <br>$\lceil \frac{1}{2} \rceil$ |            |     | $-18$ $\times$ |
|                         |                                       |                              |                                |            |      |                   |                   |                       |        | 20AUG96 Tue                     |            |     |                |
| <b>Activity</b><br>10   | <b>Activity</b><br><b>Description</b> | <b>Early</b><br><b>Start</b> | <b>Early</b><br><b>Finish</b>  | Rem<br>Dur | 24   | JU<br>.15, 22, 29 |                   | 1996<br><b>AUG</b>    | .19.26 | <b>SEP</b>                      | 16 23 30 7 | OC1 | .14            |
| P100                    | Define Product Requirements           | <b>01JUL96</b>               | <b>05JUL96</b>                 | 5          |      |                   |                   |                       |        |                                 |            |     |                |
| P110                    | Develop Conceptual Designs            | 08JUL96                      | 12JUL96                        | 5          |      |                   |                   |                       |        |                                 |            |     |                |
| P120                    | Evaluate and Approve Design 15JUL96   |                              | 16JUL96                        | 2          |      |                   |                   |                       |        |                                 |            |     |                |
| P130                    | <b>Make Drawings</b>                  | <b>17JUL96</b>               | <b>23JUL96</b>                 | 5          |      |                   | <b>ES:14AUG96</b> |                       |        |                                 |            |     |                |
| P140                    | <b>Build Prototypes</b>               | 24JUL96                      | 13AUG96                        | 15         |      |                   | <b>EF:27AUG96</b> |                       |        |                                 |            |     |                |
| P150                    | <b>Run Tests</b>                      | <b>14AUG96</b>               | <b>27AUG96</b>                 | 10         |      |                   |                   |                       |        |                                 |            |     |                |
| P160                    | <b>Evaluate Test Data</b>             | <b>28AUG96</b>               | 03SEP96                        | 5          |      |                   |                   |                       |        |                                 |            |     |                |
| P170                    | Revise Design                         | 04SEP96                      | <b>24SEP96</b>                 | 15         |      |                   |                   |                       |        |                                 |            |     |                |
| P180                    | <b>Repeat Tests</b>                   | 25SEP96                      | 080CT96                        | 10         |      |                   |                   |                       |        |                                 |            |     |                |
| P190                    | <b>Product Quality Tested</b>         |                              | 08OCT96                        | 0          |      |                   |                   |                       |        |                                 |            |     |                |
| P200                    | Manufacture Product                   | 09OCT96                      | 05NOV96                        | 20         |      |                   |                   |                       |        |                                 |            |     |                |
| $\overline{\mathbf{H}}$ |                                       |                              |                                |            |      |                   |                   |                       |        |                                 |            |     |                |
|                         |                                       |                              | <b>Classic Schedule Layout</b> |            |      |                   |                   | <b>All Activities</b> |        |                                 |            |     |                |

Figura 7.6.13 Ventana de cambio de tareas

|                       | Primavera Project Planner - [PROD]<br>Insert<br>Format<br>Each<br>View<br>冒<br>ed | <b>Tools</b><br>Ê            | Data Window                    |                  | Help<br>E<br>醫        |                                  |                                                                | - 6 ×<br>e              |
|-----------------------|-----------------------------------------------------------------------------------|------------------------------|--------------------------------|------------------|-----------------------|----------------------------------|----------------------------------------------------------------|-------------------------|
| <b>Activity</b><br>ID | P <sub>150</sub><br><b>Activity</b><br><b>Description</b>                         | <b>Early</b><br><b>Start</b> | <b>Early</b><br><b>Finish</b>  | Rem<br>Dur       | JUI<br>15,22,29,5     | 1996<br><b>AUG</b><br>12, 19, 26 | 20AUG96 Tue<br><b>SEP</b><br>$.9$ $.16$ $.23$ $.30$ $.7$ $.14$ | <b>OCT</b>              |
| P100                  | Define Product Requirements 101 JUL96                                             |                              | <b>05JUL96</b>                 | 5                |                       |                                  |                                                                |                         |
| P110                  | Develop Conceptual Designs                                                        | 08JUL96                      | <b>12JUL96</b>                 | 5                |                       |                                  |                                                                |                         |
| P120                  | Evaluate and Approve Design 15JUL96                                               |                              | <b>16JUL96</b>                 | 2                |                       |                                  |                                                                |                         |
| P130                  | <b>Make Drawings</b>                                                              | <b>17JUL96</b>               | <b>23JUL96</b>                 | 5                | <b>ES:21AUG96</b>     |                                  |                                                                |                         |
| P140                  | <b>Build Prototypes</b>                                                           | 24JUL96                      | 13AUG96                        | 15 <sup>15</sup> | <b>EF:03SEP96</b>     |                                  |                                                                |                         |
| P <sub>150</sub>      | <b>Run Tests</b>                                                                  | <b>14AUG96</b>               | <b>27AUG96</b>                 | 10               |                       |                                  |                                                                |                         |
| P160                  | <b>Evaluate Test Data</b>                                                         | 28AUG96                      | 03SEP96                        | 5                |                       |                                  |                                                                |                         |
| P170                  | Revise Design                                                                     | 04SEP96                      | 24SEP96                        | 15               |                       |                                  |                                                                | plazamiento de la tarea |
| P180                  | Repeat Tests                                                                      | 25SEP96                      | 08OCT96                        | 10               |                       |                                  |                                                                |                         |
| P190                  | <b>Product Quality Tested</b>                                                     |                              | 08OCT96                        | 0                |                       |                                  |                                                                |                         |
| P200                  | Manufacture Product                                                               | 09OCT96                      | 05NOV96                        | 20               |                       |                                  |                                                                |                         |
| $\vert \cdot \vert$   |                                                                                   |                              |                                |                  | $\lceil \cdot \rceil$ |                                  |                                                                |                         |
|                       |                                                                                   |                              | <b>Classic Schedule Layout</b> |                  |                       | <b>All Activities</b>            |                                                                |                         |

*Figura 7.6.14 Ventana con movimiento de la tarea P150*

Si lo que se desea es cambiar la duración de una tarea, se pica el extremo de la tarea y se desplaza **(nótese que el cursor** se cambia al **modo <->).**

|                 | Primavera Project Planner - [PROD]<br>File Edit<br>View Insert | Format Tools Data Window |                                |                 | Help                                              |     |           |         |            |                       |                        |                          |              | $ F$ $\times$ |  |
|-----------------|----------------------------------------------------------------|--------------------------|--------------------------------|-----------------|---------------------------------------------------|-----|-----------|---------|------------|-----------------------|------------------------|--------------------------|--------------|---------------|--|
|                 | 自                                                              | Ê                        |                                |                 |                                                   |     |           | EE<br>뭐 |            |                       |                        | FR.                      |              |               |  |
| <b>Activity</b> | P <sub>150</sub><br><b>Activity</b>                            | <b>Early</b>             | <b>Early</b>                   | <b>Rem</b>      |                                                   |     |           |         |            | 1996                  |                        | 03SEP96 Tue              |              |               |  |
| ID              | <b>Description</b>                                             | <b>Start</b>             | <b>Finish</b>                  | Dur             | 24,4                                              | JUL | .15.22.29 |         | <b>AUG</b> | .12, 19, 26, 2        | <b>SEP</b><br>$\bf{a}$ | $.16$ , 23, 30, 7, 14    |              | <b>OCT</b>    |  |
| P100            | Define Product Requirements                                    | <b>01JUL96</b>           | <b>05JUL96</b>                 | 5 <sup>1</sup>  |                                                   |     |           |         |            |                       |                        |                          |              |               |  |
| P110            | <b>Develop Conceptual Designs</b>                              | 08JUL96                  | <b>12JUL96</b>                 | 5               |                                                   |     |           |         |            |                       |                        |                          |              |               |  |
| P120            | Evaluate and Approve Design 15JUL96                            |                          | <b>16JUL96</b>                 | $\overline{2}$  |                                                   | 圖   |           |         |            |                       |                        |                          |              |               |  |
| P130            | <b>Make Drawings</b>                                           | <b>17JUL96</b>           | <b>23JUL96</b>                 | 5 <sup>1</sup>  |                                                   |     |           |         |            |                       |                        |                          |              |               |  |
| P140            | <b>Build Prototypes</b>                                        | <b>24JUL96</b>           | 13AUG96                        | 15 <sup>1</sup> |                                                   |     |           |         |            |                       |                        | <b>EF:25SEP96 Dur:26</b> |              |               |  |
| P150            | <b>Run Tests</b>                                               | <b>21 AUG96</b>          | <b>03SEP96</b>                 | 10              |                                                   |     |           |         |            |                       |                        |                          |              |               |  |
| P160            | <b>Evaluate Test Data</b>                                      | <b>28AUG96</b>           | 03SEP96                        | 5 <sup>1</sup>  |                                                   |     |           |         |            |                       |                        |                          |              |               |  |
| P170            | Revise Design                                                  | 04SEP96                  | <b>24SEP96</b>                 | 15              |                                                   |     |           |         |            |                       |                        |                          |              |               |  |
| P180            | Repeat Tests                                                   | 25SEP96                  | 08OCT96                        | 10 <sup>1</sup> |                                                   |     |           |         |            |                       |                        |                          | 300000000000 |               |  |
| P190            | <b>Product Quality Tested</b>                                  |                          | 08OCT96                        | $\mathbf{0}$    |                                                   |     |           |         |            |                       |                        |                          |              |               |  |
| P200            | Manufacture Product                                            | 09OCT96                  | 05NOV961                       | 20              |                                                   |     |           |         |            |                       |                        |                          |              |               |  |
| $\blacksquare$  |                                                                |                          |                                |                 | $\left( \left\vert \mathbf{q}\right\vert \right)$ |     |           |         |            |                       |                        |                          |              |               |  |
|                 |                                                                |                          | <b>Classic Schedule Layout</b> |                 |                                                   |     |           |         |            | <b>All Activities</b> |                        |                          |              |               |  |

*Figura 7.6.15 Ventana con desplazamiento de la tarea P150*

Si en alguno de los cambios, ya sea desplazamiento, ya sea cambio de duración y se generan situaciones que sean discordantes con el esquema de precedencias definido con anterioridad, primavera se encargará de ajustar de nuevo los tiempos, cuando se selecciona la opción de calcular (schedule).

Las condiciones de la restricción puede ser editado a través del menú:

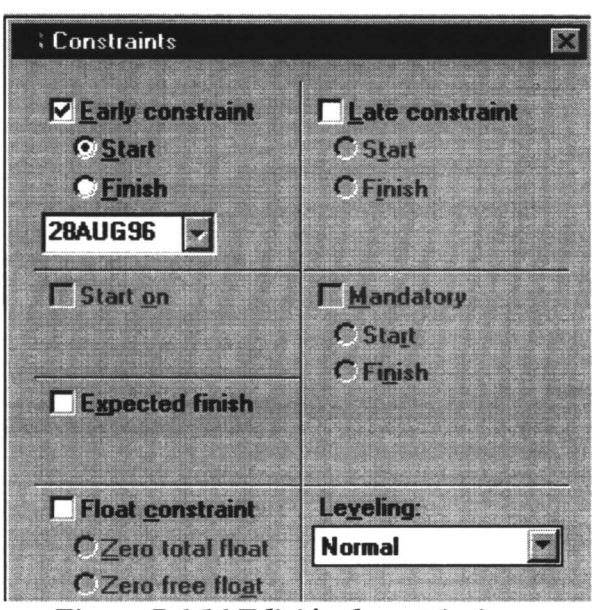

*Figura 7.6.16 Edición de restricciones*

Cuando el proyecto tiene más de 50 tareas es conveniente agrupar las tareas con alguno de los criterios que se consideren adecuados, por ejemplo en base a las disciplinas arquitectura, estructuras, mecánica, eléctrica, electrónica, etc. Si el proyecto es de I+D existirán actividades de diseño, prototipado, pruebas, fabricación, etc.

Primavera consigna códigos de actividad como método para organizar su proyecto. Se pueden categorizar actividades en al menos 20 niveles, como responsabilidad, área, departamento, fase, localización, tipo de trabajo, etc. Por defecto Primavera provee un conjunto de ellas por defecto, como responsabilidad, area/departamento, puntos de inspección, etc. Si estos códigos no fueran suficientes, se deberá acceder al diccionario de códigos de actividad.

Si se desea asignar responsables, se despliega el formulario de actividades, se selecciona View=>Activity Form y allí en la parte inferior se rellena el campo de responsabilidad.

Por otro lado se deben adjuntar recursos, especialmente si se desea llevar a cabo una gestión de los mismos, incluso a través de mŭltiples proyectos. Para ello se selecciona la tarea a la que se le desean adjudicar recursos, se activa en el menú Insert => Resource Assignement. Aquí, en este formulario, se introduce el código del recurso, el esfuerzo total estimado en horas por ejemplo, y el nŭmero de unidades por unidad de tiempo, ejemplo horas/día. Se puede indicar si el recurso puede condicionar la duración de la actividad o solo la cantidad de recursos. Si lo que se desea es revisar los recuross asociados a una tarea, basta seleccionar la tarea y con el botón derecho seleccionar Activity Detail => Resources.

Un aspecto muy interesante es la capacidad de asociar comportarniento temporal al recurso en el marco temporal de la actividad, así se puede decir (Lag), que el recurso comienze x días después de haber comenzado la tarea y después se trabaja y días en esa tarea. También es posible asignar comportamiento no lineal de recursos con el tiempo dentro de la tarea (Choose Data, Resource Curves). Se dan unas curvas tipo predefinidas y sino se permite crear las propias. También es posible, obviamnete, definir calendarios específicos para los recursos.

Primavera ofrece también un método bastante original para "suspeder" una tarea en el tiempo, en base a un bajo nivel de recursos en ese período. Permite también recortar tareas en los períodos de trabajo y finalmente se permite también reducir la duración de las actividades en función de la existencia de recursos en abundancia para ese período. Todo esto está, en términos globales para el proyecto, bajo el menú Tools  $\Rightarrow$  Level  $\Rightarrow$  Spliting.

Si lo que se desea es estudiar el grado de avance, en un momento dado y en el papel de seguimiento del desarrollo del proyecto, se disponen las duraciones objetivo y paralelamente se muestra el estado actual:

|                     | Primavera Project Planner - [APEX]           |             |                |                  |                            |                                                     |     |
|---------------------|----------------------------------------------|-------------|----------------|------------------|----------------------------|-----------------------------------------------------|-----|
|                     | Insert Format Tools Data Window Help<br>View |             |                |                  |                            |                                                     | ■日× |
|                     | E)                                           | E           | 들의             |                  |                            | 器田記<br>IIII<br>團                                    |     |
|                     |                                              |             |                |                  |                            | 15JUL96 Mon                                         |     |
| Act<br>$\mathbf{m}$ | <b>Activity</b><br><b>Description</b>        | Orig<br>Dur | Rem<br>Dur     | <b>PCT</b>       | UI<br>46<br>- 22           | 1996<br><b>SEP</b><br><b>AUG</b><br>16<br>12<br>.26 | 23  |
|                     | Andy Mason - Director of Development         |             |                |                  |                            |                                                     |     |
|                     | AS100 Define System Requirements             | 10          | 0              | 100              |                            | <b>Current Bar</b>                                  |     |
| <b>AS101</b>        | System Design                                | 20          | 0              | 100              |                            |                                                     |     |
|                     | AS204 Prepare Drawings for Temp              | 10          | 0              | 100 <sub>l</sub> |                            |                                                     |     |
|                     | AS216 Prepare Drawings for System            | 10          | 3              | 70               | <b>Target Bar</b>          | 1005020020                                          |     |
|                     | AS102 Approve System Design                  | 10          | 0              | 100              |                            |                                                     |     |
|                     | Tom Mills - Director of Hardware Engineering |             |                |                  |                            | <b>Data Date</b>                                    |     |
|                     | AS240  Installation Begins                   | 0           | 0              | 100              |                            |                                                     |     |
| AS310               | Site Preparation                             | 10          | $\overline{2}$ | 80 <sup>1</sup>  |                            |                                                     |     |
|                     |                                              |             |                |                  |                            |                                                     |     |
|                     |                                              |             |                |                  | Early vs. Target Bar Chart | <b>Automation System Project Activities</b>         |     |

*Figura 7.6.17 Seguimiento del desarrollo del proyecto*

|              | Primavera Project Planner - [APEX]<br>Insert Format Lools Data<br>View<br>Edit |     |                 | Window          | Hep                            | $\blacksquare$ $\blacksquare$ $\blacksquare$ $\times$                              |
|--------------|--------------------------------------------------------------------------------|-----|-----------------|-----------------|--------------------------------|------------------------------------------------------------------------------------|
|              |                                                                                | H   |                 |                 |                                | 图图灵<br> 開<br>  票                                                                   |
|              |                                                                                |     |                 |                 |                                | 15JUL96 Mon                                                                        |
| Act<br>m     | <b>Activity</b><br><b>Description</b>                                          | Dur | Orig Rem<br>Dur | <b>PCT</b>      | JUI<br><b>15</b><br>-22<br>.29 | 1996<br><b>SEP</b><br><b>AUG</b><br>23<br>.12 <sup>1</sup><br>16<br>9<br>.19<br>26 |
|              | Andy Mason - Director of Development                                           |     |                 |                 |                                |                                                                                    |
|              | AS100 Define System Requirements                                               | 10  | 0               | 100             |                                | <b>Work Remaining</b>                                                              |
| AS101        | System Design                                                                  | 20  | 0               | 100             |                                |                                                                                    |
| <b>AS204</b> | Prepare Drawings for Temp                                                      | 10  | 0               | 100             |                                |                                                                                    |
|              | AS216 Prepare Drawings for System                                              | 10  | 3               | 70              |                                |                                                                                    |
|              | AS102 Approve System Design                                                    | 10  | 0               | 100             |                                |                                                                                    |
|              | Tom Mills - Director of Hardware Engineering                                   |     |                 |                 | <b>Progress</b>                |                                                                                    |
|              | AS240 Installation Begins                                                      | 0   | 0               | 100             |                                | r.                                                                                 |
|              | AS310 Site Preparation                                                         | 10  | $\overline{2}$  | 80 <sup>1</sup> |                                |                                                                                    |
|              |                                                                                |     |                 |                 |                                |                                                                                    |
|              |                                                                                |     |                 |                 | Early vs. Target Bar Chart     | <b>Automation System Project Activities</b>                                        |

*Figura 7.6.18 Seguimiento del desarrollo del proyecto*

Asímismo se puede recalcular en cualquier momento el proyecto, reactualizandose las tareas críticas en ese punto:

|                |             |            |            | Primavera Project Planner - [APEX]            |                               | $\Box$                                                                                                    |
|----------------|-------------|------------|------------|-----------------------------------------------|-------------------------------|----------------------------------------------------------------------------------------------------|
|                | Edit        | YIEW       |            |                                               |                               | <u>_ [5] x</u><br>Insert Format Tools Data Window<br><b>Help</b>                                                  |
|                |             |            |            | r bi                                          | 电摇<br>一                       | SERINER                                                                                                    |
|                |             |            |            |                                               |                               | 05NOV96 Tue                                                                                                    |
| Act<br>ID      | Oria<br>Dur | Rem<br>Dur | <b>PCT</b> | <b>Early</b><br><b>Start</b>                  | <b>Early</b><br><b>Finish</b> | 1996<br><b>SEP</b><br><b>DEC</b><br>OC <sub>1</sub><br>NOV<br>.16<br>18,25<br>.14<br>.28<br>23<br>.30<br>31<br>.9 |
|                |             |            |            | Forn Mills - Director of Hardware Engineering |                               |                                                                                                    |
| AS240          | 0           | 0          |            | 100 10SEP96A                                  |                               | Installation Begins                                                                                               |
| AS310          | 10          | 2          | 80         | 10SEP96A                                      | 24SEP96                       | <b>Site Preparation</b>                                                                                           |
| AS103          | 18          | 18         |            | 0 25SEP96                                     | <b>18OCT96</b>                | <b>Install Robot Base</b>                                                                                         |
| <b>AS104</b>   | 13          | 13         |            | 0 25SEP96                                     | 11OCT96                       | Run Sealant, Air, and Water Piping                                                                                |
| AS315          | 24          | 24         |            | 0 25SEP96                                     | 28OCT96                       | <b>Install Electrical Power</b>                                                                                   |
| AS105          | 20          | 20         |            | 0 29 OCT96                                    | 25NOV96                       | Install Temper                                                                                                    |
| AS106          | 18          | 18         |            | 0 26NOV96                                     | 23DEC96                       | <b>Critical Activities</b>                                                                                        |
| <b>AS107</b>   | 30          | 30         |            | 0 24DEC96                                     | 05FEB97                       |                                                                                                    |
| $\blacksquare$ |             |            |            |                                               |                               |                                                                                                    |
|                |             |            |            |                                               |                               | <b>Updating the Schedule</b><br><b>Automation System Project Activities</b>                                       |

Figura 7.6.19 Seguimiento del desarrollo del proyecto

Se puede entonces observar/establecer el grado de avance de una actividad, seleccionandola y buscando Activity Detail => Progress.

|              |                 | Primavera Project Planner  |                                     | <b>Progress</b>                                          |                                 | 区             |
|--------------|-----------------|----------------------------|-------------------------------------|----------------------------------------------------------|---------------------------------|---------------|
| = 그<br>File  | Edit            | View                       | <b>Insert Forr</b><br><b>NEIX</b>   | <b>FEE</b> 180CT96<br>H<br><b>29SEP96</b><br>$\nabla AS$ | $\vert \bm{\nabla} \vert$       | OK            |
|              |                 | $+$ $\times$ AS103         |                                     | 18<br><b>Remaining duration:</b>                         |                                 | <b>Cancel</b> |
| Act<br>ID    | Dur             | <b>Orig Rem PCT</b><br>Dur | Earl<br><b>Star</b>                 | 20.0<br>Percent complete:                                |                                 | <b>Help</b>   |
|              |                 |                            | Tom Mills - Director of Hardware En | Progress:                                                |                                 |               |
| <b>AS240</b> | O               | 0                          | 100 10SEPS                          |                                                          |                                 |               |
| AS310        | 10 <sub>l</sub> | 2 <sub>1</sub>             | 80 10SEPS                           | K                                                        |                                 |               |
| <b>ASTOC</b> | 18              | 18                         | 0 25SEPS                            | <b>Install Robot Base</b>                                |                                 |               |
| <b>AS104</b> | 13              | 13                         | 0 25SEP96                           | 110CT96<br>Run Sealant, Air, and Water Piping            |                                 |               |
| <b>AS315</b> | 24              | 24                         | 0 25SEP96                           | 280CT96                                                  | <b>Install Electrical Power</b> |               |
| AS105        | 20 l            | 20 <sub>1</sub>            | 0 290CT96                           | 25NOV96                                                  |                                 |               |

Figura 7.6.20 Seguimiento del desarrollo del proyecto

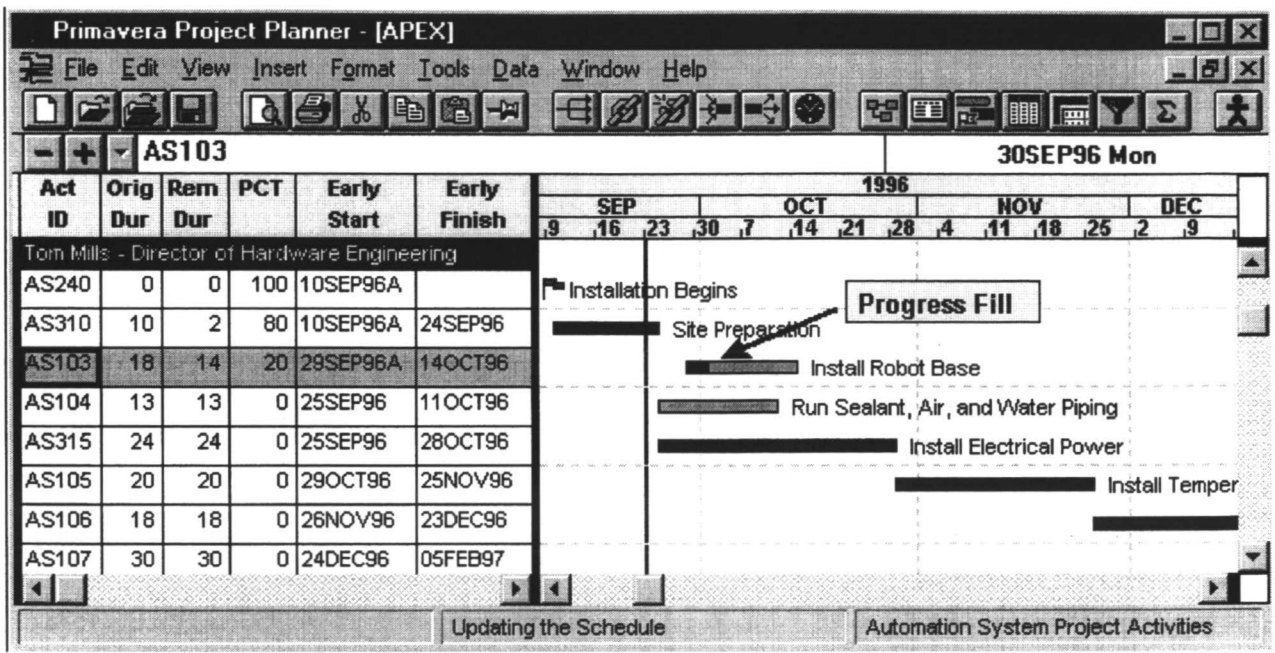

Figura 7.6.21 Seguimiento del desarrollo del proyecto

Por supuesto y al igual que otras herramientas, se puede customizar colores, barras visibles, etc.

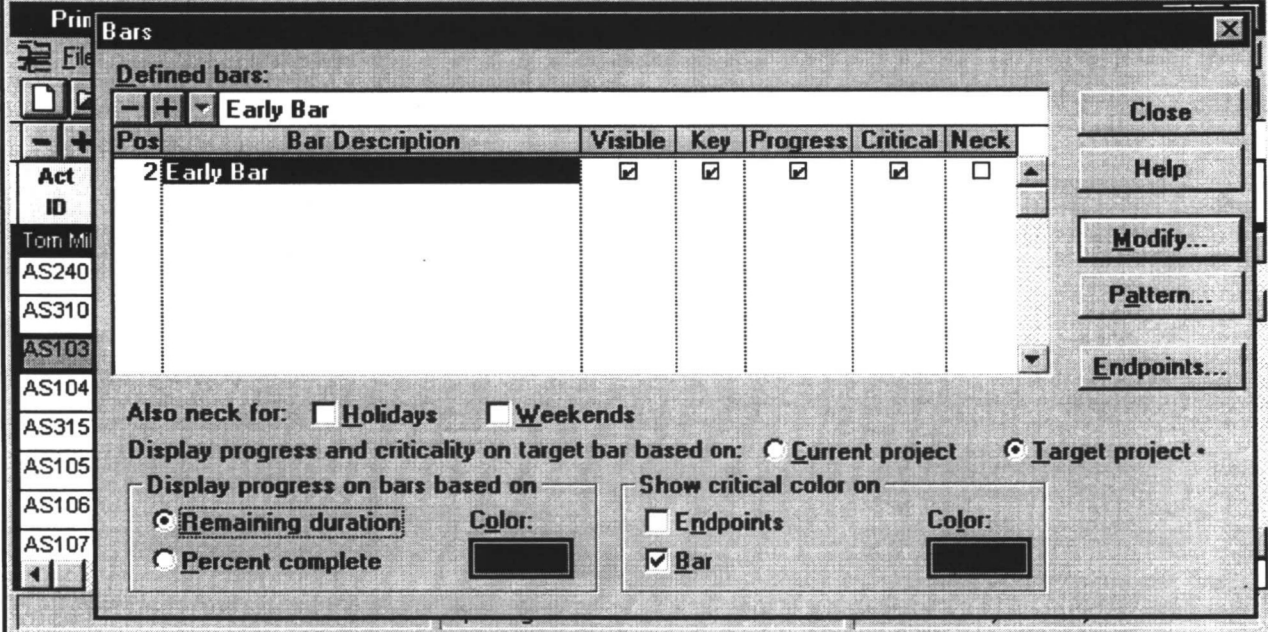

Figura 7.6.22 Configuración de las barras visibles

siendo también seleccionable el formato del GANTT, donde se pone el grado de avance de la tareaen el interior de la misma tarea.

|                                 | Primavera Project Planner - [APEX]    |    |                              |    |                              |                         |                      |    |                      |                |     |                   |     |               |  |
|---------------------------------|---------------------------------------|----|------------------------------|----|------------------------------|-------------------------|----------------------|----|----------------------|----------------|-----|-------------------|-----|---------------|--|
|                                 | View<br>Insert                        |    | Format Tools                 |    | Data Window                  | <b>Help</b>             |                      |    |                      |                |     |                   |     | $ B$ $\times$ |  |
|                                 |                                       | ed |                              |    |                              |                         |                      | 명田 |                      |                |     |                   | III | <b>PHI</b>    |  |
|                                 |                                       |    |                              |    |                              |                         |                      |    |                      |                |     | 27SEP96 Fri       |     |               |  |
| <b>Activity</b><br>$\mathbf{D}$ | <b>Activity</b><br><b>Description</b> |    | <b>Orig Rem</b><br>Dur   Dur | %  | <b>Early</b><br><b>Start</b> | <b>Budgeted</b><br>Cost | <b>AUG</b><br>.19.26 |    | <b>SEP</b><br>.16    | 1996<br>,23,30 | OC. | $14,21,28,4$ , 11 |     | VOW           |  |
|                                 | <b>Engineering Department</b>         |    |                              |    |                              |                         |                      |    |                      |                |     |                   |     |               |  |
| AS216                           | Prepare Drawings for                  | 10 | 3                            |    | 70 19AUG96A                  | 2,376.00                |                      |    |                      |                |     |                   |     |               |  |
| <b>BA469</b>                    | Assemble Technical Data               | 3  | 3                            | 0  | <b>23SEP96</b>               | 540.00                  |                      |    |                      |                |     |                   |     |               |  |
| <b>AS217</b>                    | <b>Review and Approve</b>             | 10 | 10                           |    | 0 26SEP96                    | 3,426.00                |                      |    |                      |                |     |                   |     |               |  |
|                                 | BA470 Review Technical Data           | 10 | 10                           |    | 0 26SEP96                    | 600.00                  |                      |    |                      |                |     |                   |     |               |  |
|                                 | Purchasing Department                 |    |                              |    |                              |                         |                      |    |                      |                |     |                   |     |               |  |
| <b>BA450</b>                    | Assemble Brick Samples                | 10 | 5                            | 50 | 16SEP96A                     | 0.00                    |                      |    |                      |                |     |                   |     |               |  |
| <b>AS206</b>                    | <b>Fabricate &amp; Deliver Temp</b>   | 20 | 15                           |    | 25 17SEP96A                  | 3,500.00                |                      |    |                      |                |     |                   |     |               |  |
| <b>BA480</b>                    | Assemble and Submit                   | 10 | 10 <sub>1</sub>              |    | 0 23SEP96                    | 0.00                    |                      |    |                      |                |     |                   |     |               |  |
|                                 | Information Systems Department        |    |                              |    |                              |                         |                      |    |                      |                |     |                   |     |               |  |
| AS310                           | Site Preparation                      | 10 |                              |    | 80   10SEP96A                | 680.00                  |                      |    |                      |                |     |                   |     |               |  |
|                                 | AS315  Install Electrical Power       | 24 | 24                           |    | 0 25SEP96                    | 12,288.00<br>E X        | K                    |    |                      |                |     |                   |     |               |  |
|                                 |                                       |    |                              |    | <b>Organizing Activities</b> |                         |                      |    | <b>Weekly Update</b> |                |     |                   |     |               |  |

Figura 7.6.23 Presentación alternativa del seguimiento del proyecto.

O bien con la opción de "splitting" activa se vería:

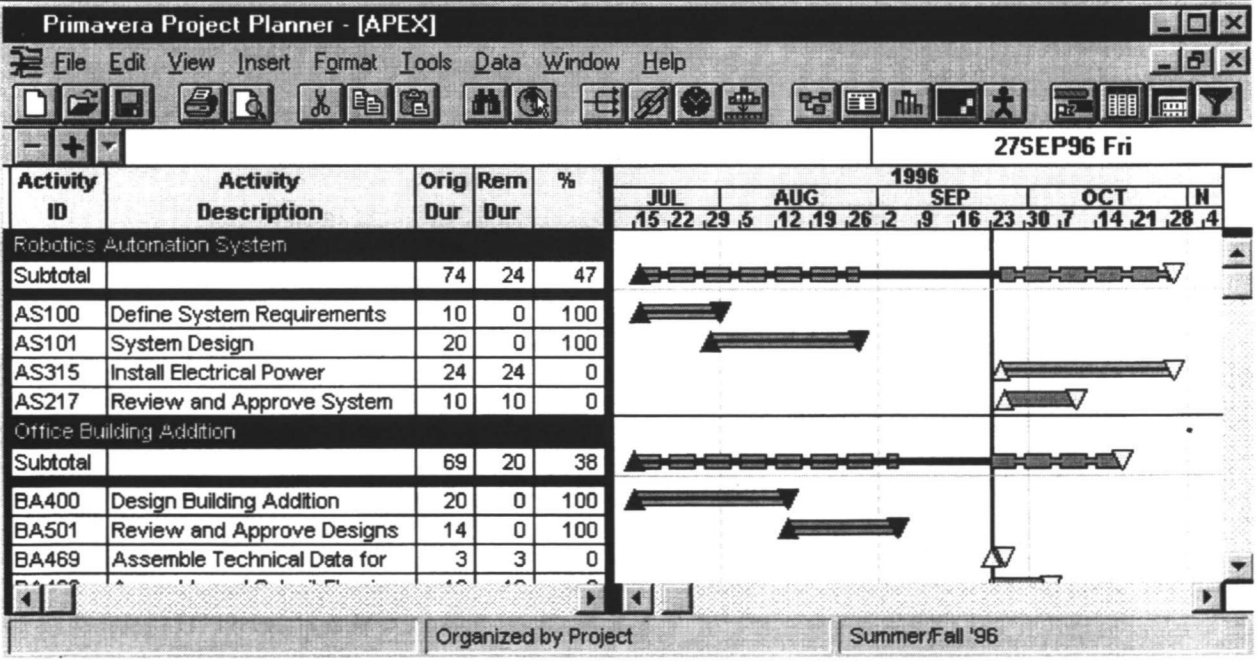

Figura 7.6.24 Presentación alternativa con "splitting" activo

En este contexto se pueden generar vistas en función de la responsabilidad de cada tarea, como se indica por el ámbito de alcance de cada tarea.

**JOAQUÍN ORDIERES MERÉ** 

|                      |                                             |             |       | E                  |                             |               |
|----------------------|---------------------------------------------|-------------|-------|--------------------|-----------------------------|---------------|
|                      |                                             |             |       |                    |                             | 090CT96 Wed   |
| <b>Activity</b><br>m | <b>Activity</b><br><b>Description</b>       | Orig<br>Dur | 15 22 | 1996<br><b>SEP</b> | o<br>$.16$ $.23$ $.30$ $.7$ | NOV<br>.11.18 |
| <b>Doloration</b>    | sucurementary currented                     |             |       |                    |                             |               |
|                      | <b>Andy Meson - Director of Development</b> |             |       |                    |                             |               |
| AS100                | Define System Requirements                  |             |       |                    |                             |               |
| AS101                | System Design                               |             |       |                    | <b>ior responsables</b>     |               |
| AS204                | Prepare Drawings for Temp                   | ŤО          |       |                    |                             |               |
| AS216                | Prepare Drawings for System                 | 10          |       |                    |                             |               |
| AS102                |                                             | 10          |       |                    |                             |               |
|                      | formulis - Director of Hardware Engineering |             |       |                    |                             |               |
| <b>AS3TU</b>         | <b>CIRC PROPERTYPICS</b>                    | 10          |       |                    |                             |               |
| AS240                | <b>Installation Begins</b>                  | 0           |       | F۰                 |                             |               |
| AS315                | <b>Install Electrical Power</b>             | 24          |       |                    |                             |               |
| AS103                | Install Robot Base                          | 18          |       |                    |                             |               |

Figura 7.6.25 Presentación por responsables

Asímismo es configurable el aspecto de la presentación de los agrupamientos, en términos de tipos

de letra, colores, etc.

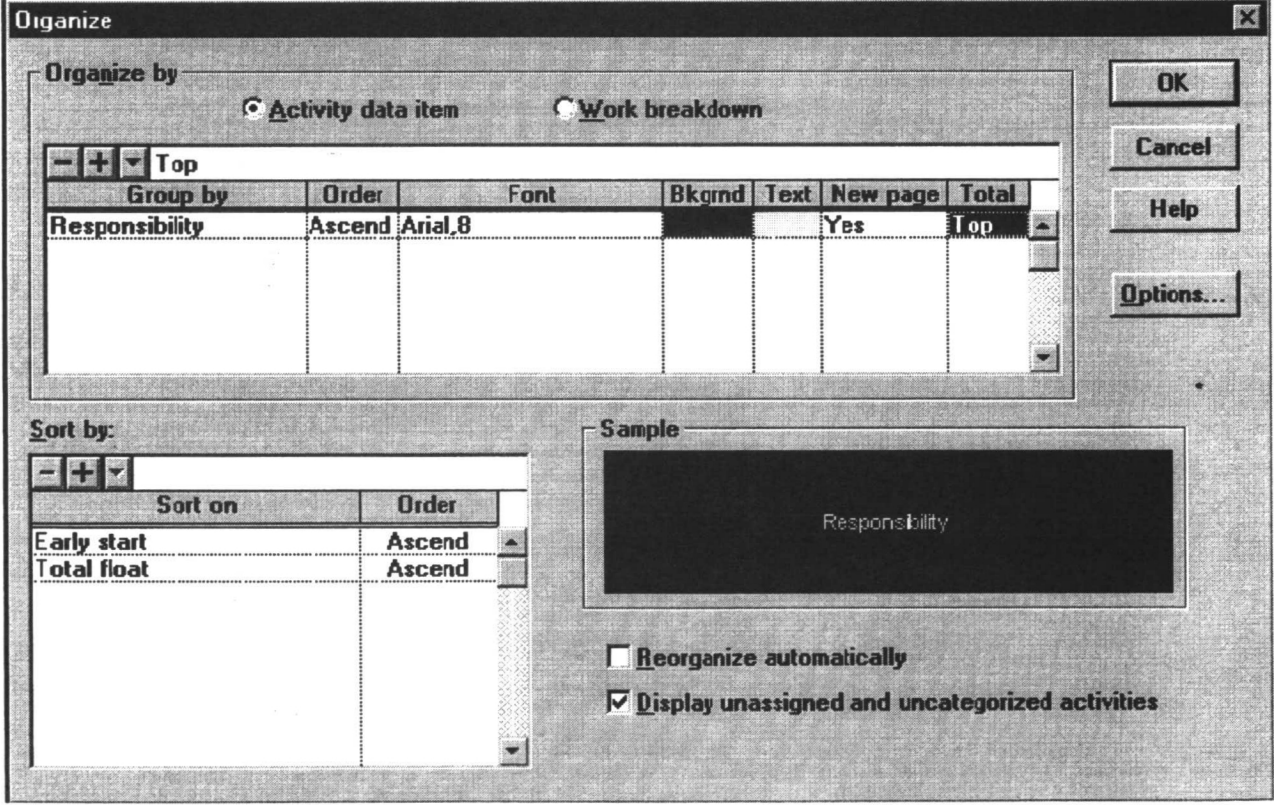

Figura 7.6.26 Configuración de los grupos de presentación.

Las tareas pueden tambien tener un cierto grado de jerarquía, que se representa en base a separadores basados en ".", ",", "-", este nivel de relación puede ser visto en términos de diccionario de actividades:
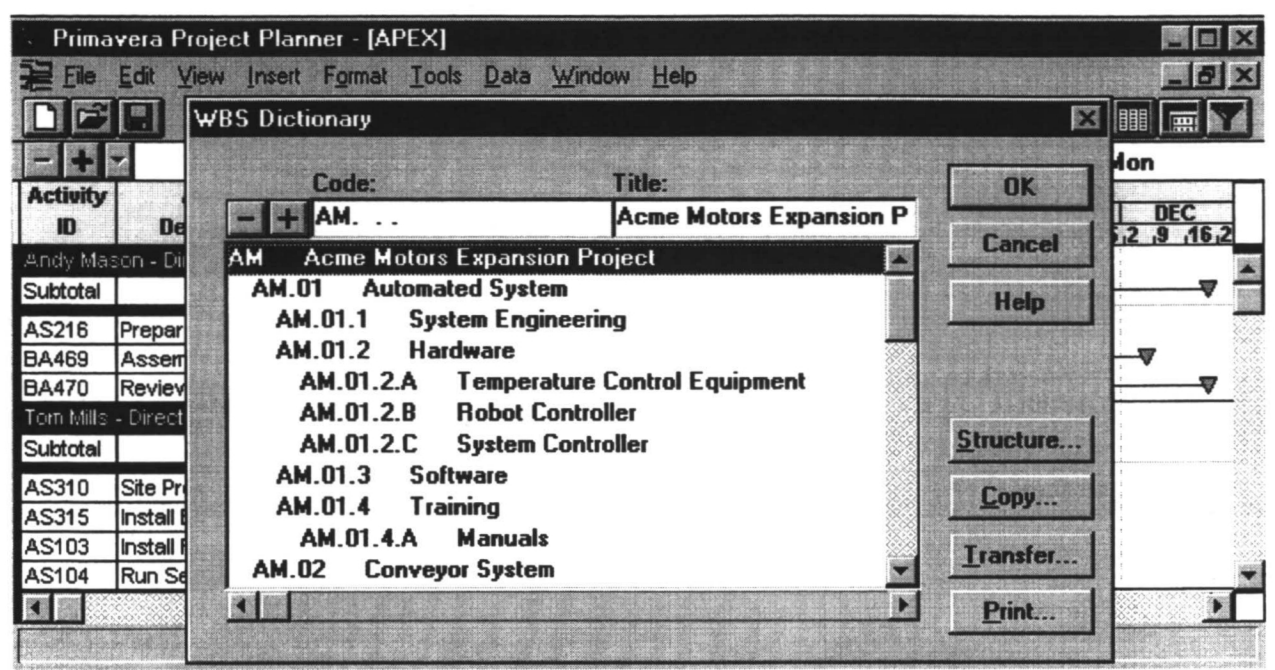

Figura 7.6.27 Diccionario de actividades mostrando la jerarquía.

Ni que decir tiene que también son configurables los colores y tamaños de letra que presentan las actividades:

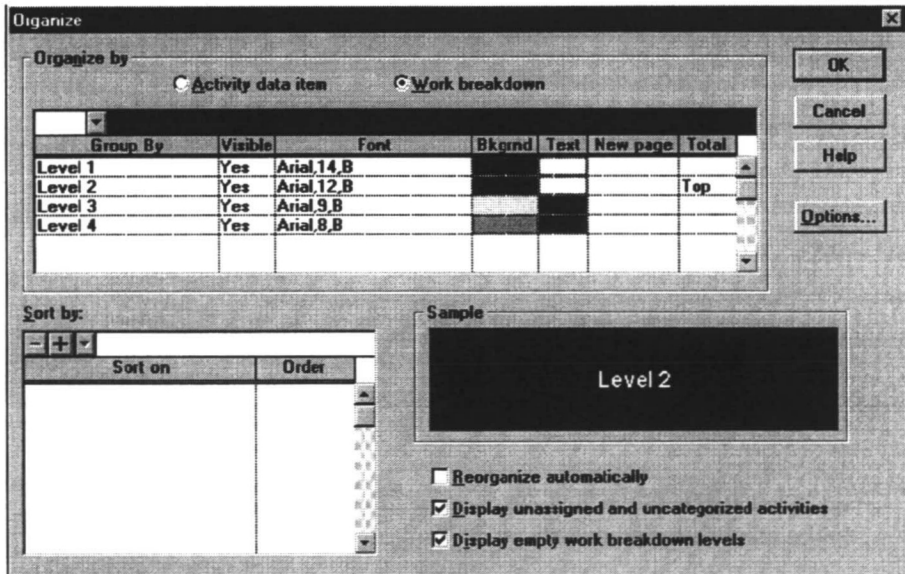

Figura 7.6.28 Configuración de los atributos de las tareas

Con lo que tendríamos algo del estilo mostrado por la figura siguiente:

| Edit                              | Primavera Project Planner - [APEX]<br>View Insert Format Tools Data Window Help |                       |                              |                         |                                          | 【题】<br>$\blacksquare$ $\blacksquare$ $\times$   |
|-----------------------------------|---------------------------------------------------------------------------------|-----------------------|------------------------------|-------------------------|------------------------------------------|-------------------------------------------------|
|                                   | $(m-1)$                                                                         | EB                    | Ê                            |                         | <b>TA ET</b>                             | III<br>黑                                        |
|                                   |                                                                                 |                       |                              |                         |                                          | 23SEP96 Mon                                     |
| <b>Activity</b><br>ID             | <b>Activity</b><br><b>Description</b>                                           | <b>Total</b><br>Float | <b>Early</b><br><b>Start</b> | <b>Budgeted</b><br>Cost | <b>ALIG</b>                              | 1996<br><b>SEP</b><br>NOV<br>oc                 |
|                                   | <b>AM Acme Motors Expansion Project</b><br>AM.01 Automated System               |                       |                              |                         |                                          |                                                 |
| Subtotal                          |                                                                                 |                       | 21 19AUG96A 53,065.80        |                         |                                          |                                                 |
| <b>AM.01.1 System Engineering</b> |                                                                                 |                       |                              |                         |                                          |                                                 |
| AS216                             | Prepare                                                                         | 21                    | 19AUG96A                     | 2,376.00                |                                          | 罗 Prepare Dra                                   |
| <b>AS217</b>                      | <b>Review and</b>                                                               | 21                    | <b>26SEP96</b>               | 3,426.00                |                                          | 罗 Revie                                         |
| <b>AM.01.2 Hardware</b>           |                                                                                 |                       |                              |                         |                                          |                                                 |
| AS310                             | <b>Site Preparation</b>                                                         |                       | 0 10SEP96A                   | 680.00                  |                                          | <b>Site Preparation</b>                         |
| AS315                             | <b>Install Electrical</b>                                                       |                       | 0 25SEP96                    | 12,288.00               | KI                                       | $\blacksquare$ Install Ele $\blacktriangledown$ |
|                                   |                                                                                 |                       |                              |                         | <b>VVBS Outline - Subtotal by System</b> | <b>Schedule Update</b>                          |

Figura 7.6.29 Resultado del cambio de colores y tipos de letra.

En cuanto a la escala de la ventana derecha, también es adaptable, tanto la escala temporal como el calendario de presentación:

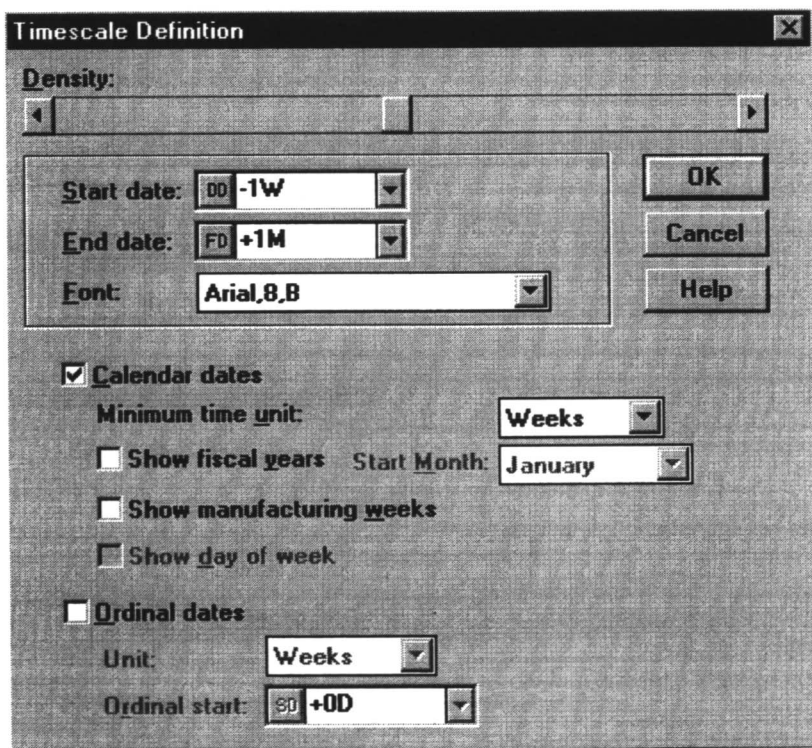

Figura 7.6.30 Resultado del cambio de colores y tipos de letra.

Después, y una vez ajustado el proyecto, existen muchas herramientas para generar listados, informes, páginas WWW, etc.

#### **8 Consideración del coste en el PERT. El PERT/Coste**

Una vez resuelto el efecto de encaje en el tiempo con los métodos PERT, el Departamento de Defensa de los Estados Unidos se planteó la conveniencia de ajustar el aspecto del coste, especialmente durante el avance del proyecto. Este fue el comienzo del método de control de costes conocido como PERT/Coste que se convirtió en obligatorio para los proyectos financiados por el propio Departamento de Defensa, si bien, con el paso del tiempo, este deparamento de la Administración americana fue admitiendo otros esquemas de control de costes como equivalentes. En cualquier caso y derivado de su importancia histórica, pasamos a describir este método.

Una vez aprobada la planificación y comenzados los trabajos, el control de los costes requiere la activación de un esquema de imputación de recursos a las tareas de los proyectos. Este esquema debe proporcionar una agrupación ordenada de los tiempos reales y costes incurridos, así como del grado de avance de cada una de las tareas. A continuación se procede a una acumulación y a una representación de la información de donde se está, para, posteriormente, proceder a un análisis de la situación y la propuesta de las acciones correctoras, con la consiguiente revisión de la planificación y posiblemente del presupuesto.

La periodicidad de generación de los informes de control dependerán básicamente del tamaño del proyecto y del plan de riegos del mismo, pero en general puede ser bimensual si el proyecto tiene un horizonte plurianual, hasta diario en proyectos de alcance más reducido en el tiempo.

En detalle el plan de control, basado en los esquemas de información como partes etc., imputados a nivel de tarea, podremos acumular, función del PERT y de la secuencia de tareas, de los recursos por tarea, de su coste, etc., se puede estimar cual sería la evolución del coste con el tiempo segŭn la planificación que está aprobada.

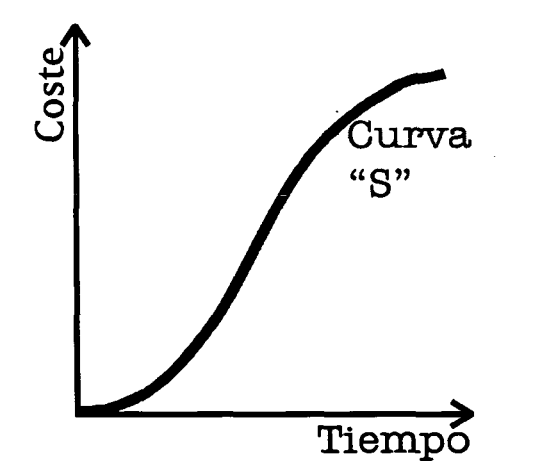

*Figura 8.1 Curva "S" de costes del proyecto, desde la planificación incial*

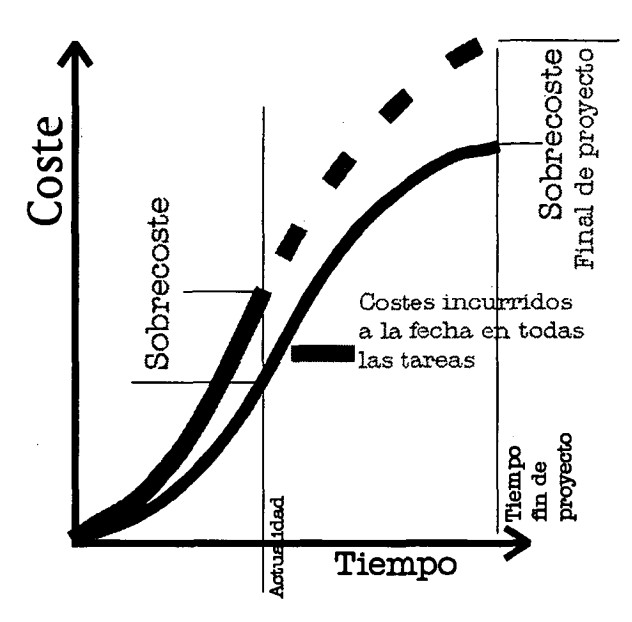

*Figura 8.2 Grafo comparado entre costes planificados e incurridos*

**En** la figura 8.2 se presenta sobreimpresa la traza de los costes reales imputados desde los partes imputados por los recursos a sus tareas pertinentes, dentro del marco del proyecto. Evidentemente estos costes solo pueden ser calculados hasta la fecha actual, pero puede efectuarse una proyección de la evolución de seguir las cosas al mismo ritmo, que en la mencionada figura se presenta como una línea a puntos.

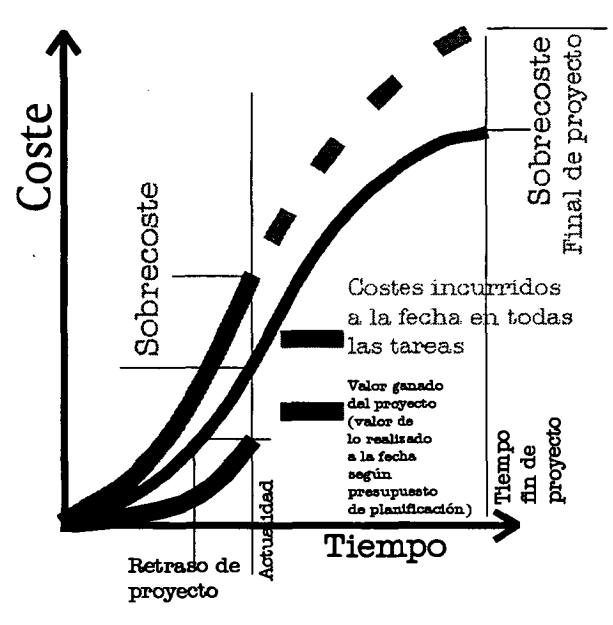

*Figura 8.3 Grafo asociado al PERT/COSTE*

En la figura 8.3 presentamos el gráfico de PERT/Coste definitivo, en el cual se representa, en pesetas constantes de planificación en valor a la fecha de los trabajos efectuados (línea azul), que realmente ha costado lo indicado por la línea verde y que debería haber costado lo que parca la línea roja (es decir, lo planificado). A la linea azul o valor de lo realizado en términos de presupuesto se le denomina en terminología anglosajona "earned value" o *valor ganado.*

Obviamente, después del análisis de diferentes PERT/Coste en diferentes momentos en el tiempo, se puede observar la tendencia, así como la efectividad de detenninadas medidas correctoras que pudieran acometerse. También es evidente que el mismo análisis que se ha realizado a nivel de proyecto completo se puede llevar a cabo a niver de recurso individual y detenninar cuál o cuales son los responsables de los sucesivos retrasos/ disfunciones que se pudieren producir.

Asímismo y en la misma línea es posible aplicar la técnica a paquetes destinados a un mismo subcontratista, lo que viene a significar de facto que un potente sistema de control de actividades es mucho más importante DURANTE EL DESARROLLO del proyecto que la mera herramienta de planificación.

### **9 Programeción de proyectos con recursos limitedos**

## **9.1 El problema de los recursos limitados**

Un supuesto que se encuentra implícito en los métodos de programación y control de proyectos que hemos desarrollado hasta ahora es el de admitir que los diferentes tipos de recursos necesarios para ejecutar las actividades en que hemos descompuesto el proyecto se encuentran disponibles en cantidades ilimitadas. Es decir, las cantidades necesarias de los diferentes recursos: mano de obra de diversas especialidades, materias primas, diferentes tipos de equipos, dinero, etc., no representan restricción de ningŭn tipo a la hora de realizar el proyecto.

Obviamente, el supuesto anterior es muy restrictivo, no cumpliéndose en muchos casos que se presentan en la realidad, lo cual puede originar alteraciones con respecto al calendario de ejecución del proyecto previamente establecido. En efecto, supongamos que en un proyecto de explotación de un detenninado yacimiento, dos de las actividades, la C y la D, puedan ejecutarse simultáneamente con unos tiempos de cinco y siete días, respectivamente. Los tiempos anteriores se han estimado suponiendo que se va a emplear un determinado torno automático, las actividades C y D no podrán ejecutarse simultáneamente, aunque así nos los indique el grafo de prelaciones. En este caso, el recurso torno automático juega un papel condicionante en la programación, pues originará un retraso en la ejecución de al menos una de las actividades.

El hecho de que los métodos PERT y CPM se basen en el supuesto de que los recursos se encuentran disponibles en cantidades ilimitadas supone una clara debilidad de estos métodos, por lo que se hace necesario adaptarlos a este nuevo contexto. La necesidad de esta adaptación fue observada rápidamente por los estudiosos del tema. Así, en el afío 1962 se publicaron los primeros trabajos en los que se pretende situar a los métodos modernos de programación y control de proyectos en un contexto de recursos limitados.

Dentro del contexto general de los recursos limitados existen dos problemas claramente diferenciados: la nivelación y la asignación de recursos. Los métodos de nivelación de recursos, en líneas generales, pretenden:

- Que la duración del proyecto no exceda de la prevista; es decir, de la duración dada por el camino crítico.
- Que los consumos de los diferentes tipos de recursos, durante el período de ejecución del proyecto sean lo más uniforme posible. La situación óptima, a la que en la mayor parte de los casos no podrá llegar, es aquella en la que el consumo de cada uno de los recursos coincide exactamente en cada uno de los períodos de tiempo en los que se ejecuta el proyecto.

Por otra parte, los métodos de asignación de recursos pretenden minimizar la duración del proyecto, de forma que en ninguno de los períodos de tiempo en los que se ejecuta el proyecto, el consumo de algŭn recurso supere a las disponibilidades existentes del mismo.

### **9.2 La nivelación de recursos**

Para explicar con detalle el problema de la nivelación de recursos en un proyecto vamos a apoyarnos en un ejemplo. Partimos del grafo PERT de la *figura 4.1.1,* en el que los tiempos de ejecución vienen medidos en semanas. Observando el grafo, así como los tiempos early y last de los diferentes sucesos, se deduce: que las actividades A, D, E, F, G, H, I, J, L, P, Q y R son críticas, que las actividades B,C, K y M tienen una holgura libre nula, y que las holguras totales y libres de la actividad N coinciden, tomando valores de 3, 3 semanas, respectivamente.

A partir de los datos anteriores vamos a construir un calendario de ejecución del 'proyecto, en el que sólo representaremos las fechas de comienzo y de finalización más temprana de cada actividad. Como habíamos visto en el apartado *4.2,* la fecha de comienzo más temprana de. una cierta actividad coincide con el tiempo early del suceso inicio de la actividad *[véase expresión (4.1-1)],* y la fecha de finalización más temprana se obtiene sumando al tiempo early del suceso inicio de la actividad la duración de la misma *[véase expresión (4.2-1)].* Por tanto, con los datos contenidos en el grafo PERT se construye fácilmente el calendario de ejecución del proyecto basado en las fechas más tempranas, que viene representado en la parte izquierda de la *figura 4.1.2.* (Ver figura 9.2.1).

Para simplificar la exposición vamos a suponer que en este caso concreto estamos interesados en nivelar un ŭnico recurso, por ejemplo, la mano de obra. Supondremos, asimismo, que las actividades A, H, P y R necesitan 15 obreros para poder ser ejecutadas en los tiempos previstos y que las necesidades de mano de obra de las demás actividades en que se han descompuesto el proyecto se estiman en 5 obreros.

Por otra parte, en la parte inferior del calendario de ejecución del proyecto hemos agregado dos filas adicionales. La primera de ellas representa la carga semanal del recurso, el n <sup>ŭ</sup>mero de unidades del mismo que es absorbido por el proyecto en cada día de ejecución. Así, en los dos primeros días de ejecución, el proyecto absorbe el trabajo diario de 30 obreros, en el tercer día el proyecto absorbe ŭnicamente el trabajo de 20 obreros, etc. La segunda fila adicional representa el cuadrado de las cargas diarias, que, como veremos más adelante, juegan un importante papel en el análisis del problema de la nivelación de los recursos.

En la parte derecha de la *figura 9.2.2* hemos representado el diagrama de cargas del recurso mano de obra de nuestro ejemplo. Este diagrama nos indica el consumo semanal (carga semanal) del recurso que estamos estudiando. De la observación del mismo deducimos que, en nuestro caso, el consumo del recurso mano de obra se realiza de manera poco uniforme.

Los métodos de nivelación de recursos pretenden conseguir un diagrama de carga tan uniforme como sea posible. En este caso, el diagrama óptimo correspondería a una carga semanal de 15 obreros, ya que la carga total es de 167,5 obreros y la duración del proyecto de 11 semanas (167,5/11 = 15 obreros por semana). El diagrama óptimo se ha representado en la parte derecha de la *figura 9.2.2* con trazado discontinuo. Obviamente, la distribución de carga será óptima cuando la varianza de las cargas sea cero, pues en ese caso el consumo diario del recurso coincide con la carga media. Ahora bien, como en la mayor parte de los proyectos no existe esa distribución de carga óptima, el objetivo de la nivelación de recursos consistirá simplemente en disminuir lo más posible la varianza de la carga total. El método que emplearemos consistirá en retrasar la ejecución de las actividades no críticas con respecto a sus fechas tempranas, siempre que el retraso no supere a las correspondientes holguras, pues en tal caso las actividades pasarían a críticas.

En proyectos sencillos con pocas actividades y un nŭmero reducido de recursos a nivelar, los métodos que expondremos más adelante permiten obtener el mejor diagrama de carga. Ahora bien, en proyectos complejos, el problema es más complicado, obteniéndose en la mayor parte de los casos ŭnicamente soluciones aproximadas.

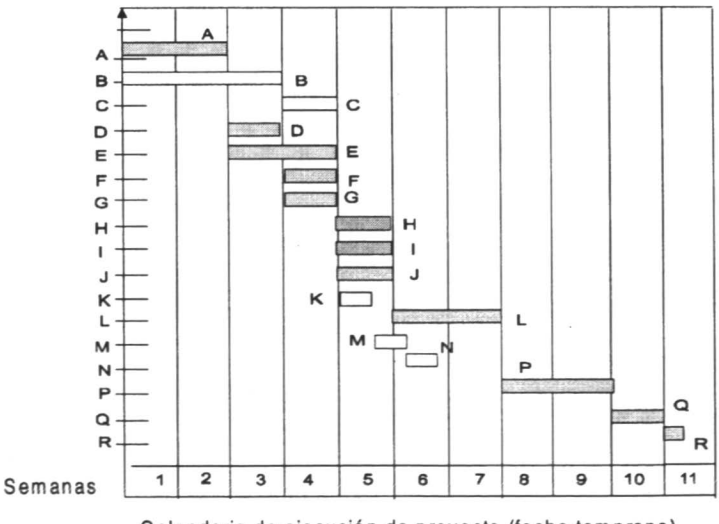

Calendario de ejecución de proyecto (fecha temprana)

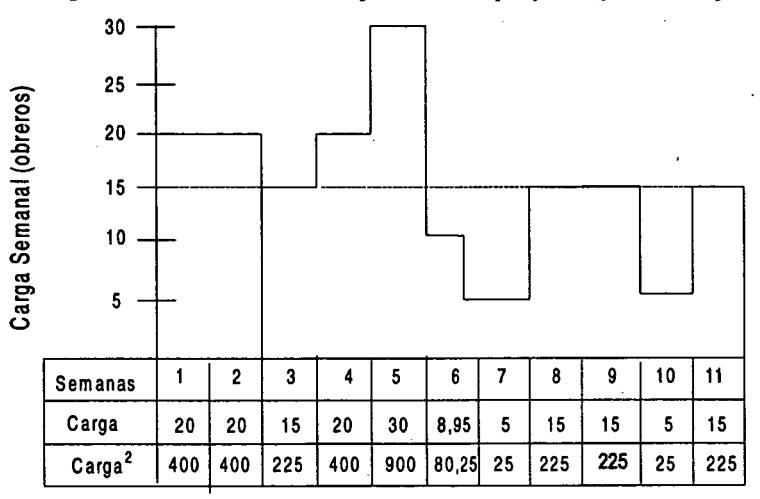

*Figura 9.2.1. Calendario de ejecución del proyecto (fechas tempranas)*

*Figura 9.2.2. Diagrama de cargas (recurso mano de obra)*

#### **9.3 Algoritmos heurísticos para la nivelación de recursos**

Ante la imposibilidad de aplicar métodos exactos en la resolución de los problemas de nivelación y de asignación de recursos han surgido una serie de algoritmos heurísticos que resuelven, aunque de una manera aproximada, los problemas anteriormente planteados. Estos algoritmos heurísticos no aseguran el hallazgo de un óptimo, pero sí de un subóptimo, reduciendo considerablemente el trabajo de cálculo. En la mayor parte de las aplicaciones reales, este subóptimo proporciona una aproximación suficiente.

En este apartado vamos a presentar un algoritmo de nivelación de recursos, el de Burgess-Killebrew, que siendo uno de los algoritmos pioneros en este campo, está considerado también como uno de los más eficientes. Sin entrar en una discusión matemática del algoritmo, nos vamos a limitar a explicar su mecánica operativa, apoyándonos para ello en la nivelación del recurso mano de obra del proyecto presentado en el apartado *9.1.* La aplicación del algoritmo se efectda en las siguientes fases:

 $\mathbf{r}^{\star}_{\mathbf{r}^{\star}}$ **Fase 1.** Nos fijamos en el calendario de ejecución del proyecto, buscando la actividad no crítica que tenga la fecha temprana de finalización más avanzada. En esta actividad se retrasa su finalización unidad por unidad de tiempo, de acuerdo con lo que permite su holgura. Se elegirá como fecha más temprana de finalización de la actividad la que haga mínima la suma de los cuadrados de las cargas.

> Así, en nuestro ejemplo, comenzaremos por analizar la actividad N, pues es la que posee la fecha temprana de finalización más avanzada *(véase figura 9.3.1).* Como la holgura total de esta actividad es de 3,3 semanas, retrasaremos su finalización en 1,3 semanas, comprobando la repercusión que tiene esta

acción en la suma de los cuadrados de las cargas *(véase figura 9.3.2).* En términos de coste, éste se mantiene constante con el retraso, pero por lo mismo continuamos con el algoritmo. Nótese que la actividad N podría retraserse aŭn más, hasta consumir la holgura libre de 3,3 semanas, pero esto haría subir la varianza pues se solaparía con la actividad P, lo que no parece conveniente.

**Fase 2.** Entre todas las actividades no críticas, excluida la actividad que hayamos ÷ estudiado en la primera fase, se vuelve a elegir la que tenga la fecha temprana de finalización más avanzada. Una vez encontrada esta actividad, se la aplica el mismo tratamiento que el descrito en la primera fase.

> Seguidamente continuaremos el proceso hasta llegar a la actividad que posea una fecha temprana de finalización más retrasada, aplicándole el mismo tratamiento. Cuando dos o más actividades tengan la misma fecha temprana de finalización, se actuará prioritariamente sobre la actividad cuya holgura permita un retraso mayor en su finalización.

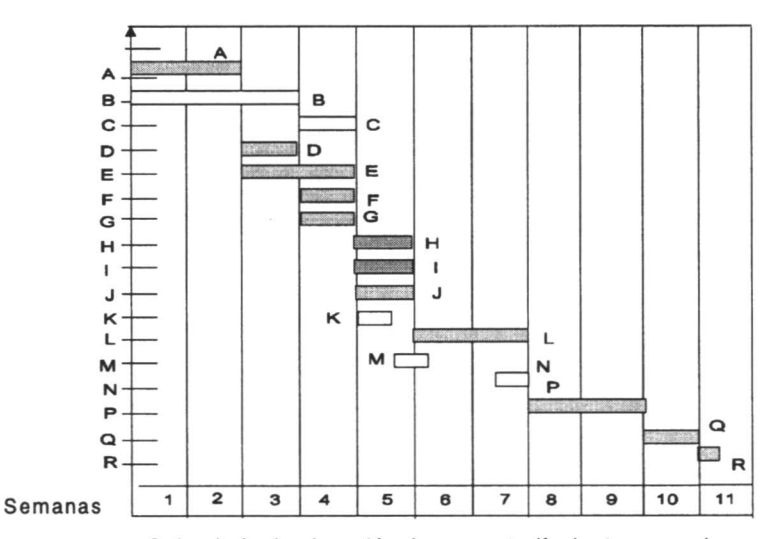

Calendario de ejecución de proyecto (fecha temprana) *Fig. 9.3.1. Calendario de ejecución de proyecto (fecha temprana)*

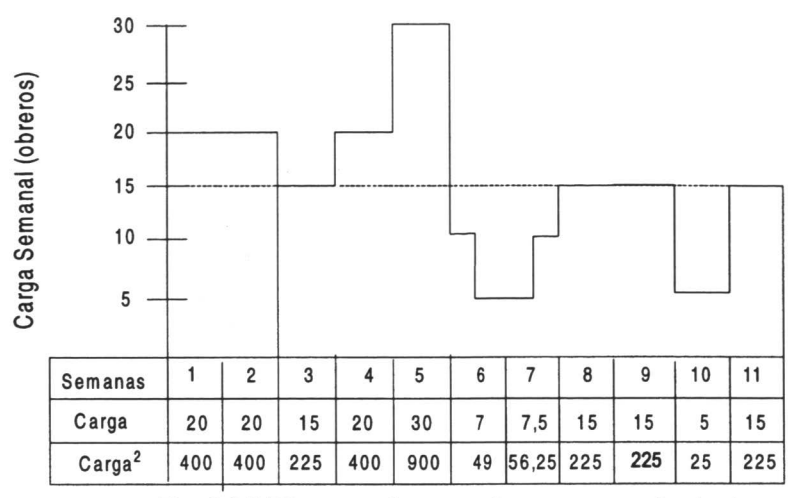

*Fig. 9.3.2 Diagrama de cargas (recurso mano de obra)*

Así en nuestro ejemplo, una vez analizada la actividad N, pasaríamos a estudiar la actividad M, pues de entre las actividades no críticas restantes es la que posee la fecha temprana de finalización más avanzada. Como la holgura total disponible de esta actividad es de tres semanas y es precedente de la N que ha sido retrasada 1,3 semanas), retrasamos su finalización primero en 1,3 semanas, comprobando la repercusión que tiene esta acción en la suma de los cuadrados de las cargas *(véase figuras 9.3.3 y 9.3.4).* Obviamente, conviene retrasar la ejecución de la actividad M en 1,3 semanas , pues de esta forma la suma de los cuadrados de las cargas desciende en 128,75 unidades.

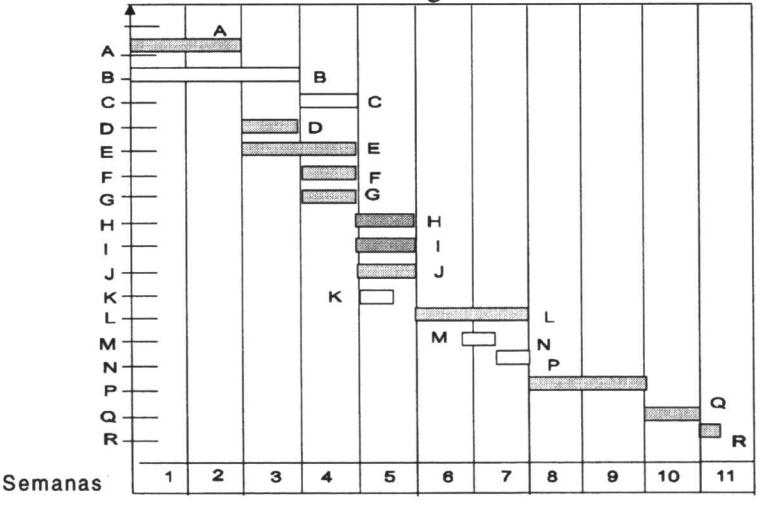

Calendario de ejecución de proyecto (fecha temprana)

*Figura 9.3.3 Dioagrama de cargas (recurso mano de obra)*

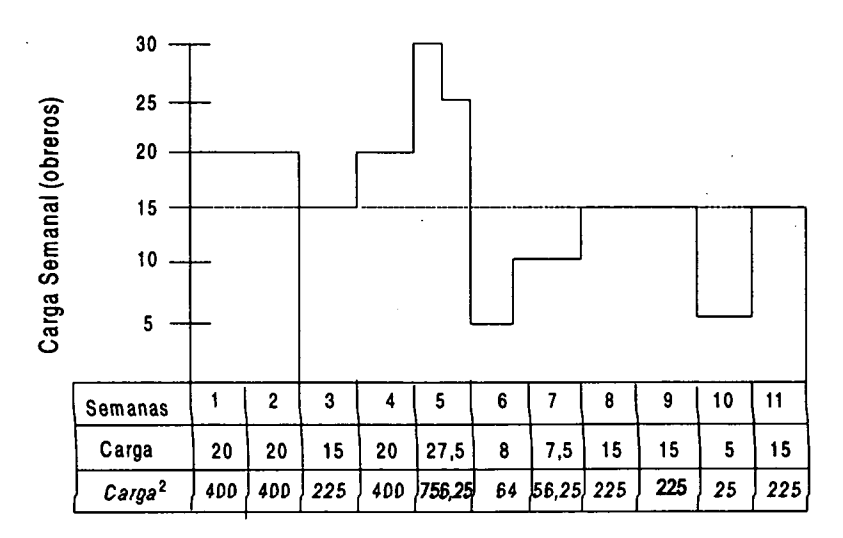

*Figura 9.3.4 Calendario de ejecución de proyectos (fecha temprana)*

Seguidamente aplicamos el mismo proceso de la actividad K, resultando conveniente un retraso en su finalización de 1,3 semanas, pues de esta forma conseguimos disminuir la suma de los cuadrados de las cargas en 202,5 unidades *(véase figuras 9.3.5* y 9.3.6). Con esta ŭltima iteración hemos conseguido, en este ejemplo, un alisado óptimo, como puede desprenderse de la observación del diagrama de cargas representado en la figura *9.3.5.* Recordemos que el retraso potencial de la tarea C, al solaparse con las H,I y J supone un incremento en el cuadrado de la carga.

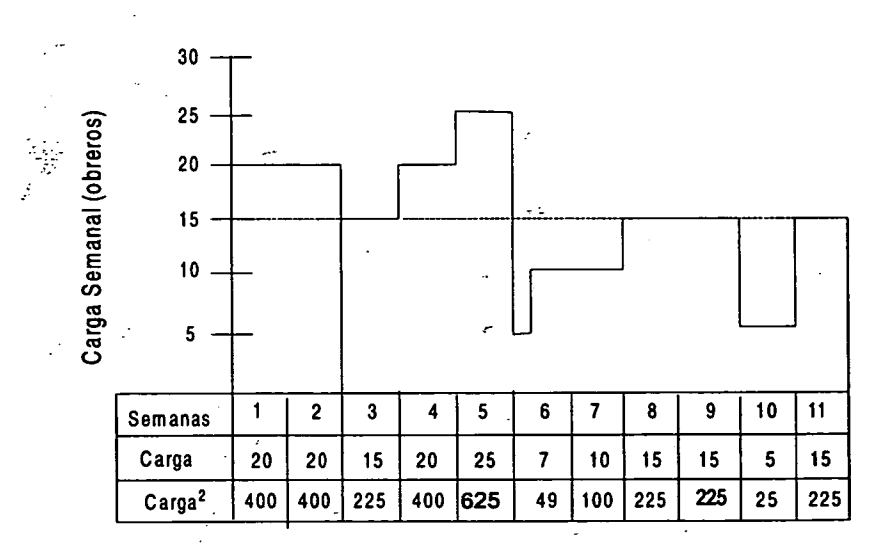

i<br>Tan

*Figura. 9.3.5 Diagrama de cargas (recurso mano de obra)*

 $\ddot{\phantom{a}}$ 

81

 $\frac{1}{2}$ 

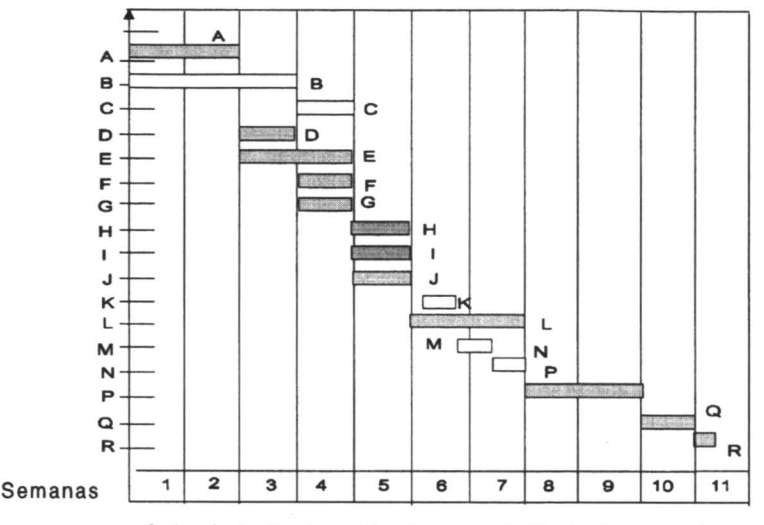

Calendario de ejecución de proyecto (fecha temprana) *Figura 9.3.6 Calendario de ejecución de proyecto (fechas tempranas)*

• **Fase 3.** Una vez analizada la actividad con una fecha temprana de finalización más retrasada, se vuelve a iniciar un nuevo ciclo de iteraciones. El proceso de cálculo se detendrá cuando, finalizado un ciclo, no resulte posible disminuir la suma de los cuadrados de las cargas. En nuestro ejemplo ha bastado efectuar un primer ciclo de iteraciones para llegar al alisado óptimo.

> Aunque el algoritmo lo hemos aplicado a un calendario de ejecución del proyecto basado en las fechas tempranas, puede aplicarse de igual forma a un calendario que esté basado en las fechas tardías. En ambos casos, como es lógico, se llega a la misma solución, aunque el número de ciclos e iteraciones puede cambiar.

## *9.4 La asignación de recursos*

Para explicar la asignación de recursos en un proyecto nos apoyaremos en el ejemplo que acabamos de utilizar para explicar la nivelación de recursos, modificándolo ligeramente. Vamos a seguir suponiendo que estamos interesados en estudiar únicamente el recurso mano de obra.

Así, supongamos que en nuestro ejemplo las disponibilidades de mano de obra se estiman en 15 obreros por semana. En tal caso, el calendario de ejecución del proyecto previamente calculado no se podrá cumplir, pues para ello sería necesario disponer de 20 obreros las dos primeras semanas y en la cuarta de trabajo y 25 obreros la quinta semana. Es decir, durante cuatro seamanas la carga supera a la disponibilidad. La escasez del recurso que estamos estudiando obligará a modificar el calendario de ejecución, lo cual, probablemente, repercutirá en un retraso en la terminación del proyecto.

El objetivo de los métodos de asignación de recursos consiste en obtener un nuevo calendario de ejecución que haga mínima la duración del proyecto, satisfaciendo las restricciones impuestas por las disponibilidades de los recursos. Es decir, la asignación de recursos busca el calendario de duración mínima en el que se cumpla que los consumos diarios (cargas) de los recursos que estamos estudiando no superen a las disponibilidades de los mismos.

Igualmente que ocurría con la nivelación, el método que se emplea en la asignación de recursos consiste en retrasar la ejecución de las actividades no críticas con respecto a sus fechas más tempranas dentro de lo que permiten sus holguras.

Asimismo, en el caso de la asignación, cuando se trata de proyectos relativamente complejos, con un cierto nŭmero de recursos a estudiar, también resulta muy difícil encontrar la solución óptima, obteniéndose en la mayor parte de los casos ŭnicamente soluciones aproximadas.

En algunos casos como este que nos ocupa, es preciso retrasar alguna de las actividades críticas, especialmente en las zonas de solape. En nuestro caso ello obligará a un retraso de dos unidades de tiempo (semanas) en la tarea B y entre el final de la A y del resto de las críticas (D y C).

## **10 PlanificaciÓn en contexto estocastico. El método GERT**

#### *10.1 Fundamentos*

En la actualidad, y dado que en amplios sectores existen proyectos cuyo resutado final es el fracaso o la detención, (pensemos en proyectos de tecnologías de la información, en el lanzamiento de producto, I+D, etc.), parece preciso revisar las técnicas de planificación para que relajen angunos aspectos que son realmente "duros". Tales aspectos son el carácter "aciclico" de los grafos orientados convencionales propuestos por PERT/CPM y el carácter "obligatorio" de ejecutar todas y cada una de las tareas de la planificación para considerar finalizado el proyecto. En este contexto es en 1966 Prisker A. Y Happ W., presentan el artículo "GERT: Graphical Evaluation and Review Technique. Part I y II" tratando de relajar las condiciones anteriores.

En el mencionado trabajo, continuado después con los de Pritsker A. En 1997 y por Golenko presenta la aproximación de las redes estocásticas con las siguientes características:

- a) Redes constituidas de nodos denotando operaciones lógicas y arcos dirigidos.
- b) Una rama tiene asociado con ella una probabilidad que la actividad representada por la red de que sea realizada.
- c) Otros parárnetros penniten describir las actividades de están representadas por las ramas. Estos parámetros pueden ser multiplicativos como las probabilidades o aditivos como los tiempos.

d) Una realización de la red no es otra cosa que el conjunto de ramas y nodos los cuales describen la red para un experimento concreto. (No es preciso ejecutar todas las ramas para tener un resultado del proyecto).

GERT propone convertir una descripción cualitativa de un sistema o problema en términos de un modelo de red en forma estocástica, basada en ramas dirigidas y nodos lógicos. Una rama dirigida es asociado con dos nodos (uno origen y otro destino). A la rama se le asocian dos parámetros básicos:

- La probabilidad de que la rama sea ejecutada  $(p_a)$
- El tiempo (t) requerido para, si la rama es adoptada, ejecutar la actividad que la rama representa. Es posible que t sea una variable aleatoria.

Este método propone que los nodos de los grafos tengan la operativa descrita en la tabla adjunta:

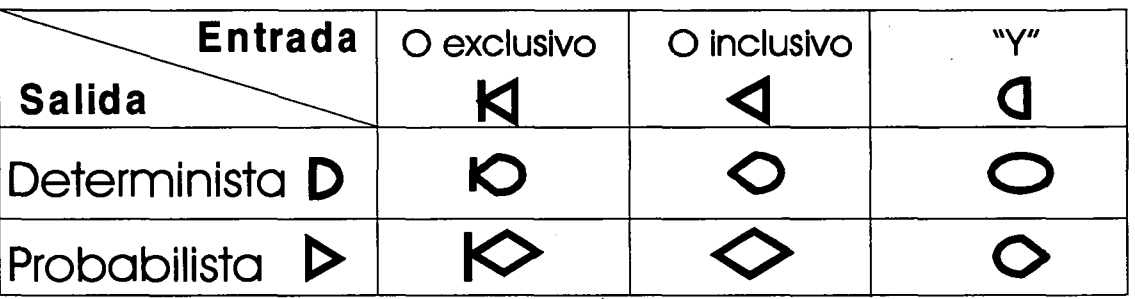

Lo que traduce es que el nodo para su realización debe verificar una de las condiciones de activación descritas y la ejecución de las ramas posteriores dependerán también de unas ciertas condiciones. Es esta una más de las diferencias en relación con el concepto de nodo de la configuración PERT.

En particular el O exclusivo hará que cualquier rama que vaya al nodo genere la activáción de este, es decir será una y solo una la que provoque su activación. En el caso del 0 inclusivo cualquier rama conducente al nodo genera la activación del nodo. El tiempo de realización será el menos de todas las que activan potencialemente al nudo. En el caso del "y", se obliga a que todas y cada una de las ramas que llegan al nodo deben materializarse para para materializar al propio nodo; el tiempo de realización del nodo será el mayor de todas las actividades que convergen en el nodo.

En el lado de la salida del nodo se distinguen nodos deterministas, que activan TODAS las ramas que salen del nodo o bien nodos probabilistas, en los que como mucho una rama saliente del nodo será activada, segŭn un modelo probabilista.

Adoptando uno de los ejemplos propuestos por el propio articulista, podemos describir un ejemplo de evaluación o revisión de artículos científicos.

En efecto, el procedimiento comienza con el envío de la propuesta de artículo al editor en jefe de la revista quien lo procesa en su oficina y remite dos copias, una a cada uno de los referees; en función de los resultados de la evaluación será aceptado en el caso de que ambos referees la acepten y será rechazado en el caso de que al menos uno de los referee lo descarten. Veamos como se puede representar en terminología GERT:

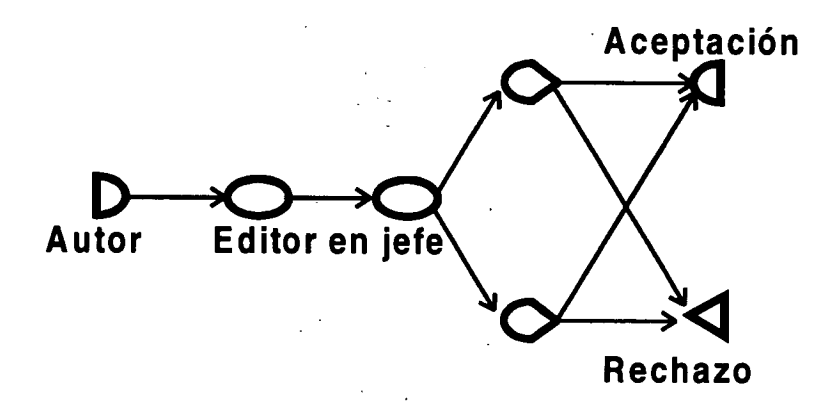

*Figura 10.1.1 Ejemplo de modelización de una red estocástica*

Evidentemente el sistema se puede complejizar más según se desee, por ejemplo se puede establecer una revisión condicional previa al proceso de rechazo del trabajo. En este caso la presencia de revisión condicional puede introducir realimentación en el sistema, dando lugar a una aproximación más compleja que la mostrada en la figura 10.1.1, así podríamos tener:

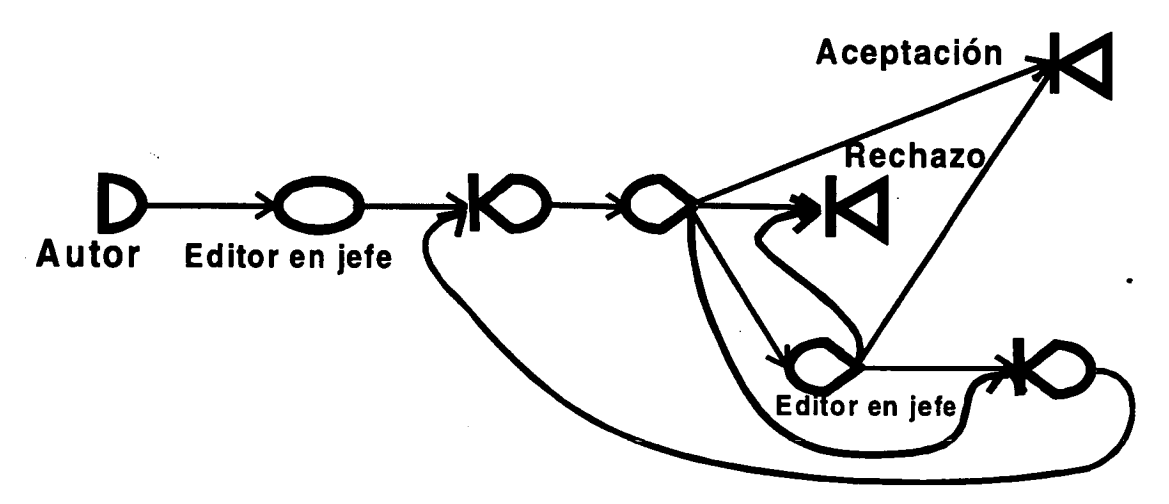

*Figura 10.1.2 Introducción de mayor grado de refinamiento en la modelización*

Es evidente que de un modo abstracto, tanto la red mostrada en la figura 10.1.1 como la indicada en la figura 10.1.2 pueden ser resumidas en la red de la figura 10.1.3, sin más que establecer las probabilidades **P.** y **P.** de aceptación y rechazo respectivamente, así como los tiempos  $t_{\rm s}$  y  $t_{\rm r}$  que consumen los procesos de aceptación y rechazo.

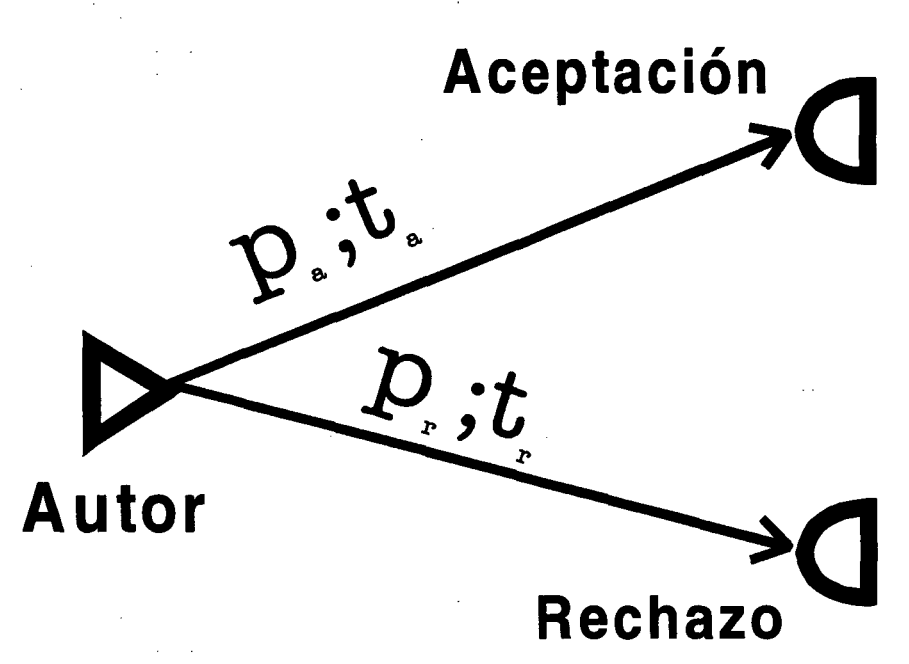

*Figura 10.1.3 Red equivalente a las precedentes*

Es evidente que los tiempos de duración de cada una de las variantes serán variables aleatorias tanto intrinsecamente como por el hecho de que dentro de cada variante existen también caminos alternativos.

#### *10.2 Nodos 0 exclusivo*

Si en un sistema como el apuntado en el título (ver figura 10.1.3) tratamos de simplificar su estructura. Vamos a aplicar una transformación en dos fases.

La primera está asociada con el tiempo t, asociado con una rama se va a caracterizar por el momento asociado a la transformada de Laplace:

$$
M_{t}(s) = E\{e^{st}\} = \int e^{st} f(t)dt
$$
 si t es una variable contínua y  

$$
M_{t}(s) = E\{e^{st}\} = \sum_{t} e^{st} f(t)
$$
 si t es una variable discrete

Si t es una constante, digamos t<sub>0</sub>, entonces M<sub>1</sub>(s)=e<sup>st</sup>o pues  $\int f(t)dt = 1$  **y** M<sub>1</sub>(0)=1

La segunda fase es considerar el acoplamiento de la la probabilidad p de ejecutar la rama, multiplicando por la función momento, produciendo así la función w, es decir:

$$
w(s) = p Mi(s)
$$
 (*Ec 10.2-2*)

La filosofía latente con la creación de estas funciones w es la de crear un sistema basado en ecuaciones lineales independientes que puede ser transformado y reducido a una función w ŭnica y más simple. Veamos esto más en detalle, por ejemplo en la figura 10.2.1:

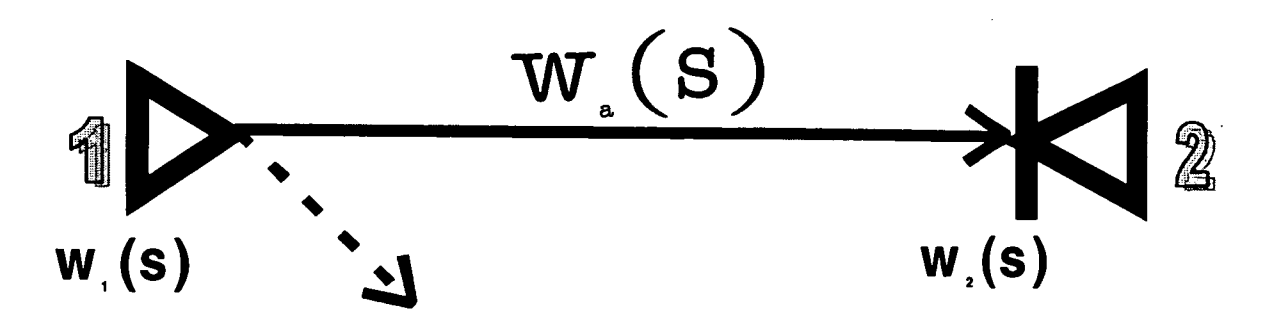

#### *Figura 10.2.1 Condensación a través de la función w*

En este caso la probabilidad de realizar el nodo 2 se puede estimar en la probabilidad de realizar el nodo 1 veces la probabilidad de realizar la rama a, es decir p,=p,\*p,. El tiempo para el nodo 2 es el tiempo para el nodo 1 más el tiempo empleado en atravesar la rama a. Entonces se puede escribir  $M_2(s) = M_1(s)M_2(s)$ , pues la suma de los tiempos queda transformado por la función momento en producto (ver Ec. 10.2-1).

En este caso entondes tenemos  $w_2(s)=w_1(s)w_2(s)$  y en este caso la función equivalente es:

$$
w_{E}(s) = \frac{w_{2}(s)}{w_{1}(s)} = w_{a}(s)
$$

Sobre la base de los razonamientos expuestos podemos plantear, como hace la figura siguiente, esquemas de nodos en serie y en paralelo:

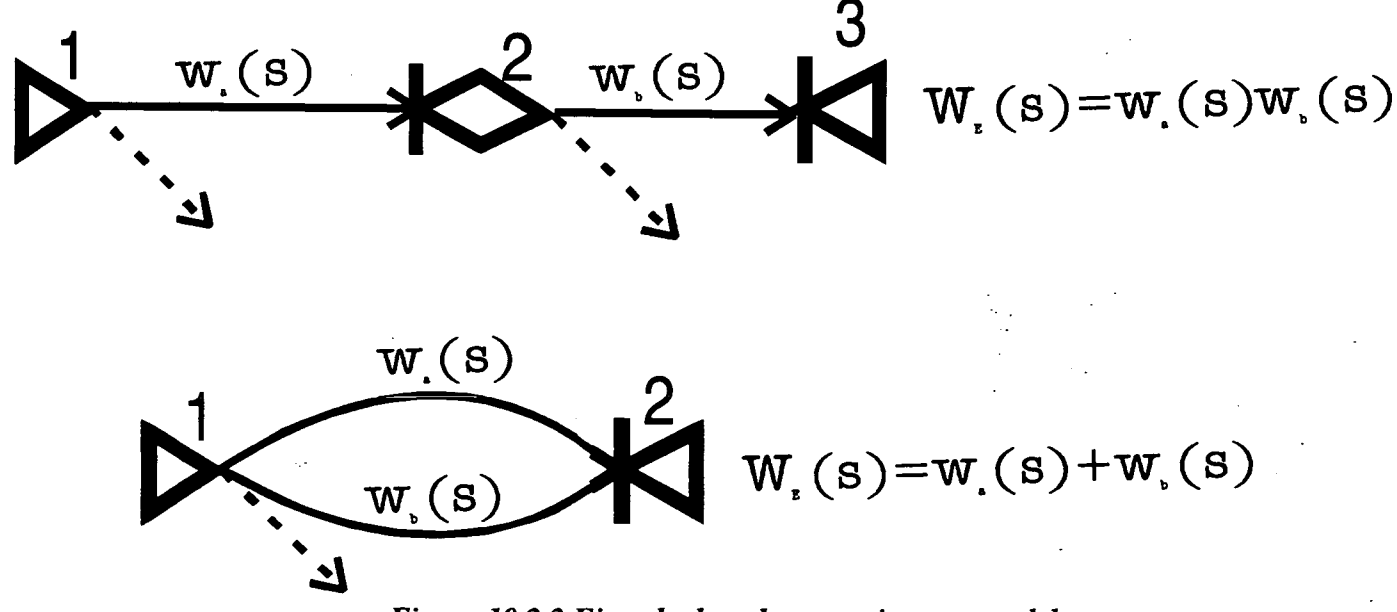

*Figura 10.2.2 Ejemplo de redes en serie y en paralelo*

Para las dos ramas en serie se tendrá p<sub>e</sub>=p<sub>p</sub>, pues para llegar al nodo 3 desde el 1, se debe atravesar las ramas a y después la b, y los tiempos son aditivos, de modo que  $M_r(s) = M_s(s) + M_s(s)$ . Para las dos ramas en paralelo tendremos  $p_{E} = p_{A} + p_{b}$ , pues para llegar al nodo 2 desde el 1 se puede ir

k

bien por la rama a o por la rama b. Evidentemente por la definición de 0 exclusivo solo se podrá realizar UNA de las ramas que salen del nodo 1, es decir  $p_+ + p_+ \le 1$ 

Desde el punto de vista temporal, el tiempo empleado para atravesar desde el nodo 1 al 2 en este caso de la red paralela, no es sino una mezcla de las distribuciones asociadas con cada una de las ramas, condicionada por cual sea la rama atravesada, es decir:

$$
M_{E}(s) = \frac{p_{a}M_{a} + p_{b}M_{b}}{p_{a} + p_{b}}
$$
 (Ec 10.2-3)

y como  $w_E(s)=p_E M_E(s)$  tenemos  $w_{\varepsilon}(s) = w_{\varepsilon}(s) + w_{\varepsilon}(s)$  $p_a M_a + p_b M_b$  $M_E(S)$  =  $p_a + p_b$ es decir

Desde este punto, los desarrolladores del método GERT realizaron un esfuerzo adicional para reducir y simplificar redes basadas en nodos de tipo 0 exclusivo, concluyendo así que para una de estas redes de tipo cerrado se tendrá:

$$
H(s) = 1 + \sum_{m} \sum_{i} (-1)^{m} L_{i}(m, s) = 0 \quad \forall s
$$
 (Ec 10.2-4)

donde  $L_i(m)$  representa el i-esimo bucle de orden m. Los autores definen bucle como una secuencia de ramas tales que cada nodo es comŭn a dos y solo dos rarnas del bucle, una terminando en el nodo y otra saliendo del nodo. En un bucle de orden 1 cada nodo es alcanzado desde cada uno de los otros nodos. Un bucle de orden n es un conjunto de n bucles disjuntos de orden 1. Bucles disjuntos son bucles que no tienen nodos en comŭn

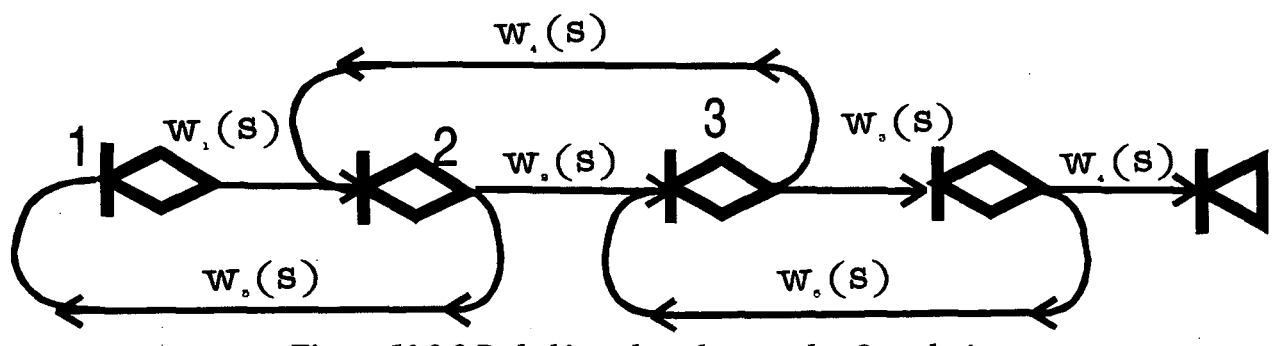

*Figura 10.2.3 Red abierta basada en nodos 0-exclusivo*

Las funciones w de un bucle es el producto de de las funciones w de las ramas del bucle, es -decir:

$$
L_i(1,s) = \prod_{j \in i} w_j(s) \qquad y \ L_i(m,s) = \prod_k L_k(1,s)
$$

donde k recorre los m bucles disjuntos de orden 1.

En el caso particular de la figura 10.2.3 tenemos tres bucles de orden 1 que son  $L_1(1) = w_1(s)w_2(s), L_2(1) = w_2(s)w_2(s), L_3(1) = w_2(s)w_2(s),$  y como los bucles 1 y 3 de orden 1 son disjuntos, pueden constituir un bucle de orden 2.  $L_1(2)=L_1(1)L_1(1)=w_1(s)w_1(s)w_2(s)$ .

Para aplicar al modelo descrito la ecuación 10.2-4 se debe "cerrar" el grafo:

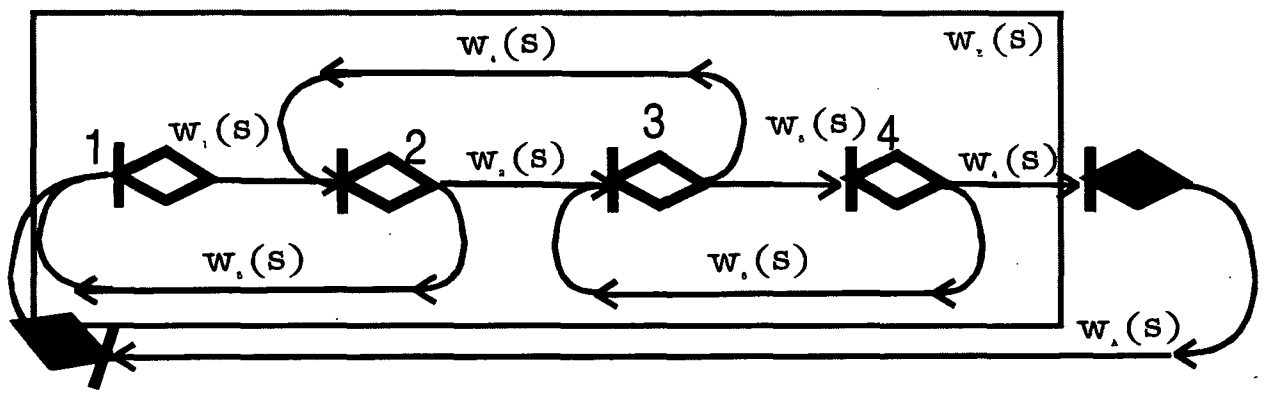

*Figura 10.2.4 Cierre de la red expuesta entre la figura 10.2.3*

Visto el proceso desde el punto de vista de w<sub>A</sub> y w<sub>E</sub> se puede escribir H(s)=1- w<sub>A</sub>(s)w<sub>E</sub>(s)=0, entonces tendremos  $w_a(s)=1/w_e(s)$ . Una vez cerrada la red podemos calcular los bucles del nuevo sistema, obteniendo que hay cuatro bucles de orden 1 que son  $L(1)=w(0,w(0), L(1)=w(0,w(0),$  $L_3(1)=w_3(s)w_6(s), L_4(1)=w_1(s)w_2(s)w_3(s)w_4(s)$  y un bucle de orden 2  $L_1(2)=L_1(1)L_2(1)$ .  $L_1(2)=w_1(s)w_2(s)w_3(s)w_6(s).$ 

H=1- w,(s)w,(s)- w2 (s)w4(s)- w3 (s)w6(s)- wi(s)w2 (s)w3 (s)w4(s)wA(s)+ w1(s)w5(s)w3(s)w6(s)=0

Después de esto se puede despejar  $w_A(s)$  y de ahí calculando su inversa se obtiene  $w_E(s)$ . Una vez calculada esta expresión y considerando la ecuación 10.2-2 podemos escribir:

 $p_e = w_e(0)$  *(Ec. 10.2-5)* 

dado que  $M_E(0)=1$ , y  $M_E(s)=w_E(s)/w_E(0)$ .

## *10.3 Nodos AND y 0 inclusivo*

Dado que se ha realizado un análisis exhaustivo una idea puede ser reconvertir los otros tipos de nodos al o exclusivo, para poderles aplicar entonces el esquema mencionado.

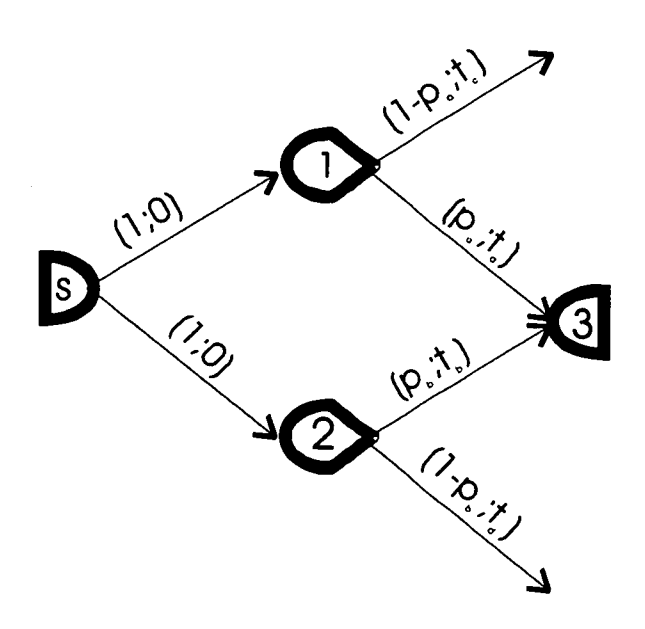

*Figura 10.3.1 Ejemplo de una red AND*

En este esquema tendremos que la probabilidad de la realización del arco a no es sino  $P_1P_a$  y la probabilidad de la realización del arco b no es sino  $P_2P_b$ . La probabilidad de la realización conjunta es la intersección de P<sub>1</sub>P<sub>a</sub> y P<sub>2</sub>P<sub>b</sub>. En este caso  $p_{1\cap 2} = P_1$  y  $p_{1\cap 2} = P_1$  de modo que  $P_3= P_1P_4P_5$ . Dado que ambas ramas debe ser realizado, uno tiene  $T_3= max(T_1+t_4;T_2+t_5)$ . En este caso  $T_1 = T_2 = T_3$  y tenemos  $T_3 = T_s + max(t_s; t_h)$ . Así  $p_E = p_s p_b$  y  $t_E = max(t_s; t_h)$ . En este punto se puede expresar en la figura 10.3.2.

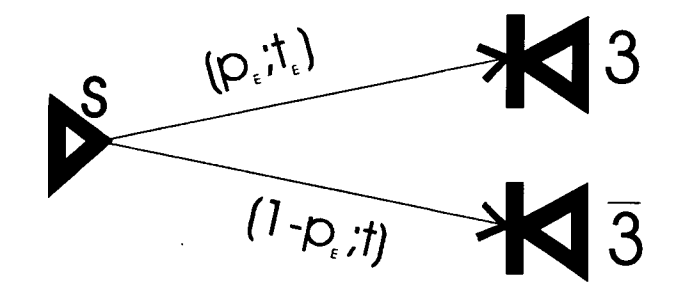

*Figura 10.3.2 Ejemplo reducido de la red AND*

En términos de funciones w podemos escribir:

$$
w_1 = \sum_i p_{1i} e^{st_i} \qquad \qquad y \qquad \qquad w_2 = \sum_j p_2 e^{st_j} \qquad \text{de modo que podemos poner}
$$
  

$$
w_1 \otimes w_2 = \sum_i \sum_j p_{1i \cap 2j} e^{st_j} \quad \text{con } \tau_{ij} = \max(t_{1i}; t_{2j})
$$

Para las relaciones de tipo 0 inclusivo el analisis se puede hacer como el AND que hemos visto:

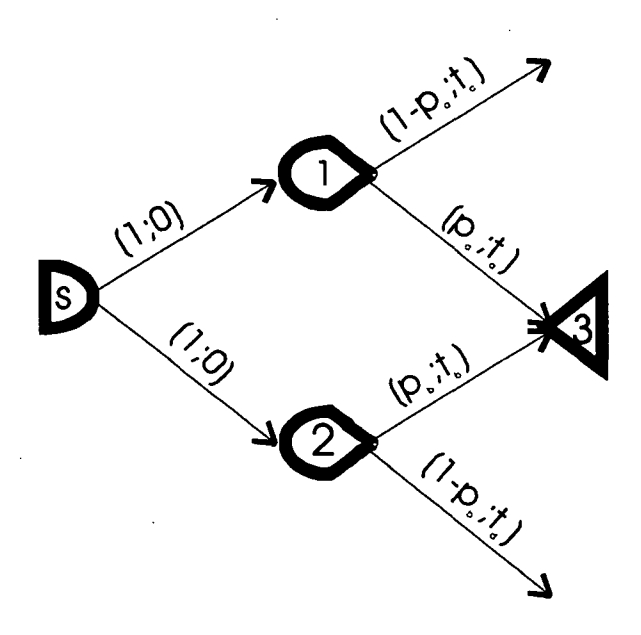

*Figura 10.3.2 Ejemplo de una red 0 inclusivo*

La etapa de reducción al caso de o exclusivo para en este caso por la enumeración de todas las alternativas mutuamente excluyentes, a saber:

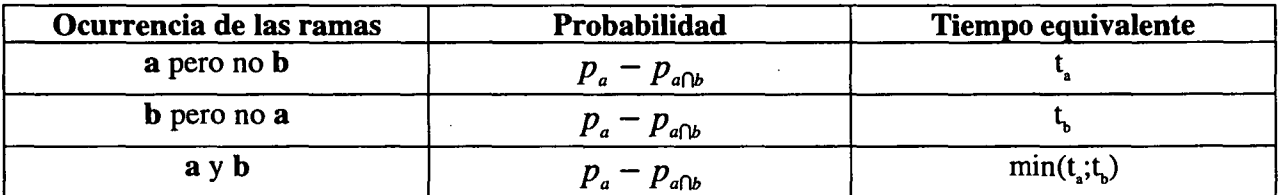

De este modo el grfo reducido se podría ver como:

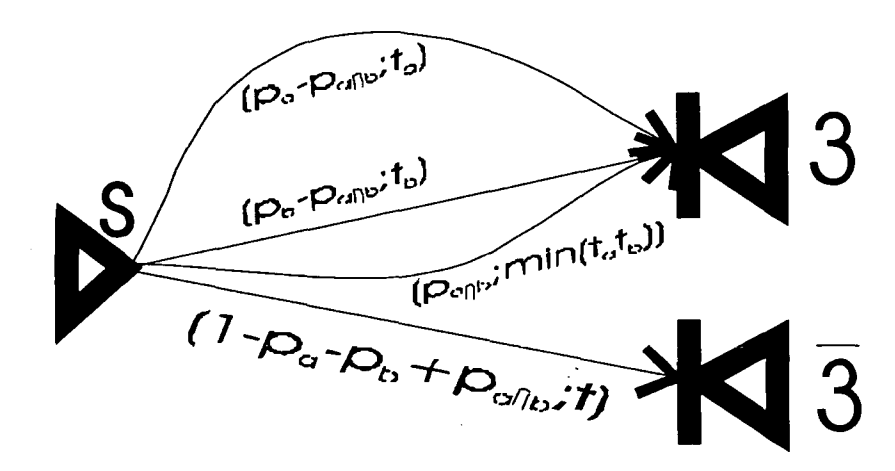

*Figura 10.3.3 Red 0 inclusivo reducida a 0 exclusivo*

# *10.4 Ejemplo de una aplicación industrial del GERT*

Veamos un ejemplo relativo a un proceso de fabricación y como la téznica GERT puede ser empleada para modelarlo y analizarlo.

F

Una línea de producción comienza con una tepa uqe dura 4 horas. Antes de finalizar se lleva a cabo una etapa de inspección que viene a rechazar un 25% de las mismas, que deben ser reprocesadas. El tiempo de inspección (incluyendo las esperas) se supone distribuido según una ley exponencial negativa de media una hora. El trabajo de reparación de las piezas rechazadas en la inspección tiene una distribución de acuerdo a una ley exponencial negativa con una media de 30 minutos. Las piezas que son descartadas en esta inspección son definitivamente rechazadas. Si las piezas pasan alguna de las anteriores inspecciones, son enviados a la operación de acabado final en la que se emplea 10 horas en 60 % del tiempo y 14 horas el 40% de las veces (debido a la presencia de dos máquinas para evitar la saturación de la primera de ellas. Una ŭltima inspección final que lleva una hora rechaza un 5% de las piezas que son definitivamente descartadas. Veamos el grafo GERT asociado:

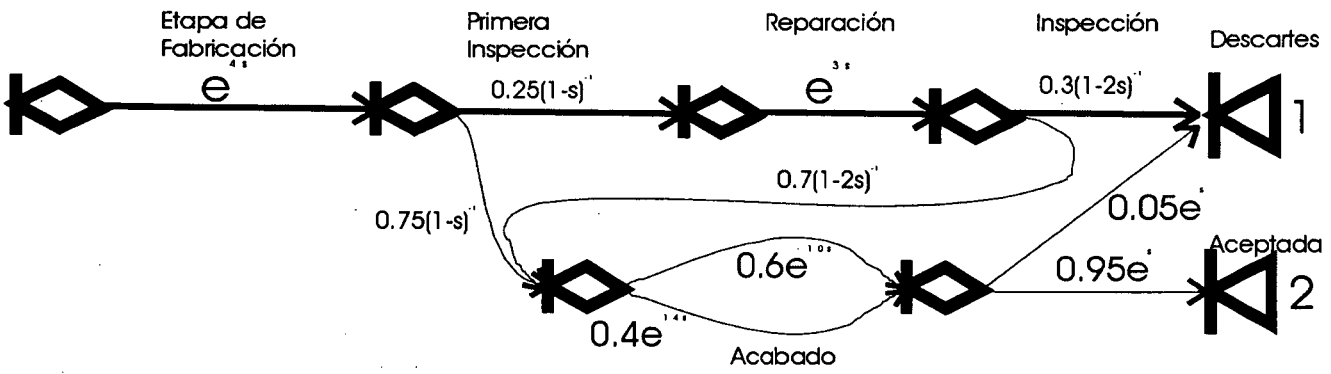

*Figura 10.4.1 Modelo GERT sobre la aplicación propuesta*

En términos de las funciones w podemos entonces escribir:

$$
w_{B1}(s) = \underbrace{e^{4s} \frac{0.25}{1-s} e^{3s} \frac{0.3}{1-2s} + e^{4s} \frac{0.25}{1-s} e^{3s} \frac{0.7}{1-2s} [0.6e^{10s} + 0.4e^{14s} \frac{0.05e^{3}}{1-s} + e^{4s} \frac{0.75}{1-s} [0.6e^{10s} + 0.4e^{14s} \frac{0.05e^{3}}{1-s} + e^{4s} \frac{0.75}{1-s} e^{3s} \frac{0.7}{1-2s} \frac{0.75}{1-s} [0.6e^{10s} + 0.4e^{14s} \frac{0.95e^{3}}{1-s} + e^{4s} \frac{0.75}{1-2s} \frac{0.75}{1-2s} ]
$$

y haciendo s=0 tendremos  $w_{B2}(0)=p_{B2}=0.87875$  y  $w_{B1}(0)=p_{B1}=0.12125$ .

En este ejemplo se han calculado las probabilidades finales de que una pieza termine bien mecanizada o acabe en rechazo total.

Como se ve se ha analizado el interés de este tipo de representaciones que, si bien no hay herramientas específicas de software, si ha habido y está habiendo un interés científico apreciable en el campo de la planificación de proyectos por la aportación de las redes estocásticas.

## **11 BIBLIOGRAFÍA**

AFITEP.- "Le manegement de Project: principes et pratique".- París, 1991.

AHUJA Y WALSH.- "Ingeniería de costos y administraciones de proyectos".- Serv. Techinique del'urbans.- París, 1994.

ARCOCHA, ANCEL MARIA.- "Política Comercial de Investigación y Patentes".- De. Anaya.- 1971.

ARRANZ RAMONETE, A.- "Planificación y control de proyectos ".- Limusa.- México, 1993.

ASIMOW, MORRIS.- "Introducción al Proyecto".- Herrero Hnos., S.A.- México, 1976.

BACA URBINA, G.- "Evaluación de Proyectos. Análisis y administrción del riesgo". Mc. Geraw-Hill.- México, 1990

BLAVET, CAPETTE, COLLIN, FLAUTO y otros.- Dunod.- París, 1991.

BULTED Y PÉREZ, H.- "La réussite economique des projects".- DUNOD,. París, 1991.

CLELAND Y KING.- "Systems Anlysis and Project Management".- Mc. Graw-Hill.- Nueva York, 1976.

CLELAND, L.K. & K1NG.- "Systems Analysis and project Management".- Mc Graw-Hill.- Inglaterra, 1983.

CLEVELAND, DAVID I. & KING y COROMINAS SUBÍAS, A.- "Planificación y rentabilidad de Proyectos Industriales".- Marcambo.- Barcelona, 1988.

COS CASTILLO, MANUEL.- "Dirección de proyectos: project management".- Universidad Politécnica de Madrid.

"Dirección de proyectos informáticos. Guía práctica IFFE Proyectos"d.- Eyrolles.- París, 1993.

CHINER DASí, M. y GÓNEZ-SENENT.- "Programación de proyectos".- Universidad Politécnica de Valencia.- Valencia, 1992.

CHINER DASÍ, MERCEDES.- "Problemas resueltos de proyectos. Diseño básico. Tomo I".-Universidad Politécnica de Valencia.- Valencia, 1992.

DE COS CASTILLO, MANUEL.- "Ingeniería de Proyectos".- Cátedra de Proyectos. E.T. • S.I.I.- Sevilla, 1980. -

DRUDIS, ANTONI0.-"Planificación, organización y gestión de proyectos".- Gestión 2.000.- Barcelona, 1992.

FANJUL, ROBLEVA, FDEZ CUESTA y BILBAO TEROL.- "Análisis de proyectos. Casos y supuestos".- Universidad de León, 1991.

GEREZ, V. y CZITROM, V.- "Introducción al Análisis de Sistemas e Investigación de Operaciones".- Rep. y Serv. de Ingeniería, S.A.- México, 1978.

GOLENKO-GINZBURG D.- "Controlled alternative activity network in Project Management". Eur. J. Oper. **Res.** 37, pp. 336-346. 1988.

GOLENKO-GINZBURG D., BLOKH D.- "A generalized activity network model" J. Opl. Res. Soc. 1997.

GÓMEZ SENENT y CHINER DASÍ.-"El proceso proyectual".- Universidad Politécnica de Valencia.- Valencia, 1988

 $\mathbb{R}^3$ 

GOMEZ SENENT, ELISE0.- "Las fases del proyecto y su metodología". Universidad Politécnica de Valencia.- Valencia, 1988.

HALL, ARTHURD D.-"Ingeniería de Sistemas".- CECSA.- México, 1964

HERDIA SCASSO, RAFAEL DE.- "Arquitectura y Urbanismo Industrial".- Sección de Publicaciones. E. T. S. I. I.- Madrid, 1971

LOOK, DENNIS.- "Gestión de proyectos".- Paraninfo. Inglaterra, 1994

Mc KINSEY et d.- "The Arts of Top Management".- Mc Graw-Hill.- Nueva York, 1977

MORALES PALOMINO, CARLOS.- "Implicaciones legales de la dirección de proyectos".- Boletín I:D.P.- Madrid, Mayo 1980

OBERLANDER.- "Project management for enginneering and construction".- Mc. Graw-Hill.- USA 1993

OLIVA RUIZ-CONSTANTINO, JOSE.- "Contratos de Know-how, Asistencia Técnica, Licencias de Proceso y Patentes".- Ingeniería Química.- Madrid, Febrero, 1976

PEREÑA BRAND, JAIME.- "Dirección y gestión de proyectos".- Díaz de Santos.- Madrid, 1991

PEREÑA BRAND, JAIME.- "Dirección y Gestión de Proyectos".- Madrid, 1991

PEREÑA BRAND, JAIME.- "Dirección y Gestión de Proyectos".- Madrid. 1991

PRADO, P.- "Administración de proyectos con Pert-CPM".- Paraninfo, Madrid, 1988

PRES1DENCIA DEL GOBIERNO.- "Decreto del 19 de Octubre de 1961 y complementarios".- BOE. 25 de Octubre de 1961

PRITSKER A., HAPP W.- "GERT: Graphical Evaluation and Review Technique. Part I Fundamentals". The Journal of Industrial Engineering. pag 267 - 292. Junio 1966.

PRITSKER A., HAPP W.- "GERT: Graphical Evaluation and Review Technique. Part II Probabilistic and Industrial Engineering". The Journal of Industrial Engineering. pag 267 - 292. Junio 1966.

PRITSKER A.A.B.- "Modelling and Analysis using Q-GERT Networks" Wiley. New York. 1977

ROMERO LOPEZ, C.- "Técnica de programación y control de proyectos".- Pirámide, 1993

ROMERO LOPEZ, CARLOS.- "Técnicas de programación y control de proyectos".- Marcombo.- Madrid, 1988.

ROMERO LOPEZ, CARLOS.-" Técnicas de programación y control de proyectos".- Piramide S. A.- Madrid, 1988

SANTAOLALLA, C. Y GABRIEL Y GALAN, J.M.- "Los Contratos de Asistencia Técnica".<br>II<sup>as</sup> Jornadas de Petróleo y Gas Natural.- Madrid, Octubre 1975

SAPAG CHAIN, N.- "Criterios de evaluación de proyectos".- Mc. Graw Hill.- Chile, 1993

SAPAG CHAIN, N.- "Fundamentos de preparación y evaluación de proyectos".- Mc. Graw Hill- Colombia, 1985

THUMSETT, R.- "Third wave Project management".- Prentice- Hall, Inc.- New Jersey, 1993

VOROPAJEV V., LJUBKIN M., GOLENKO-GINZBURG D.- "A model approach in reducing uncertainty and risk in project management". Project Management vol 3, n° 1, 1997. Pag 40-43.

YU, L.- "Aplicaciones prácticas del PERT y CPM". Ediciones Deusto, 1974. pp. 156-57.

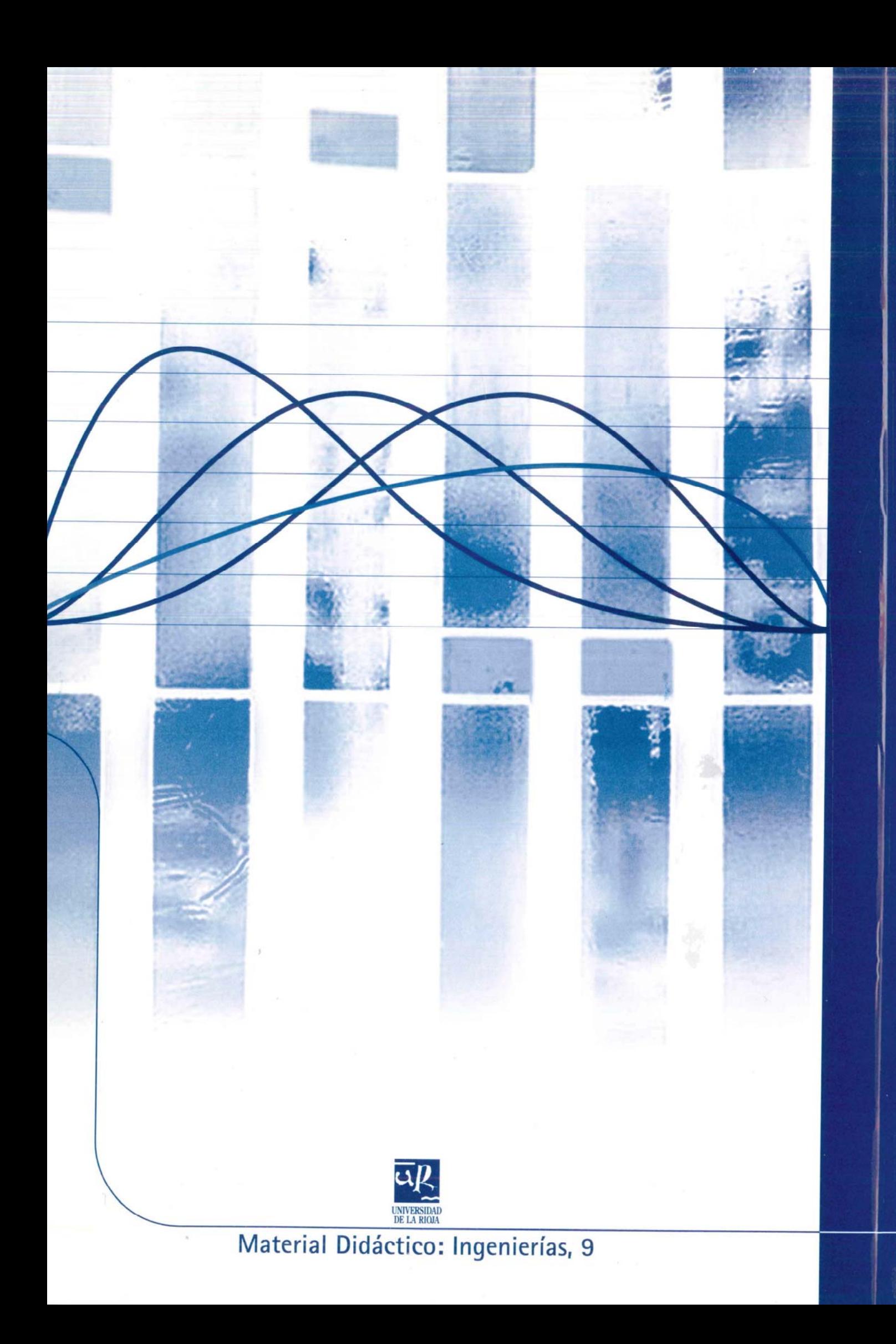